**ООО «ПроектСтройМонтаж»**

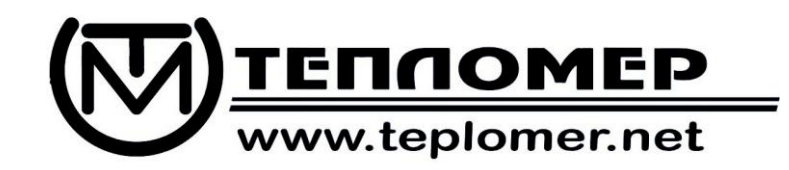

# **Т Е П Л О С Ч Е Т Ч И К**

# **СТ 10**

# **РУКОВОДСТВО ПО ЭКСПЛУАТАЦИИ**

**РЭ 4218-016-18151455-2017**

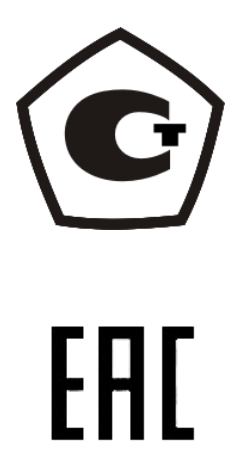

**г. Мытищи 2017г.**

# Содержание

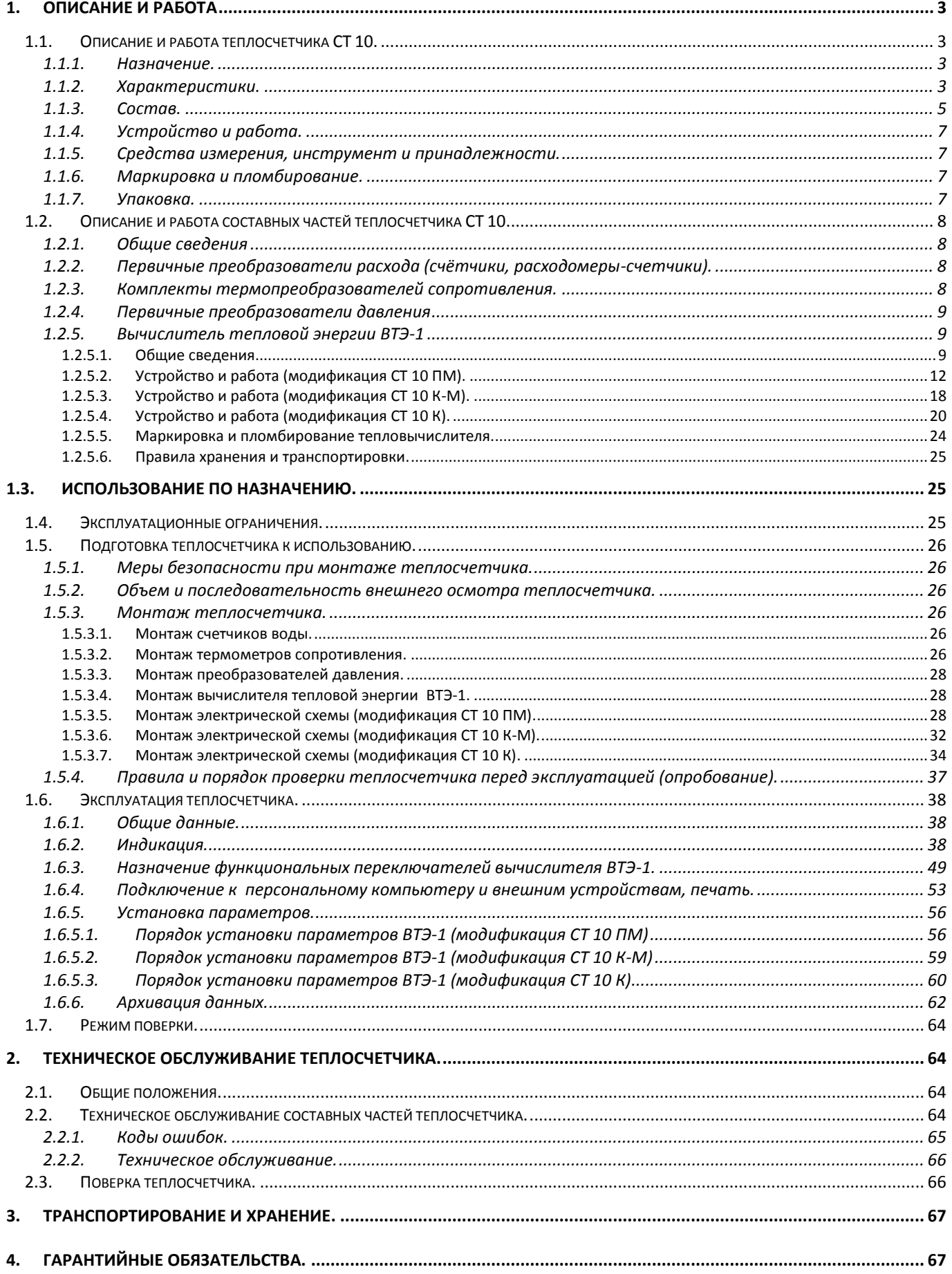

Настоящее руководство по эксплуатации (в дальнейшем РЭ) является документом, удостоверяющим гарантированные изготовителем основные параметры и технические характеристики теплосчетчика СТ 10 с вычислителем тепловой энергии ВТЭ-1 (в дальнейшем тепловычислитель). Кроме того, РЭ позволяет ознакомиться с его составом, устройством и принципом работы, работой функциональных блоков теплосчетчика, а также устанавливает правила эксплуатации в выбранном режиме измерения.

Перед началом работы необходимо внимательно ознакомиться с настоящим РЭ.

Перед началом эксплуатации теплосчетчика или при поступлении его на хранение следует проверить комплектность поставки, осмотреть все составные части теплосчетчика, проверить сохранность и сроки действия пломб.

В случае передачи теплосчетчика на другое предприятие или в другие подразделения для эксплуатации или ремонта, его РЭ подлежит передаче вместе с прибором.

#### <span id="page-2-0"></span>**1.** Описание и работа

#### <span id="page-2-1"></span>1.1. Описание и работа теплосчетчика СТ 10.

Принцип работы теплосчѐтчиков СТ 10 основан на измерении объема, температуры и давления теплоносителя при помощи внешних первичных преобразователей и последующем вычислении тепловой энергии путем обработки результатов измерений вычислительным блоком.

Теплосчетчики СТ 10 состоят из: вычислителя тепловой энергии ВТЭ-1; комплекта термопреобразователей ТП; первичных преобразователей расхода ППР (расходомеров, водосчѐтчиков); преобразователей давления ПД.

Вычислитель тепловой энергии ВТЭ-1 обеспечивает измерение сигналов от термопреобразователей, первичных преобразователей расхода и преобразователей давления с последующей обработкой, накоплением, хранением, индикацией на дисплее и выдачей на внешние устройства. Измеренные сигналы первичных преобразователей преобразуются ВТЭ-1 в цифровую форму.

1.1.1. Назначение.

<span id="page-2-2"></span>Теплосчетчики СТ 10 предназначены для измерений тепловой энергии, температуры, давления, расхода и объѐма теплоносителя в системах теплоснабжения.

<span id="page-2-3"></span>1.1.2. Характеристики.

Теплосчетчик производит:

- вычисление и индикацию тепловой энергии, Гкал;

- измерение и индикацию массы (объема) теплоносителя в подающем и/или обратном трубопроводах, а также от дополнительных счетчиков, т  $(M^3)$ ;

- измерение и индикацию температуры и разности температур в подающем и обратном трубопроводах и в трубопроводе холодной воды, ºС;

- архивацию параметров во внутренней энергонезависимой памяти;

- вывод архивных данных на принтер;

- передачу текущих и архивных данных на персональный компьютер или внешнее устройство через цифровой интерфейс, реализованный на подключаемых модулях связи;

- возможность создания единой сети с помощью интерфейса RS485, Ethernet, GSM для организации системы дистанционного сбора информации;

- возможность подсчета тепловой энергии в режиме реверса системы теплоснабжения.

Возможно применение для двух систем теплоснабжения, подключенных по зависимой или независимой схеме.

Условия эксплуатации теплосчетчика:

- температура окружающего воздуха в диапазоне от + 5 °С до + 50 °С;

- относительная влажность воздуха не более 80 %;

- атмосферное давление в диапазоне от 84 кПа до 106,7 кПа.

## **Таблица 1 - Метрологические характеристики теплосчетчика**

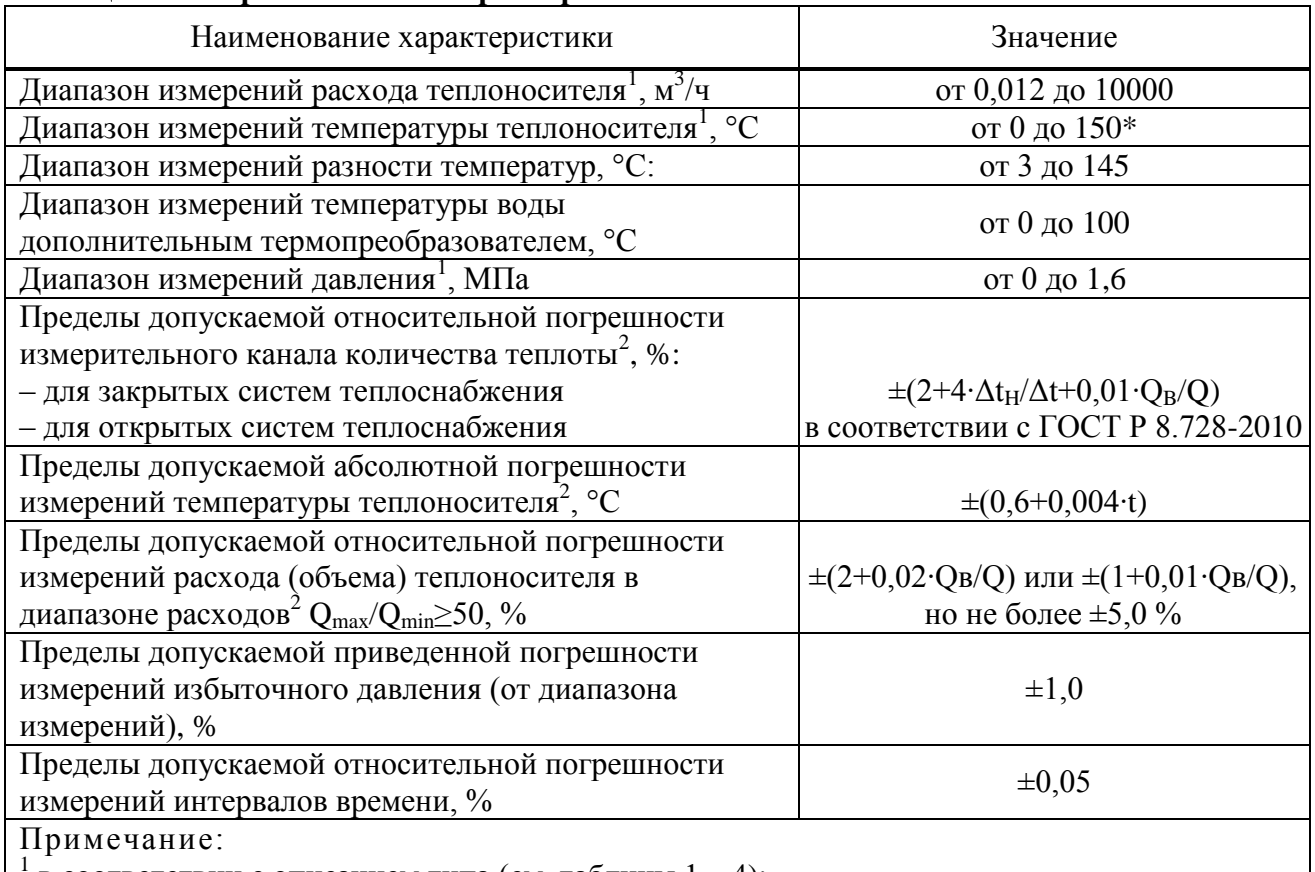

<sup>1</sup> в соответствии с описанием типа (см. таблицы 1...4);<br><sup>2</sup> в соответствии с методикой осуществления коммерческого учета тепловой энергии, теплоносителя (приказ Минстроя России №99/пр от 17.03.2014 г.);

Δt – измеренное значение разности температур в подающем и обратном трубопроводах;

 $\Delta t_H$  – наименьшее значение разности температур в подающем и обратном трубопроводах;

 $O_B$  – верхний предел измерения расхода теплоносителя;

Q – измеренное значение расхода теплоносителя.

\* - в зависимости от диапазона температур теплоносителя могут быть применены различные типы первичных преобразователей расхода.

## **Таблица 2 - Основные технические характеристики теплосчетчика**

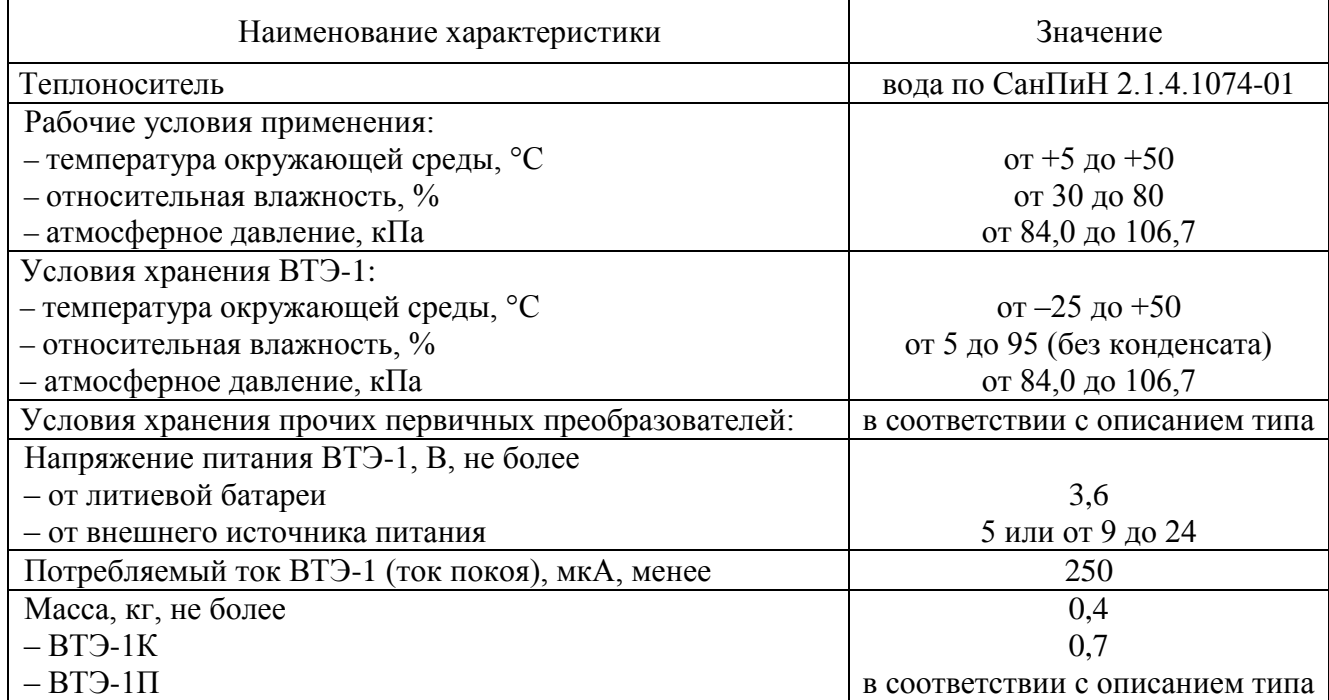

РЭ 4218-016-18151455-2017

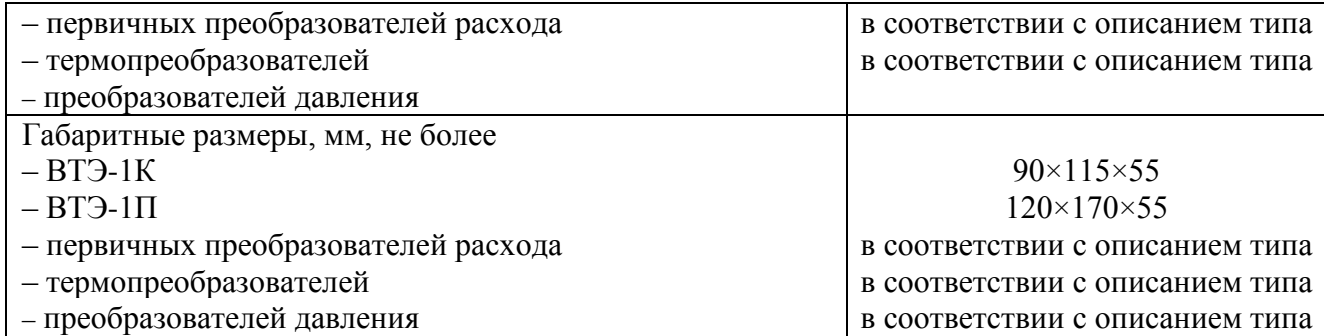

Теплосчетчик относится к восстанавливаемым, ремонтируемым, многофункциональным изделиям.

Теплосчетчик изготовлен в соответствии с техническими условиями ТУ 4218-016-18151455-2017.

1.1.3. Состав.

<span id="page-4-0"></span>Теплосчетчики СТ 10 состоят из: вычислителя тепловой энергии ВТЭ-1; комплекта термопреобразователей ТП; первичных преобразователей расхода ППР (расходомеров, водосчетчиков); преобразователей давления ПД (если поддерживается моделью вычислителя). .

Вычислитель тепловой энергии ВТЭ-1 обеспечивает измерение сигналов от термопреобразователей, первичных преобразователей расхода и преобразователей давления с последующей обработкой, накоплением, хранением, индикацией на дисплее и выдачей на внешние устройства. Измеренные сигналы первичных преобразователей преобразуются ВТЭ-1 в цифровую форму.

Расходомеры или водосчётчики, входящие в состав теплосчётчика СТ 10, имеют нормированный импульсный выходной сигнал.

Преобразователями давления являются функционально законченными устройствами с нормированным выходным сигналом постоянного тока от 4 до 20 мА. с диапазоном давления в пределах (0 – 1,6) МПа (если поддерживается моделью вычислителя).

Измерение температуры теплоносителя осуществляется путём измерения на термопреобразователях падения напряжения, пропорционального измеренной температуре, при протекании через него постоянного тока заданной величины.

Теплосчетчики СТ 10 имеют стандартные интерфейсы RS-485, RS-232 или USB для передачи данных на компьютер. Наличие интерфейсов определяется модификацией вычислителя. Модификации теплосчетчиков СТ 10 различаются модификациями вычислителей тепловой энергии ВТЭ-1 и представлены в таблице **Ошибка! Источник ссылки не найден.**. Типы первичных преобразователей температуры, расхода и давления, применяемые в составе теплосчетчиков СТ 10, указаны в таблицах **Ошибка! Источник ссылки не найден.** – [Таблица](#page-5-0) **6**.

#### <span id="page-4-1"></span>**Таблица 3 -Модификации вычислителей тепловой энергии ВТЭ-1**

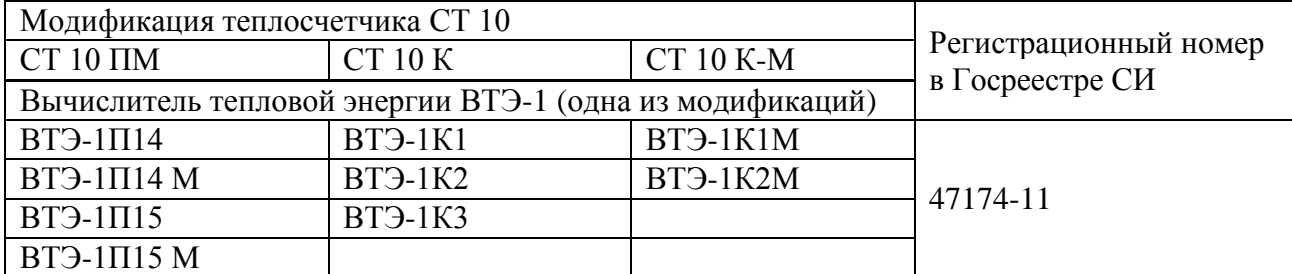

#### **Таблица 4 –Типы термопреобразователей ТП**

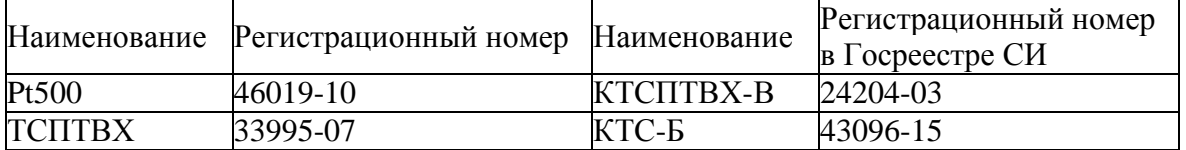

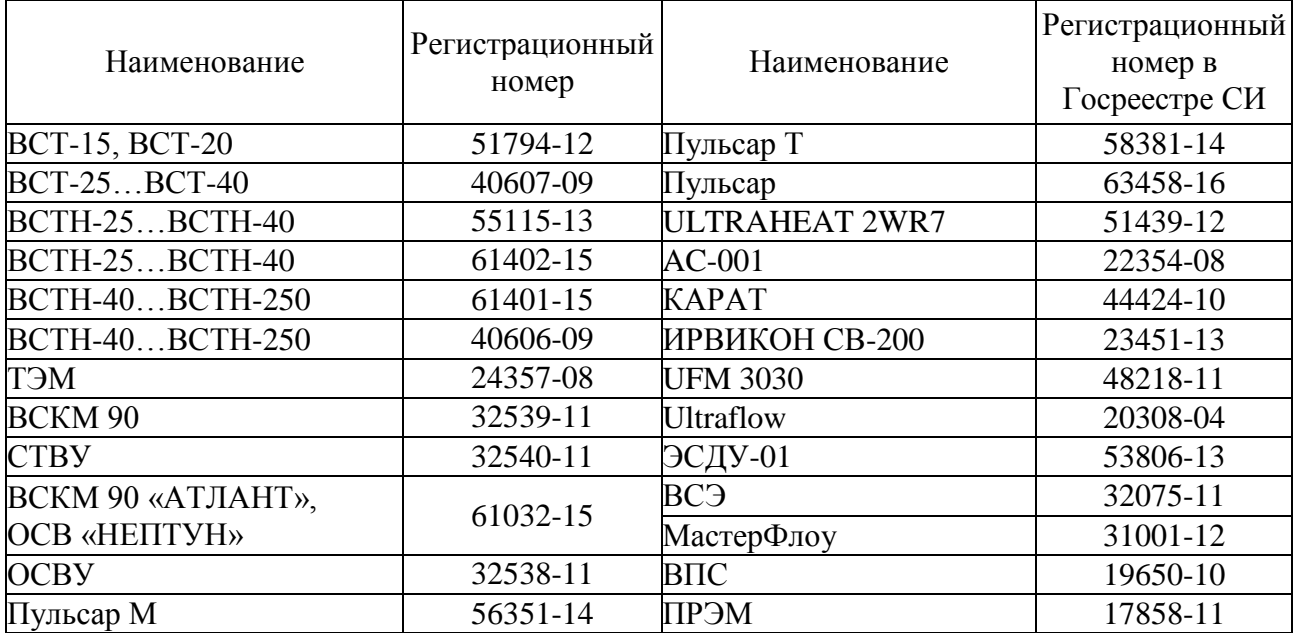

#### **Таблица 5 – Типы первичных преобразователей расхода ППР**

#### <span id="page-5-0"></span>**Таблица 6 – Типы преобразователей давления ПД**

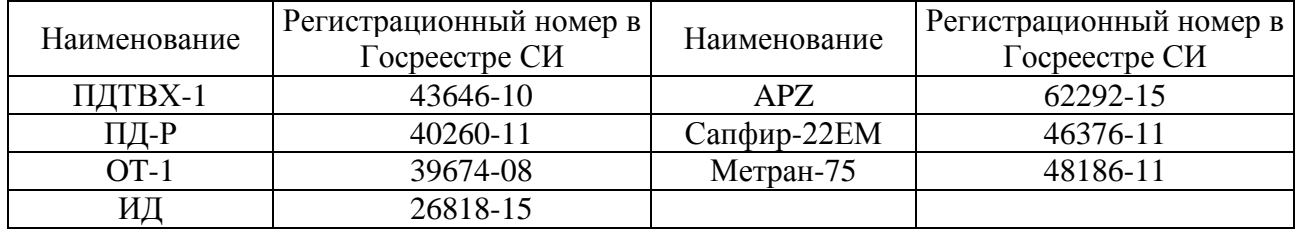

Условия эксплуатации функциональных блоков теплосчетчика – в соответствии с требованиями их эксплуатационной документации.

При заказе теплосчетчика должно быть указано:

- условное обозначение теплосчетчика и № ТУ;
- -модификация вычислителя тепловой энергии;
- типы первичных преобразователей расхода, количество, цена импульса;
- тип и количество термопреобразователей сопротивления (комплектов);

-тип и количество преобразователей давления;

Пример записи теплосчетчика при заказе:

#### *СТ 10 ПМ ТУ 4218-016-18151455-2017*

- *1. Вычислитель тепловой энергии ВТЭ-1П14 М с модулем МСВП USB, открытая система теплоснабжения;*
- *2. Расходомер-счетчик холодной и горячей воды ВСЭ БИ 485 Ду50, цена импульса 100 л/имп. – 2 шт. ТУ 4218-350-18151455-2010;*
- *3. Комплеты термометров сопротивления платиновых типа Pt500 – 1 комплект ТУ 4213- 900-03215076-99*
- *4. Преобразователь давления ПДТВХ-1-02 (верхний предел 1,6МПа, выходной сигнал 4- 20мА, касс точности 0,5%*

Комплектность поставки теплосчетчика должна соответствовать таблице [Таблица](#page-6-4) **7**

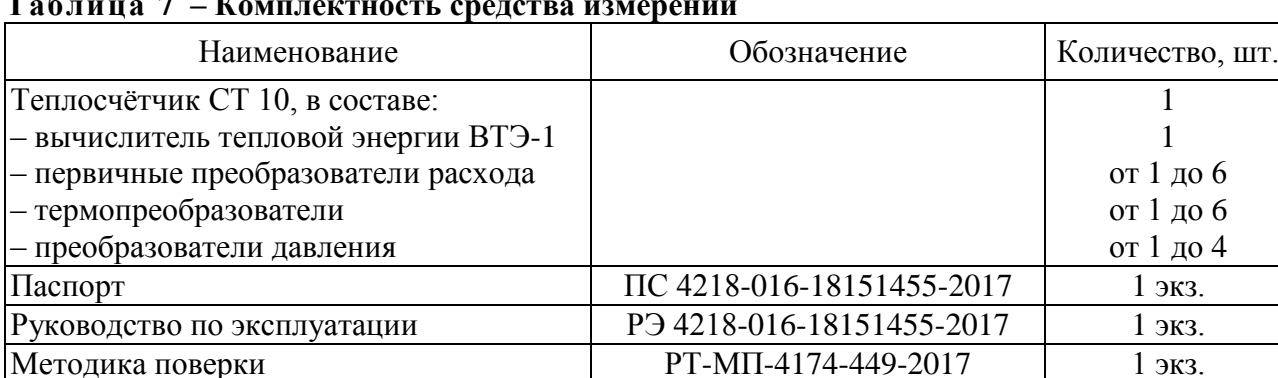

#### <span id="page-6-4"></span>**Таблица 7 – Комплектность средства измерений**

**Примечание:** количество первичных преобразователей расхода, температуры, давления определяются модификацией используемого вычислителя, указывается при заказе.

#### 1.1.4. Устройство и работа.

<span id="page-6-0"></span>Теплосчетчик осуществляет: измерение расхода воды (объема, массы) - счетчиками воды, расходомерами-счетчиками; температуры теплоносителя – термометрами сопротивления в подающем и (или) обратном трубопроводах систем теплоснабжения; определение тепловой энергии и других параметров теплоносителя путем обработки результатов измерений тепловычислителем.

В зависимости от заказа выбирается тип тепловычислителя, а также количество счетчиков воды, расходомеров-счѐтчиков, термометров сопротивления и датчиков давления, обеспечивающих определение теплосчетчиком всех требуемых параметров.

1.1.5. Средства измерения, инструмент и принадлежности.

<span id="page-6-1"></span>При монтаже первичных преобразователей применяется инструмент и оборудование, указанное в РЭ на них.

1.1.6. Маркировка и пломбирование.

<span id="page-6-2"></span>Маркировка функциональных блоков теплосчетчика должна соответствовать требованиям их эксплуатационной документации.

Знак утверждения типа наносится на титульный лист паспорта теплосчетчика типографским способом.

Номер теплосчетчика соответствует номеру тепловычислителя.

Маркировка тепловычислителя должна содержать:

-знак утверждения типа в соответствии с ПР 50.2.107;

-товарный знак предприятия-изготовителя;

-обозначение тепловычислителя;

-тип тепловычислителя;

-номер тепловычислителя и год изготовления тепловычислителя;

-диапазон разности температур.

На транспортной таре должны быть нанесены несмываемой краской, контрастной цвету тары, основные, дополнительные и информационные надписи по ГОСТ 14192, а также манипуляционные знаки, соответствующие надписи: "Осторожно-хрупкое!", "Верх, не кантовать!", "Боится сырости".

Пломбирование составных частей теплосчетчика производится в соответствии с требованиями их эксплуатационной документации.

1.1.7. Упаковка.

<span id="page-6-3"></span>Теплосчетчики следует упаковывать в закрытых отапливаемых помещениях при температуре окружающего воздуха от 15 °С до 40 °С и относительной влажности до 80 % при отсутствии в окружающей среде агрессивных газов, паров и запыленности.

В качестве тары должны применяться упаковочные коробки и деревянные ящики или контейнеры.

В качестве амортизационных материалов, исключающих возможность перемещения изделия внутри тары, должны применяться древесная стружка или бумажная макулатура.

В каждую транспортную тару должен быть вложен упаковочный лист с указанием наименования и обозначения теплосчетчика, его состава, даты упаковки и подписи лица, ответственного за упаковку.

Масса блоков теплосчетчиков в упаковке не должна превышать 200 кг.

Эксплуатационная документация должна быть уложена в пакет из полиэтиленовой пленки по ГОСТ 10354.

Консервация прибора проводится в соответствии с ГОСТ 9.014 для группы изделий: счетчик I-3; тепловычислитель -III- I.

Варианты защиты: счетчик В3-15; тепловычислитель -В3-10;

Хранение теплосчетчиков в упаковке должно соответствовать условиям хранения 3 ГОСТ 15150-69.

<span id="page-7-1"></span><span id="page-7-0"></span>1.2. Описание и работа составных частей теплосчетчика СТ 10.

1.2.1. Общие сведения

Принцип работы теплосчѐтчиков СТ 10 основан на измерении объема, температуры и давления теплоносителя при помощи внешних первичных преобразователей и последующем вычислении тепловой энергии путем обработки результатов измерений вычислительным блоком.

Теплосчетчики СТ 10 состоят из: вычислителя тепловой энергии ВТЭ-1; комплекта термопреобразователей сопротивления ТП; первичных преобразователей расхода ППР (расходомеров, водосчетчиков); преобразователей давления ПД. Типы первичных преобразователей температуры, расхода и давления, применяемые в составе теплосчетчиков СТ 10, указаны в таблицах **Ошибка! Источник ссылки не найден.** – [Таблица](#page-5-0) **6**.

Вычислитель тепловой энергии ВТЭ-1 обеспечивает измерение сигналов от термопреобразователей, первичных преобразователей расхода и преобразователей давления с последующей обработкой, накоплением, хранением, индикацией на дисплее и выдачей на внешние устройства. Измеренные сигналы первичных преобразователей преобразуются ВТЭ-1 в цифровую форму.

1.2.2. Первичные преобразователи расхода (счѐтчики, расходомеры-счетчики).

<span id="page-7-2"></span>Конструкция и принцип действия первичных преобразователей объема (расхода), маркировка, пломбирование, упаковка подробно приведены в прилагаемой к ним эксплуатационной документации.

Расходомеры или водосчетчики, входящие в состав теплосчётчика СТ 10, имеют нормированный импульсный выходной сигнал. Импульсный сигнал с расходомера соответствует пройденному через него объему жидкости. Каждому импульсу, полученному с расходомера, соответствует величина пройденного через него объема воды в литрах. Значение объема на один импульс в зависимости от диаметра расходомера различается и указывается в паспорте на расходомер, а также на этикетке расходомера. Значение веса импульса указывается с размерностью литр на импульс или импульс на литр в зависимости от модификации вычислителя.

Вычислитель тепловой энергии ВТЭ-1 поставляется с заводской конфигурацией типа системы закрытая, расходомер на подаче, веса импульсов входных каналов вычислителя установлены 100 литров на импульс.

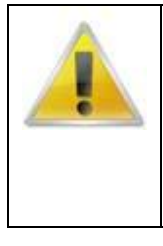

## **ВНИМАНИЕ ВАЖНО!**

Для обеспечения правильной работы теплосчетчика СТ 10, перед началом эксплуатации необходимо в конфигурации вычислителя настроить веса импульсов входных каналов в соответствии с весами импульсов подключаемых к данным каналам расходомеров, а также выбрать необходимый тип системы теплоснабжения в соответствии с используемой на объекте.

<span id="page-7-3"></span>1.2.3. Комплекты термопреобразователей сопротивления.

Комплекты термопреобразователей сопротивления предназначены для измерения температуры и разности температур в системах теплоснабжения в составе теплосчетчиков. Комплект термопреобразователей сопротивления состоит из двух платиновых термопреобразователей сопротивления подобранных в пару.

Принцип действия термопреобразователей сопротивления основан на измерении электрического сопротивления платинового чувствительного элемента в зависимости от температуры.

Типы термопреобразователей сопротивления применяемые в составе теплосчетчиков СТ 10, указаны в таблице 4.

Сведения о конструкции термопреобразователей сопротивления, маркировка, пломбирование, упаковка подробно приведены в прилагаемой к ним эксплуатационной документации. Поверка комплектов термопреобразователей сопротивления проводится в соответствии с методикой поверки с периодичностью установленной для данного типа средства измерения.

Консервация термометров сопротивления проводится в соответствии с ГОСТ 9.014-78 для группы изделий: - термометры сопротивления - III - I; варианты защиты - В3-10; варианты внутренней упаковки: - ВУ-6.

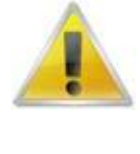

## **ВНИМАНИЕ ВАЖНО!**

Для обеспечения правильной работы теплосчетчика СТ 10, необходимо при комплектации учитывать, что вычислитель тепловой энергии ВТЭ-1, входящий в состав теплосчетчика поддерживает термопреобразователи сопротивления с номинальной статической характеристикой (НСХ) Pt500. Использование термопреобразователей сопротивления с другой НСХ.

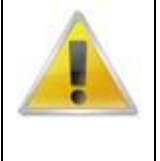

#### **ВНИМАНИЕ ВАЖНО!**

При монтаже теплосчетчика СТ 10, при необходимости изменения длины проводов термопреобразователей сопротивления (ТС), наращивание допустимо только для обоих ТС входящих в состав комплекта, на одинаковую величину. Максимальная длина до 25м кабелем 4х0,75 при 4х проводной схеме подключения

## 1.2.4. Первичные преобразователи давления

<span id="page-8-0"></span>Преобразователи давления предназначены для измерения избыточного давления в системе теплоснабжения, значение избыточного давления в результате работы чувствительного элемента преобразуется в унифицированный токовый сигнал.

Для измерения избыточного давления, теплосчетчик СТ 10 в зависимости от модификации, поддерживает подключение преобразователей давления с унифицированным токовым сигналом от 4 до 20мА в диапазоне избыточного давления от 0 до 1,6МПа

Типы преобразователей давления, применяемые в составе теплосчетчиков СТ 10, указаны в таблице 6.

Сведения о конструкции преобразователей давления, подключение, маркировка, пломбирование, упаковка подробно приведены в прилагаемой к ним эксплуатационной документации. Поверка преобразователей давления проводится в соответствии с методикой поверки с периодичностью установленной для данного типа средства измерения.

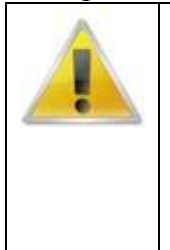

#### **ВНИМАНИЕ ВАЖНО!**

Для обеспечения правильной работы теплосчетчика СТ 10, необходимо при комплектации учитывать, что вычислитель тепловой энергии ВТЭ-1, входящий в состав теплосчетчика поддерживает преобразователи давления с токовым выходом 4- 20мА в диапазоне давления от 0 до 1,6МПа. Использование преобразователей с другим значением выходного сигнала или с другим рабочим диапазоном давления недопустимо.

<span id="page-8-2"></span><span id="page-8-1"></span>1.2.5. Вычислитель тепловой энергии ВТЭ-1 1.2.5.1. Общие сведения

Вычислители тепловой энергии ВТЭ-1 предназначены для измерений и преобразований сигналов от первичных измерительных преобразователей параметров измеряемой среды в значения соответствующих физических величин с последующим вычислением и индикацией тепловой энергии, параметров и расхода (объема).

Вычислители тепловой энергии ВТЭ-1 предназначены для использования в закрытых и открытых системах отопления и водоснабжения, в том числе открытых тупиковых.

Принцип работы вычислителя тепловой энергии ВТЭ-1 состоит в измерении и преобразовании сигналов от первичных измерительных преобразователей параметров измеряемой среды в значения соответствующих физических величин с последующим, в соответствии с установленном алгоритмом обработки, вычислением результатов косвенных измерений.

Вычислитель тепловой энергии ВТЭ-1 выполнен в виде электронного блока в герметичном пластиковом корпусе. Внутри корпуса расположена печатная плата электронного модуля с микропроцессором, дисплеем, источником питания (литиевая батарея) и клеммными колодками для подключения кабелей.

Кабели от первичных измерительных преобразователей, а также кабели связи и внешнего питания подключаются к клеммным колодкам в соответствии со схемой подключения. Для обеспечения герметичности корпуса вычислителя тепловой энергии ВТЭ-1 ввод кабелей в корпус осуществляется через гермовводы.

Управление работой вычислителя тепловой энергии ВТЭ-1 осуществляется с помощью кнопок клавиатуры управления на лицевой панели корпуса прибора.

Представление информации осуществляется посредством ЖК-индикатора.

С целью предотвращения несанкционированного доступа к функциональным узлам вычислителя тепловой энергии ВТЭ-1, последний имеет возможность пломбирования. Место нанесения клейма – крепежный винт платы микропроцессора.

Вычислитель тепловой энергии ВТЭ-1 осуществляет:

− вычисление и индикацию тепловой энергии, Гкал;

− измерение и индикацию объема (массы) теплоносителя в подающем и/или обратном трубопроводах, а также от дополнительных счетчиков, м<sup>3</sup> или тонн (в зависимости от модификации);

− измерение и индикацию температуры и разности температур в подающем и обратном трубопроводах и трубопроводе холодной воды, ºС;

− измерение и индикацию времени работы вычислителя тепловой энергии ВТЭ-1, ч;

− индикацию электрической энергии (при подключении к счетчику электроэнергии с дистанционным выходом;

− периодическое фиксирование параметров во внутренней энергетически независимой памяти;

− вывод архивных данных на принтер;

[8.](#page-9-0)

− передачу данных по интерфейсам RS232 или RS485, или USB;

− возможность подсчета тепловой энергии в режиме реверса системы теплоснабжения.

Вычислители тепловой энергии ВТЭ-1имеют модификации, указанные в таблице [Таблица](#page-9-0)

#### <span id="page-9-0"></span>**Таблица 8 - Модификации вычислителей тепловой энергии ВТЭ-1**

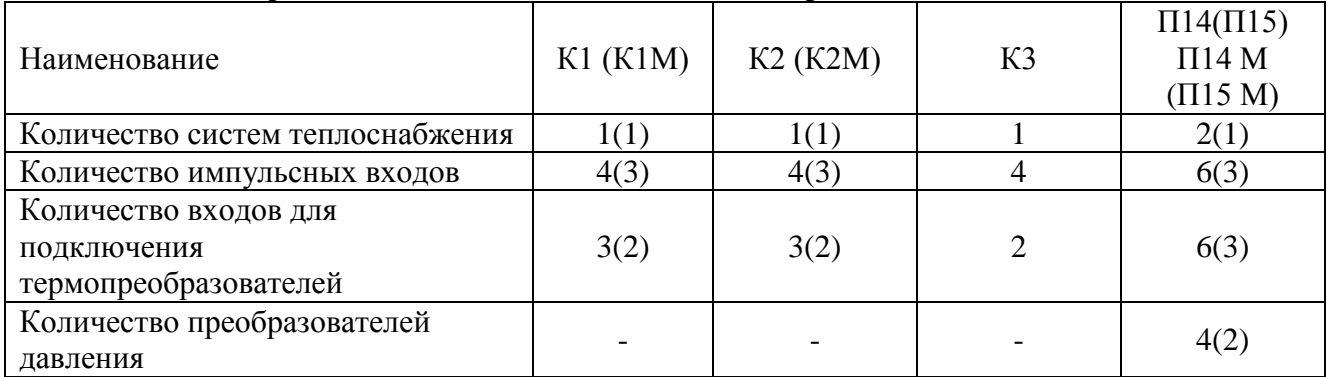

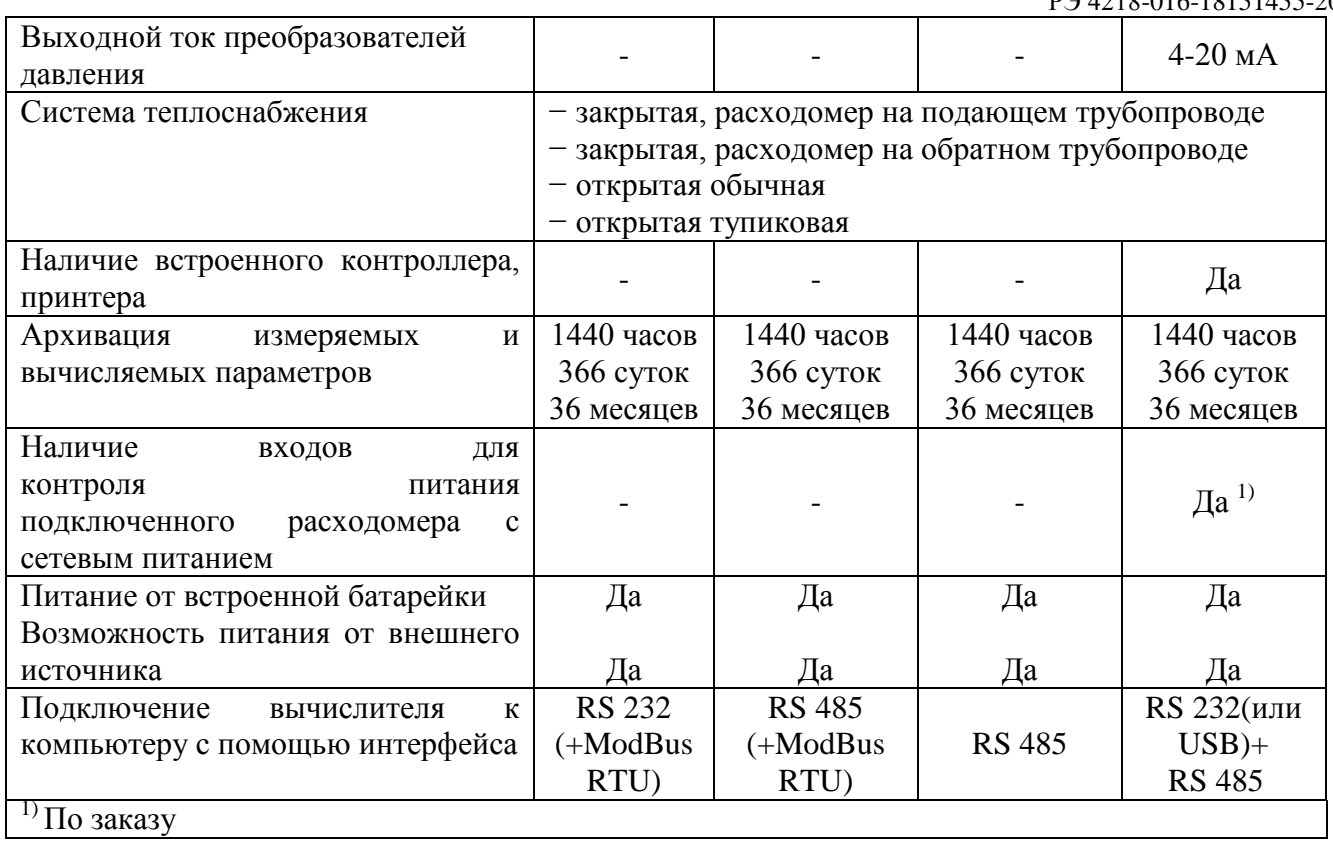

Общий вид вычислителей тепловой энергии ВТЭ-1 представлен на рисунке 1.

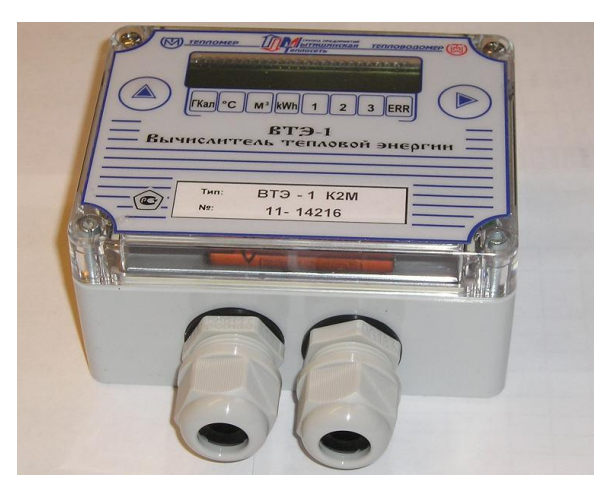

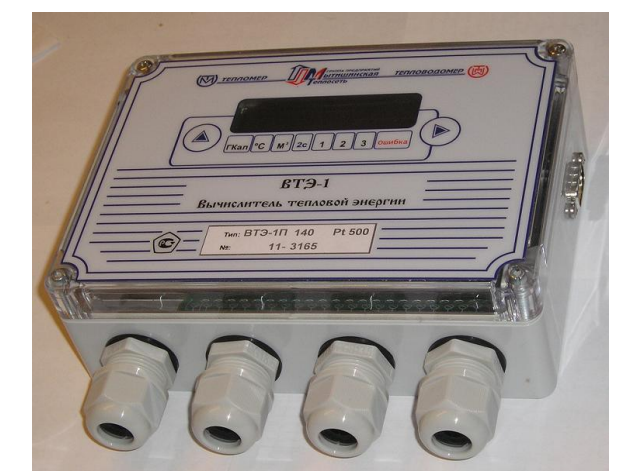

**Рис. 1 Общий вид ВТЭ-1**

Технические характеристики вычислителя тепловой энергии ВТЭ-1 указаны в таблице [Таблица](#page-10-0) **9**.

| 1 аулица 7 - Телпические ларактеристики бычислителя теплобой эпергии DT J-1. |                                |  |  |  |
|------------------------------------------------------------------------------|--------------------------------|--|--|--|
| Измеряемая величина - тепловая энергия                                       | МДж, Гкал                      |  |  |  |
| Количество значащих цифр на индикаторе отсчетного устройства                 |                                |  |  |  |
| Цена единицы младшего разряда по температуре воды, <sup>o</sup> С            | 0,01                           |  |  |  |
| Цена единицы младшего разряда по разности температур, °С                     | 0,01                           |  |  |  |
| Цена импульса, л/имп(имп/л)                                                  | $0,1-1000$ $(0,01-$<br>320,00) |  |  |  |
| Шаг изменения цены импульса, л/имп (имп/л)                                   | 0,1(0,01)                      |  |  |  |
| Цена единицы младшего разряда по объему теплоносителя (воды), м              | $0,001 - 1$                    |  |  |  |
| Цена единицы младшего разряда по тепловой энергии, ГКал                      | переменная                     |  |  |  |

<span id="page-10-0"></span>**Таблица 9 - Технические характеристики вычислителя тепловой энергии ВТЭ-1.**

РЭ 4218-016-18151455-2017

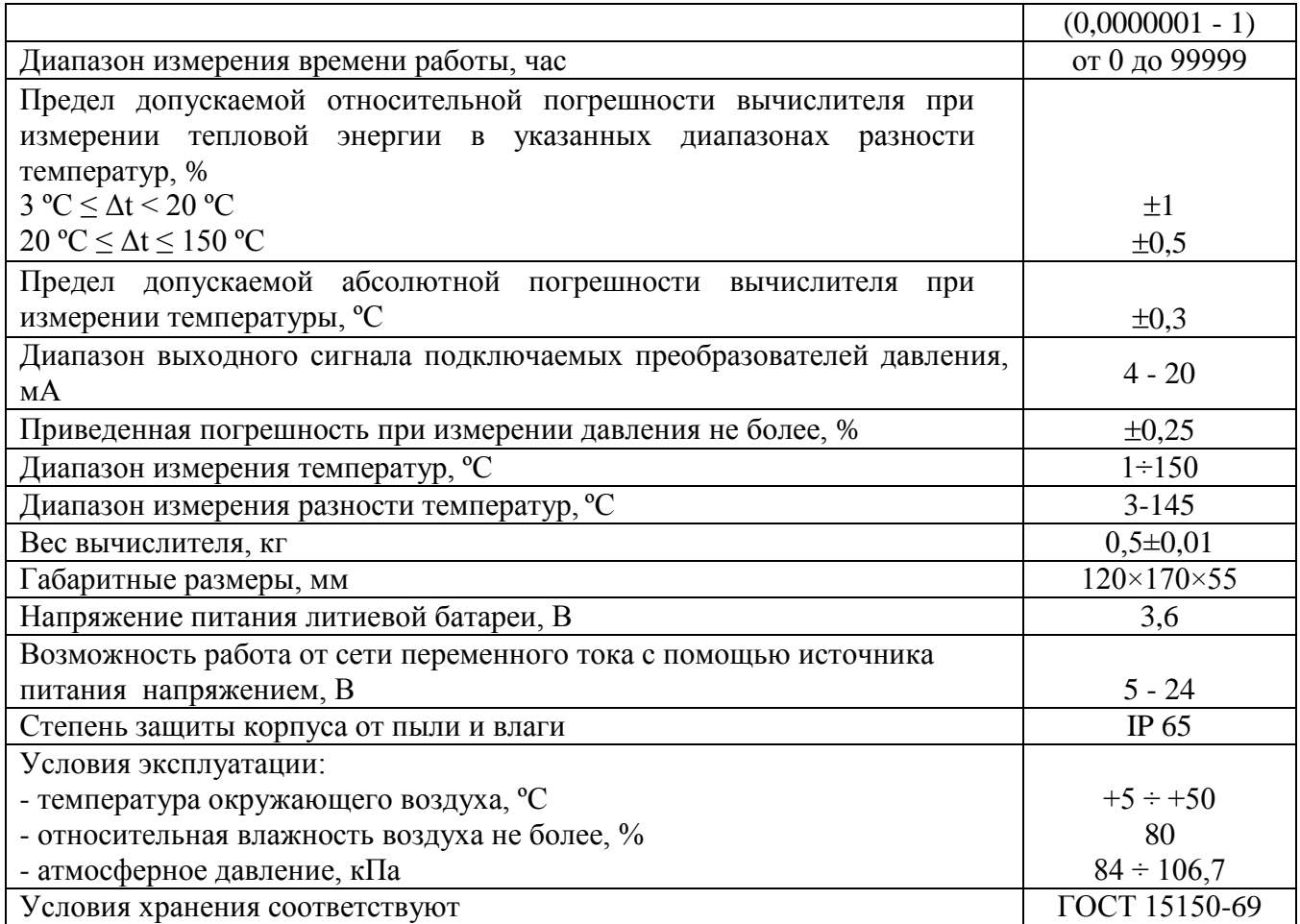

## 1.2.5.2. Устройство и работа (модификация СТ 10 ПМ).

<span id="page-11-0"></span>Головным устройством модификации теплосчетчика СТ 10 ПМ является одна из модификаций вычислителя тепловой энергии ВТЭ-1, далее вычислитель ВТЭ-1ПМ. Модификации вычислителей приведены в таблице 3.

Различаются модификации количеством независимых систем учета тепловой энергии.

Кроме обозначения модификации вычислителя ВТЭ-1, при заказе дополнительно указывается модификация установленного интерфейсного модуля. Интерфейсный модуль обеспечивает наличие различных коммуникационных цифровых интерфейсов для связи с вычислителем, а также подключение внешнего питания для работы интерфейсов и питания вычислителя.

Описание модификаций интерфейсных модулей приведено в таблице [Таблица](#page-15-0) **10** настоящего руководства по эксплуатации.

Пример обозначения модификаций вычислителя при заказе:

ВТЭ-1П14 М с модулем МСВП USB; (2 системы теплоснабжения)

ВТЭ-1П15 М с модулем МСВП 232; (1 система теплоснабжения)

Внешний вид вычислителя ВТЭ-1ПМ с расположением органов управления и элементами крепления представлены на [Рис.2](#page-12-0) и [Рис.3](#page-13-0)

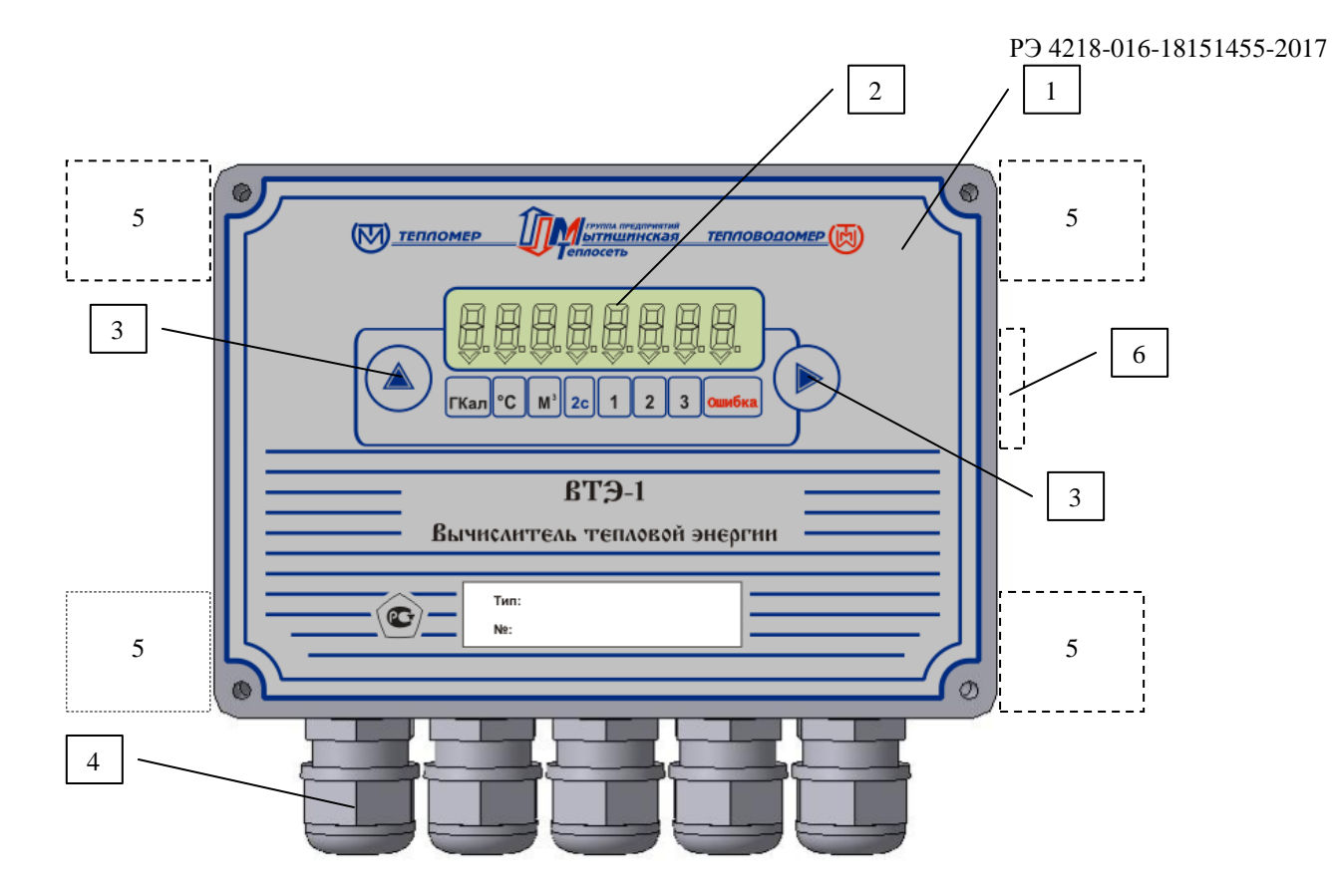

## **Рис.2 Внешний вид вычислителя ВТЭ-1ПМ.**

## <span id="page-12-0"></span>Обозначения:

- 1. Корпус тепловычислителя 4. Гермовводы<br>2. ЖК-индикатор 5. Места установ
- 
- 
- 
- 2. ЖК-индикатор 5. Места установки проушин для крепления тепловычислителя<br>3. Кнопки управления 6. Разъём RS232 для подключения к компьютеру и принтеру
	- 6. Разъём RS232 для подключения к компьютеру и принтеру

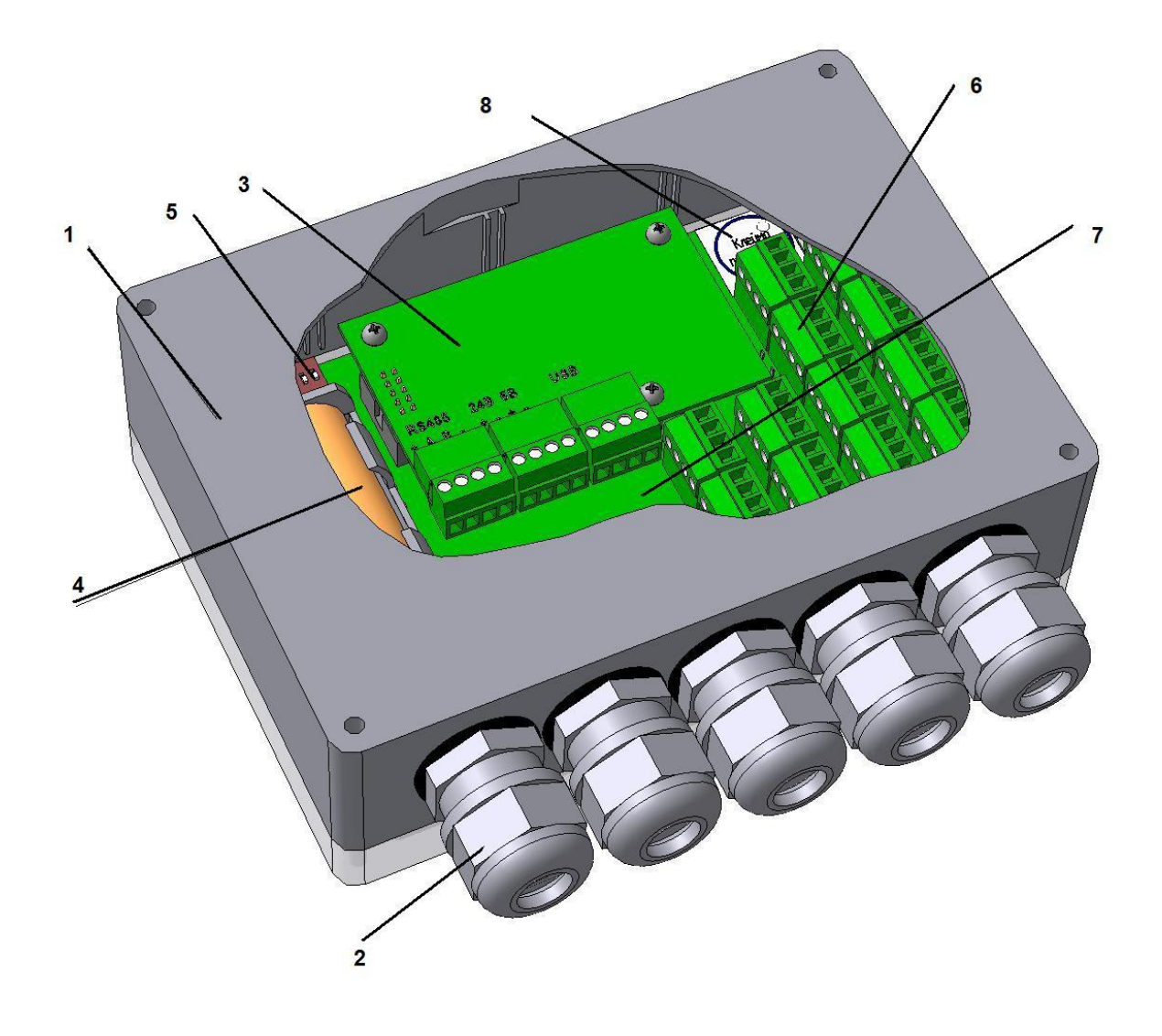

#### **Рис.3 Конструкция вычислителя ВТЭ-1ПМ.**

<span id="page-13-0"></span>Обозначения:

- 1. Корпус тепловычислителя
- 2. Гермовводы
- 3. Интерфейсный модуль
- 4. Элемент питания

5. Функциональный переключатель режимов поверки, установки параметров, протокола обмена.

6. Разрывные клеммники подключения первичных преобразователей расхода, температуры, давления 7.Основная плата вычислителя

Вычислитель ВТЭ-1ПМ в соответствии с предустановленной в конфигурации схемой теплоснабжения, на основании сигналов, полученных от первичных преобразователей расхода, давления и температуры, вычисляет значение тепловой энергии. Расчет тепловой энергии производится с периодичностью 1 минута.

В тупиковых открытых системах, в отличие от прочих систем, вычислитель ВТЭ-1ПМ используется с одним термометром сопротивления, при этом вместо второго термометра сопротивления должна быть установлена перемычка.

Расчет массы воды ведется по измеренным или договорным значениям (если доступно) температуры, объема и давления. Порядок подстановки значений приведен в таблице *[Таблица](#page-56-0)* **30**.

Все вычислители ВТЭ-1ПМ снабжены таймером реального времени, календарем и встроенной памятью EEPROM. Встроенная постоянная память EEPROM служит для поддержания расчетных значений тепловой энергии, объема теплоносителя, информацию о перепрограммировании прибора (последние 20 перепрограммирований: число, месяц год), часов работы, числа, месяца и года в случае возможного разряда литиевой батареи, а также для хранения архивных данных по теплопотреблению. Данные в EEPROM обновляются ежечасно. Время хранения данных в EEPROM, при отключении питания, 5 лет. После восстановления питания по числу, месяцу и году можно определить, когда произошло отключение питания.

Вычислитель имеет автономное питание от литиевой батареи, позволяющей обеспечить работу прибора без замены элемента питания не менее 5 лет.

Вычислитель обладает встроенным цифровым интерфейсом (одним или несколькими, в зависимости от используемого модуля связи), что позволяет передавать информацию на компьютер, распечатывать архивные данные на принтере и объединять приборы в единую сеть для организации системы дистанционного сбора информации. Для организации сети RS485 необходимо использовать специализированный кабель для RS485 типа витая пара КИПЭВ, BELDEN или аналоги.

#### **ВНИМАНИЕ ВАЖНО!**

**Для работы цифрового интерфейса необходимо наличие внешнего стабилизированного источника питания 5В или с напряжением в диапазоне 9- 24В.**

**Во избежание выхода оборудования из строя, подключайте внешнее питание только на клеммники, обозначенные 5В или 9 - 24В в зависимости от используемого блока питания.** 

**Превышение указанных напряжений недопустимо.**

**При подключении сетевого питания, от него питается как интерфейсная часть так и сам вычислитель при этом продляется срок службы встроенной батареи питания вычислителя.**

**При подключении вычислителя к компьютеру через USB, наличие внешнего блока питания не требуется, т.к. питание интерфейсного модуля и вычислителя осуществляется от USB порта компьютера.**

Интерфейсная часть вынесена в отдельные модули, в зависимости от исполнения, в интерфейсном модуле могут присутствовать как основной интерфейс RS485, так и дополнительный RS232, USB, Ethernet, GSM. Внешнее питание самого интерфейсного модуля осуществляется от стабилизированного блока питания напряжением от 9 до 24В или 5В. Модуль с подключенным блоком питания имеет стабилизированный выход 5В для питания абонентов сети RS485 не имеющих блоков питания.

Описание интерфейсных модулей приведено в таблице [Таблица](#page-15-0) **10**.

При отсутствии внешнего питания от сети, вычислитель питается от встроенной литиевой батареи (3,6 В).

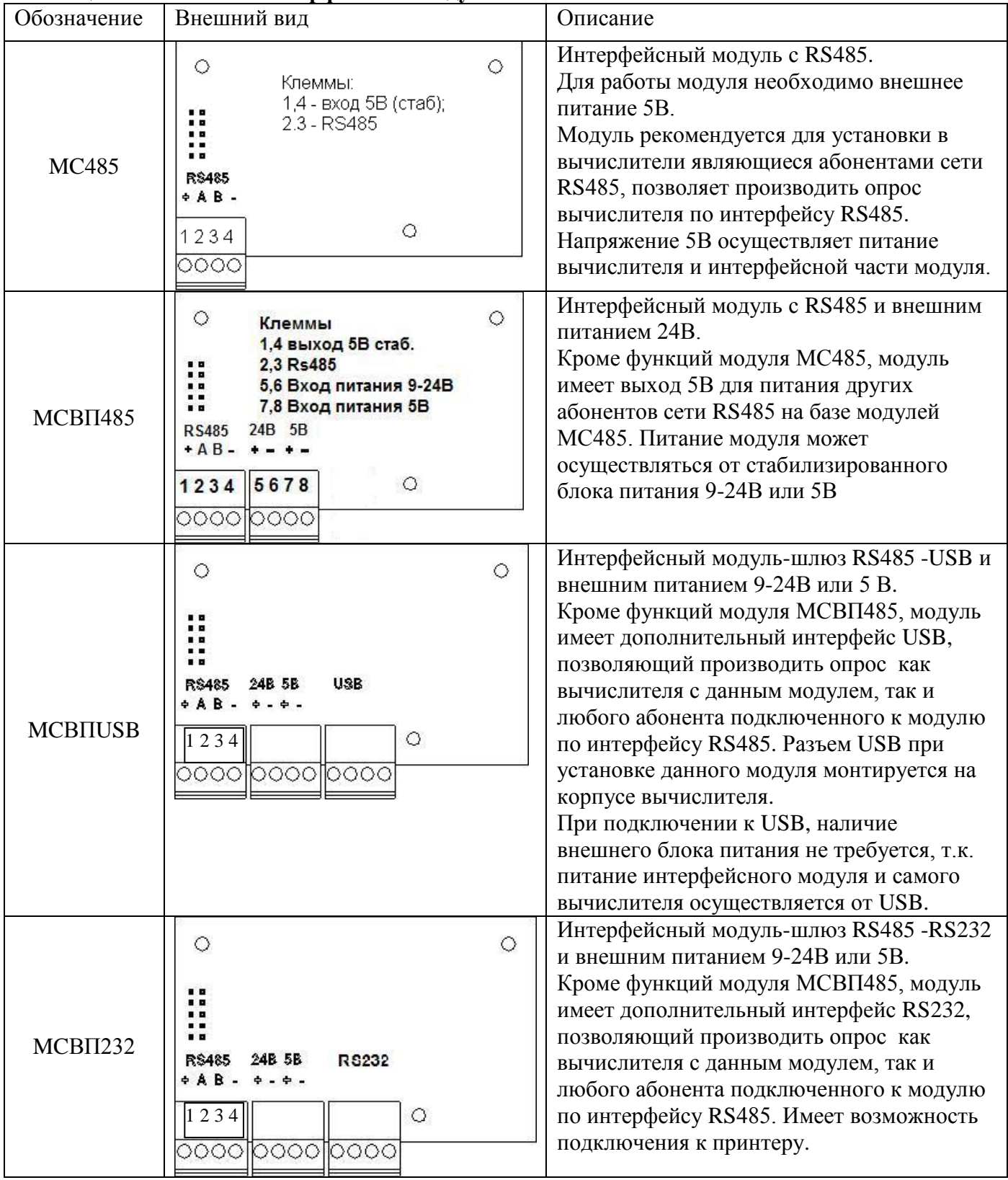

# <span id="page-15-0"></span>**Таблица 10 - Описание интерфейсных модулей.**

РЭ 4218-016-18151455-2017

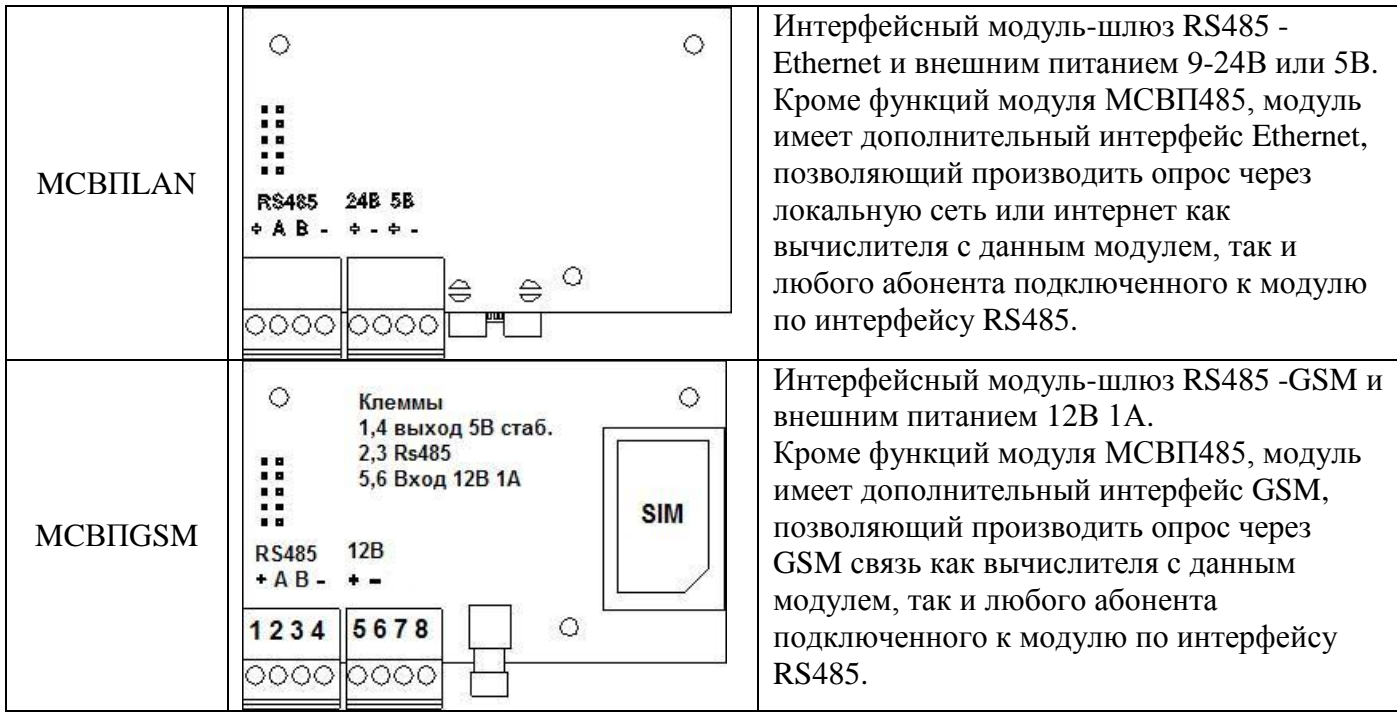

В вычислителе ВТЭ-1ПМ присутствует функция контроля питания внешнего расходомера, для регистрации факта отключения внешнего питания расходомеров работающих от внешнего питания, а также функция контроля направления потока теплоносителя по обратному трубопроводу в открытых системах. При возникновении соответствующих событий, вычислитель регистрирует ошибку в памяти с соответствующим кодом.

В вычислителе ВТЭ-1ПМ присутствует функция установки двух значений температур холодной воды в зависимости от времени года. Есть возможность фиксации времени работы и количества тепла при работе теплосчетчика в режимах выше или ниже указанного диапазона расходов и при разности температур ниже допустимо. При этом вычислитель регистрирует ошибку в памяти с соответствующим кодом.

Вычислитель ВТЭ-1ПМ имеет ряд программируемых параметров, установку и проверку которых необходимо проводить перед началом эксплуатации вычислителя.

Программируемые параметры вычислителя:

1. Дата.

- 2. Время.
- 3. Вес импульса первого счетчика воды (расходомера-счѐтчика).
- 4. Вес импульса второго счетчика воды (расходомера-счѐтчика).
- 5. Вес импульса третьего счетчика воды (расходомера-счѐтчика).
- 6. Тип системы.
- 7. Две температуры холодной воды, используемые для расчета тепловой энергии в открытых системах.
- 8. Дата перехода на новое значение температуры холодной воды.
- 9. Необходимость расчета тепловой энергии отдельно при возникновении нефатальных ошибок (выход расхода теплоносителя за установленные пределы максимального и минимального расхода, выход разницы температур за предел минимального значения ит.п.)
- 10. Договорные значения температур и давлений теплоносителя для расчета масс теплоносителя при отсутствии возможности их измерения (применяется по каналам счетчиков воды и расходомеров, не участвующих в расчете тепловой энергии).
- 11. Необходимость принудительного использования договорных значений температур и давлений для расчета масс теплоносителя по дополнительным каналам.
- 12. День отчетного периода.
- 13. Минимальный расход для системы, м<sup>3</sup>.
- 14. Максимальный расход для системы, м<sup>3</sup>.

Установка параметров производится с помощью программного обеспечения ПО ВТЭ, доступного на сайте предприятия изготовителя www.teplomer.net.

Процедура установки параметров описана в пункте 1.6.5 настоящего руководства по эксплуатации.

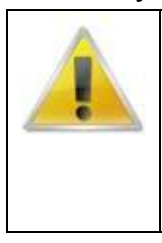

## **ВНИМАНИЕ ВАЖНО!**

Перед началом эксплуатации теплосчетчика СТ 10, необходимо произвести настройку и проверить, конфигурации вычислителя тепловой энергии ВТЭ-1.

## **Заводская конфигурация:**

**Закрытая система, расходомер на подающем трубопроводе. Веса импульсов всех каналов подключения расходомеров 100л/имп.**

1.2.5.3. Устройство и работа (модификация СТ 10 К-М).

<span id="page-17-0"></span>Головным устройством модификации теплосчетчика СТ 10 К-М является одна из модификаций вычислителя тепловой энергии ВТЭ-1, далее вычислитель ВТЭ-1К-М. Модификации вычислителей приведены в таблице [Таблица 3.](#page-4-1)

Модификации вычислителя отличаются типом цифрового интерфейса и имеют следующее обозначение:

ВТЭ-1К1М; (встроенный интерфейс RS232 TTL. Для подключения необходим кабель КВТЭ) ВТЭ-1К2М; (встроенный интерфейс RS485)

(Пример записи при заказе: ВТЭ-1К1М, ВТЭ-1К2М)

Внешний вид вычислителя ВТЭ-1К-М с расположением органов управления и элементами крепления представлены на [Рис. 4](#page-18-0) и [Рис.5](#page-18-1)

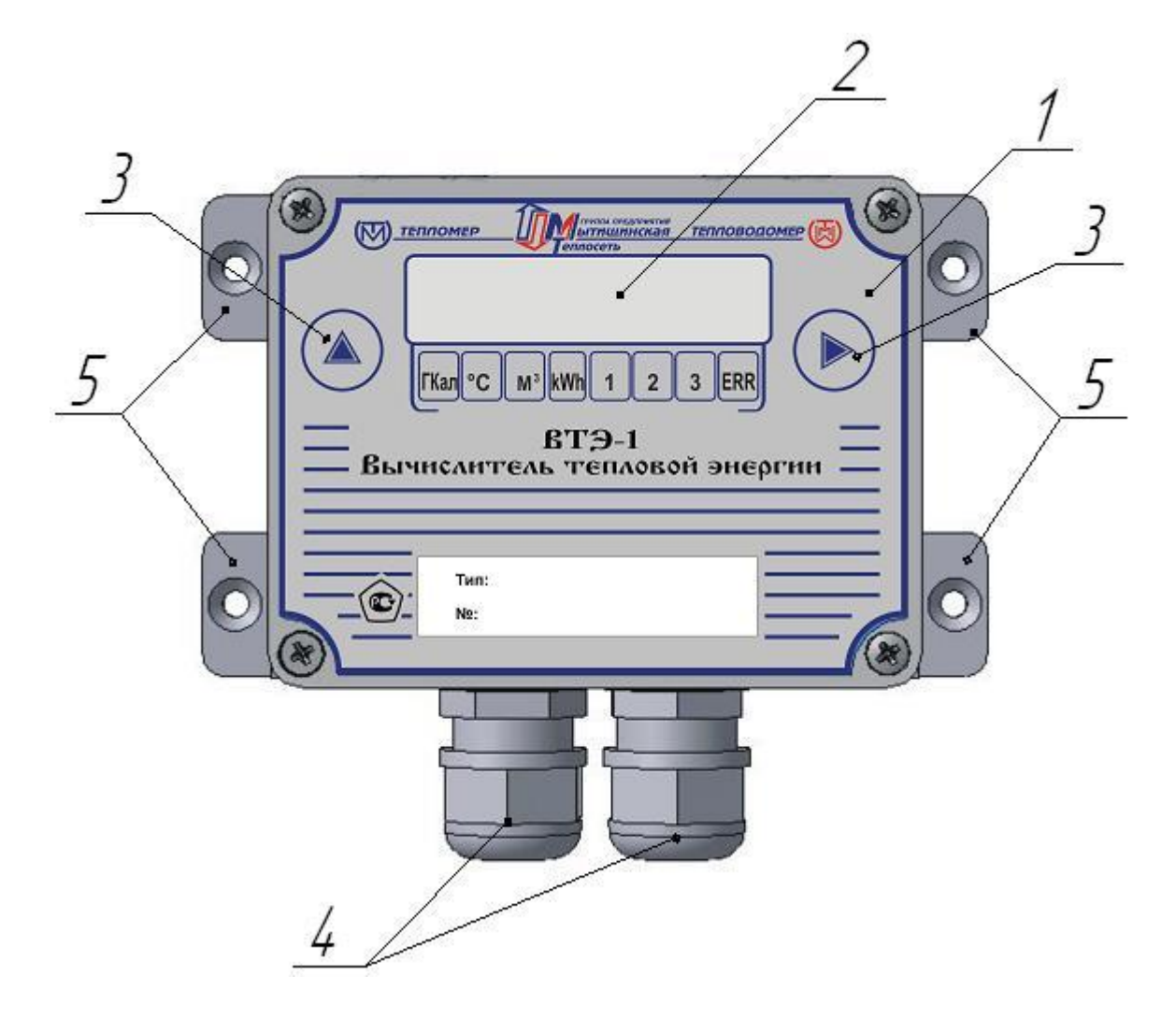

#### *Рис.* **4***. Внешний вид и конструкция тепловычислителя ВТЭ-1К-М.*

<span id="page-18-0"></span>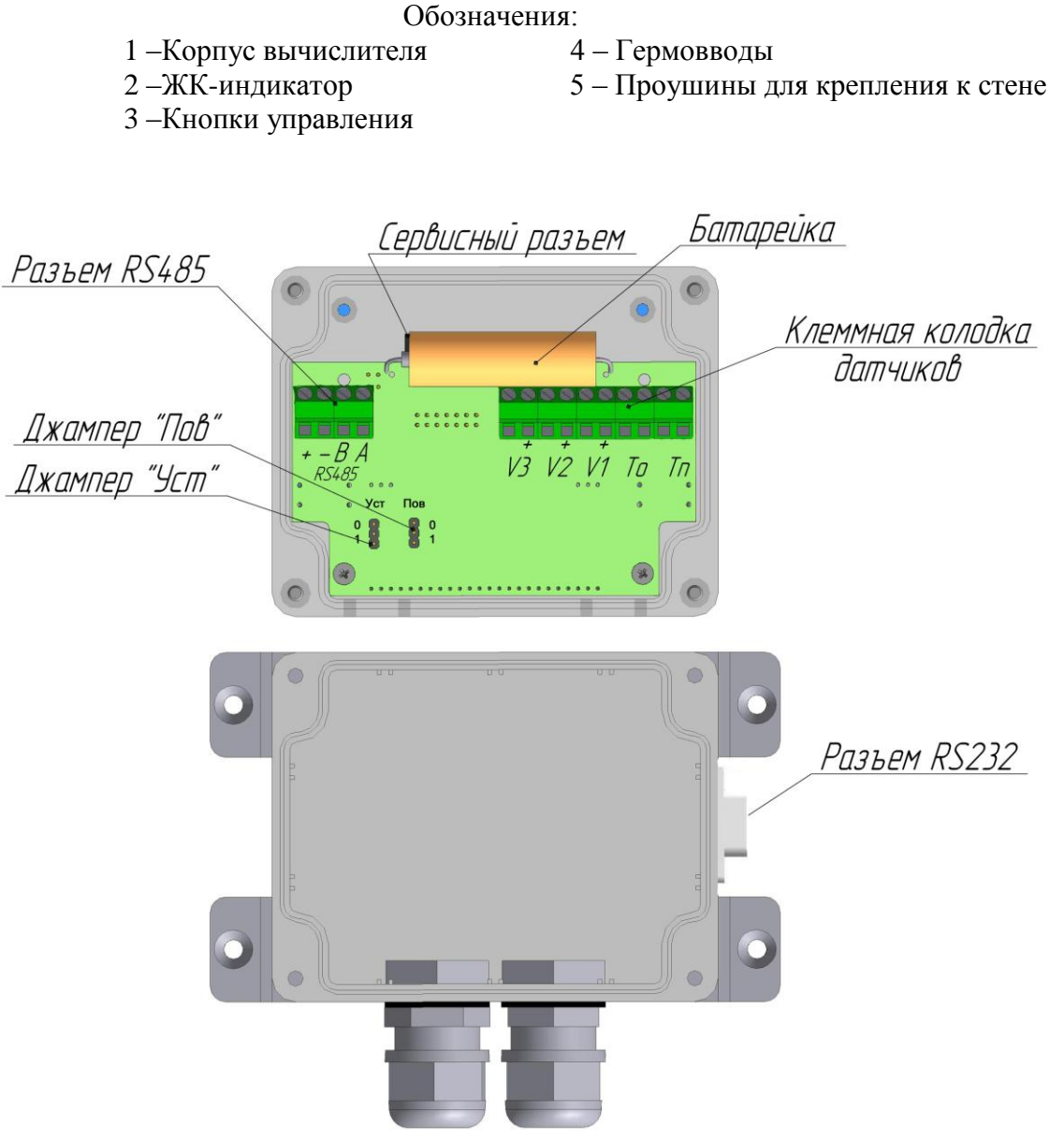

**Рис.5. Конструкция тепловычислителя ВТЭ-1К-М.**

<span id="page-18-1"></span>Вычислитель ВТЭ-1К-М в соответствии с предустановленной в конфигурации схемой теплоснабжения, на основании сигналов, полученных от первичных преобразователей расхода, давления и температуры, вычисляет значение тепловой энергии. Расчет тепловой энергии производится с периодичностью 1 минута.

В тупиковых открытых системах, в отличие от прочих систем, вычислитель ВТЭ-1К-М используется с одним термометром сопротивления, при этом вместо второго термометра сопротивления должна быть установлена перемычка.

Все вычислители ВТЭ-1К-М снабжены таймером реального времени, календарем и встроенной памятью EEPROM. Встроенная постоянная память EEPROM служит для поддержания расчетных значений тепловой энергии, объема теплоносителя, часов работы, числа, месяца и года в случае возможного разряда литиевой батареи, а также для хранения архивных данных по теплопотреблению. Данные в EEPROM обновляются ежечасно. Время хранения данных в EEPROM, при отключении питания, 5 лет. После восстановления питания по числу, месяцу и году можно определить, когда произошло отключение питания.

Вычислитель имеет автономное питание от литиевой батареи, позволяющей обеспечить работу прибора без замены элемента питания до 5 лет.

Тепловычислитель ВТЭ-1К1М обладает встроенным интерфейсом RS232, что дает возможность снимать архивные данные с тепловычислителя непосредственно на компьютер или удаленно передавать данные в систему диспетчеризации. Для подключения к вычислителю используется опторазвязанный кабель КВТЭ.

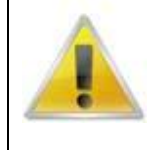

## **ВНИМАНИЕ ВАЖНО!**

Для подключения ВТЭ-1К1 к компьютеру, модему или преобразователю интерфейсов, необходимо использовать опторазвязанный кабель КВТЭ, заказываемый отдельно. Подключение без кабеля КВТЭ может привести к выходу вычислителя из строя.

При работе вычислителя ВТЭ-1К1М в системе диспетчеризации, для предотвращения преждевременного разряда встроенного элемента питания, необходимо подключать внешний, стабилизированный блок питания 5В на клеммы «+» и «-» разъема RS485. При отсутствии внешнего питания, вычислитель питается от встроенной литиевой батареи (3,6 В).

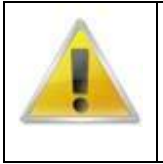

## **ВНИМАНИЕ ВАЖНО!**

При подключении внешнего блока питания 5В, необходимо проверять его полярность. При неправильном подключении блока питания возможен выход вычислителя из строя.

Вычислитель ВТЭ-1К2М обладает встроенным интерфейсом RS485, что позволяет объединять несколько приборов в единую сеть для организации системы дистанционного сбора информации.

Для работы интерфейса необходимо подключение внешнего стабилизированного блока питания напряжением 5В.

Для организации сети RS485 необходимо использовать специализированный кабель для RS485 типа витая пара КИПЭВ, BELDEN или аналоги.

Вычислитель ВТЭ-1К-М имеет ряд программируемых параметров, установку и проверку которых необходимо проводить перед началом эксплуатации вычислителя.

Программируемые параметры тепловычислителя:

- 1. Дата.
- 2. Время.
- 3. Вес импульса первого счетчика воды.
- 4. Вес импульса второго счетчика воды.
- 5. Вес импульса третьего счетчика воды.
- 6. Тип системы (см. табл. 8).
- 7. Температура холодной воды, используемая для расчета тепловой энергии в открытых системах. Установка параметров производится с помощью программного обеспечения ПО ВТЭ, доступного на сайте предприятия изготовителя [www.teplomer.net](http://www.teplomer.net/) или вручную с помощью клавиатуры вычислителя.

Процедура установки параметров описана в пункте 1.7 настоящего руководства по эксплуатации.

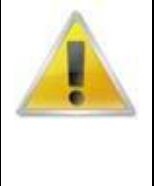

#### **ВНИМАНИЕ ВАЖНО!**

Перед началом эксплуатации теплосчетчика СТ 10, необходимо произвести настройку и проверить, конфигурации вычислителя тепловой энергии ВТЭ-1.

**Заводская конфигурация:** 

**Закрытая система, расходомер на подающем трубопроводе. Веса импульсов всех каналов подключения расходомеров 100л/имп.**

1.2.5.4. Устройство и работа (модификация СТ 10 К).

<span id="page-19-0"></span>Головным устройством модификации теплосчетчика СТ 10 К является одна из модификаций вычислителя тепловой энергии ВТЭ-1, далее вычислитель ВТЭ-1К. Модификации вычислителей приведены в таблице 3.

Модификации вычислителя отличаются типом цифрового интерфейса и имеют следующее обозначение:

ВТЭ-1К1; (встроенный интерфейс RS232 TTL. Для подключения необходим кабель КВТЭ) ВТЭ-1К2; (встроенный интерфейс RS485)

(Пример записи при заказе: ВТЭ-1К1, ВТЭ-1К2)

Внешний вид вычислителя ВТЭ-1К с расположением органов управления и элементами крепления представлены на [Рис.6](#page-20-0) и [Рис.7](#page-21-0)

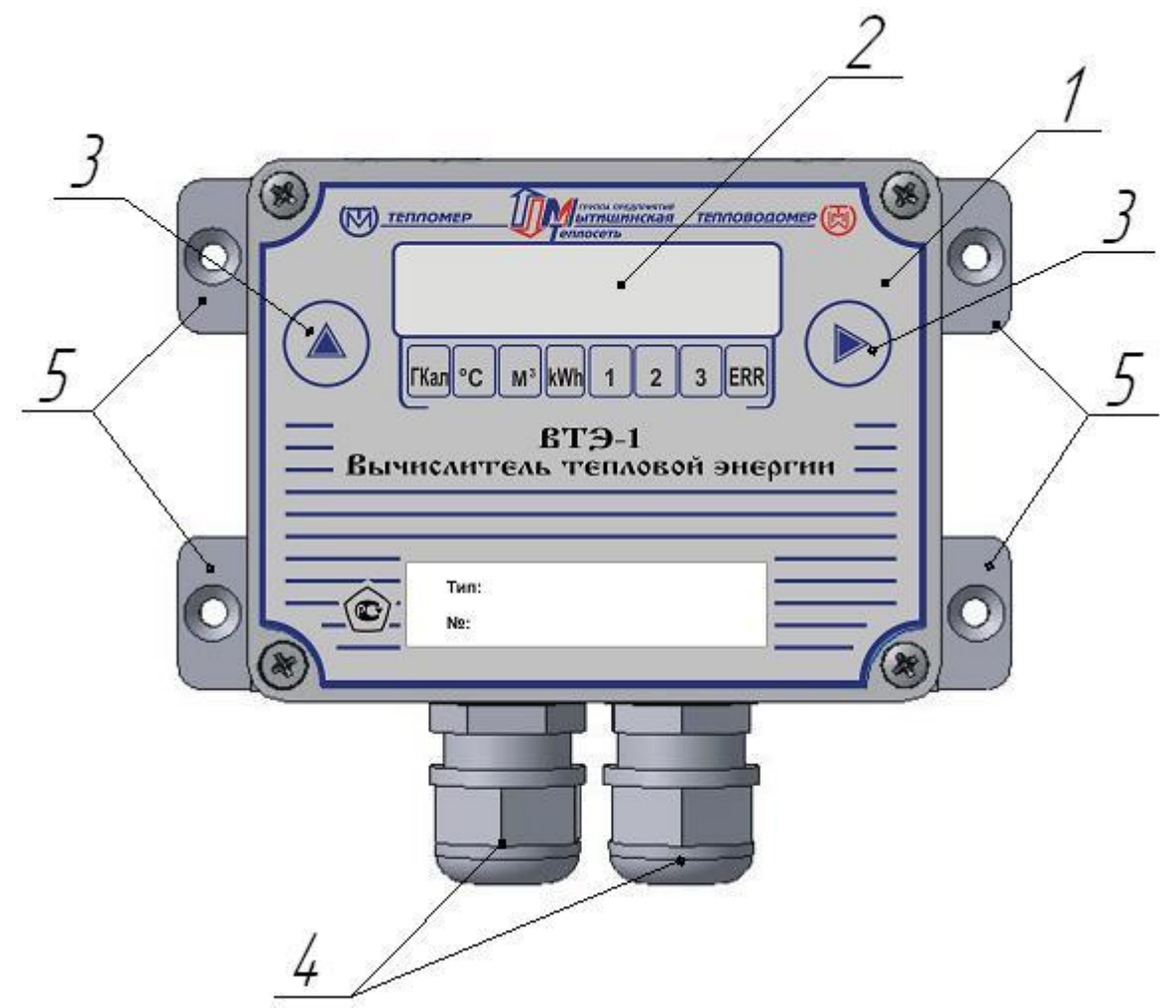

**Рис.6. Внешний вид и конструкция тепловычислителя ВТЭ-1К.**

Обозначения:

- <span id="page-20-0"></span>1 –Корпус вычислителя 4 – Гермовводы
	-
- 
- 2 –ЖК-индикатор 5 Проушины для крепления к стене
- 3 –Кнопки управления

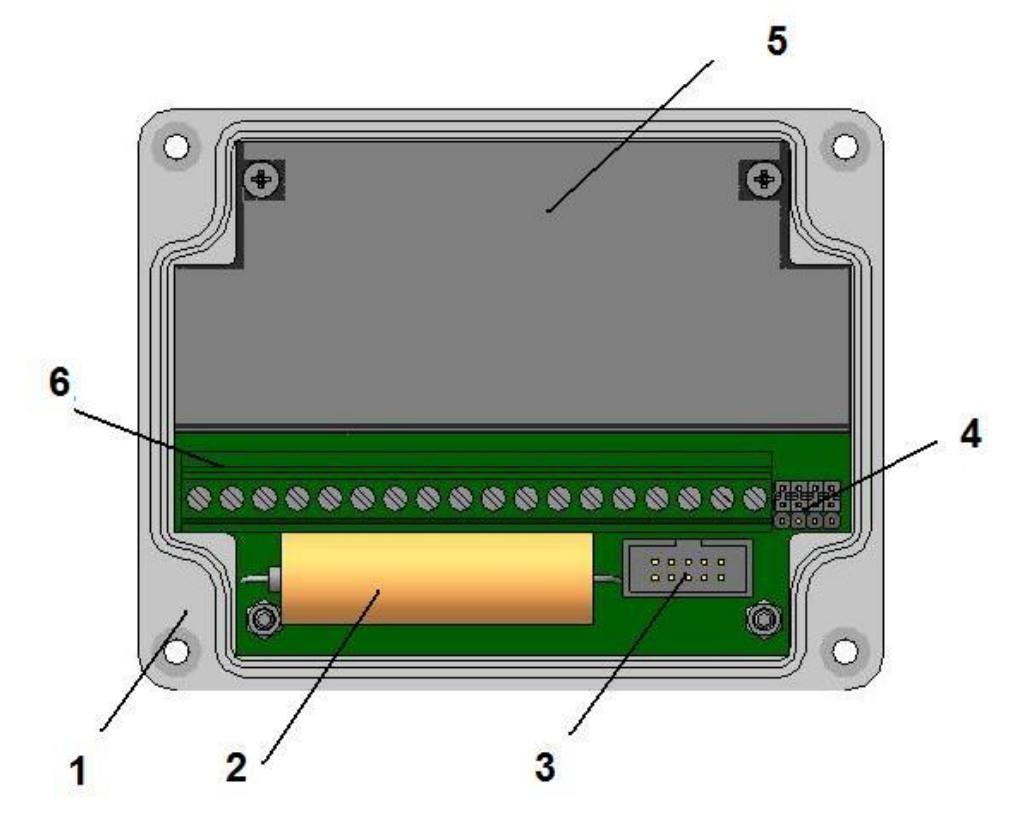

**Рис.7. Конструкция тепловычислителя ВТЭ-1К.**

<span id="page-21-0"></span>Обозначения:

1. Корпус тепловычислителя

2. Элемент питания

3. Сервисный разъем

4. Функциональные переключатели режимов поверки, установки параметров

5. Защитный экран

6. Клеммники подключения первичных преобразователей расхода, температуры, цифрового интерфейса и внешнего питания 5В

6. Разрывные клеммники подключения первичных преобразователей расхода, температуры, давлени

7.Основная плата вычислителя

Вычислитель ВТЭ-1К в соответствии с предустановленной в конфигурации схемой теплоснабжения, на основании сигналов, полученных от первичных преобразователей расхода, давления и температуры, вычисляет значение тепловой энергии. Расчет тепловой энергии производится с периодичностью 1 минута.

В тупиковых открытых системах, в отличие от прочих систем, вычислитель ВТЭ-1К используется с одним термометром сопротивления, при этом вместо второго термометра сопротивления должна быть установлена перемычка.

В вычислителях ВТЭ-1К1 и ВТЭ-1К2 есть возможность подключения телеметрического выхода электросчетчика, в том числе двухтарифного. На основании импульсов полученных от электросчетчика, в соответствии с запрограммированным в вычислителе весом импульса и тарифным расписанием, вычислитель ведет учет и архивацию данных по электропотреблению.

В вычислителе тепловой энергии ВТЭ-1К3 функция учета электроэнергии отсутствует, выход вычислителя используется как дополнительный вход для подключения расходомеров.

Все вычислители ВТЭ-1К снабжены таймером реального времени, календарем и встроенной памятью EEPROM. Встроенная постоянная память EEPROM служит для поддержания расчетных значений тепловой энергии, объема теплоносителя, часов работы, числа, месяца и года в случае возможного разряда литиевой батареи, а также для хранения архивных данных по теплопотреблению. Данные в EEPROM обновляются ежечасно. Время хранения данных в

EEPROM, при отключении питания, 5 лет. После восстановления питания по числу, месяцу и году можно определить, когда произошло отключение питания.

Вычислитель имеет автономное питание от литиевой батареи, позволяющей обеспечить работу прибора без замены элемента питания до 5 лет.

Тепловычислитель ВТЭ-1К1 обладает встроенным интерфейсом RS232, что дает возможность снимать архивные данные с тепловычислителя непосредственно на компьютер или удаленно передавать данные в систему диспетчеризации. Для подключения к вычислителю используется опторазвязанный кабель КВТЭ.

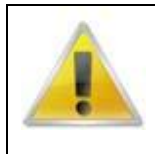

#### **ВНИМАНИЕ ВАЖНО!**

Для подключения ВТЭ-1К1 к компьютеру, модему или преобразователю интерфейсов, необходимо использовать опторазвязанный кабель КВТЭ, заказываемый отдельно. Подключение без кабеля КВТЭ может привести к выходу вычислителя из строя.

При работе вычислителя ВТЭ-1К1 в системе диспетчеризации, для предотвращения преждевременного разряда встроенного элемента питания, необходимо подключать внешний, стабилизированный блок питания 5В на клеммы «+» и «-» разъема RS485. При отсутствии внешнего питания, вычислитель питается от встроенной литиевой батареи (3,6 В).

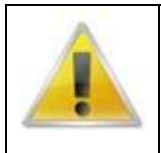

#### **ВНИМАНИЕ ВАЖНО!**

При подключении внешнего блока питания 5В, необходимо проверять его полярность. При неправильном подключении блока питания возможен выход вычислителя из строя.

Вычислитель ВТЭ-1К2 обладает встроенным интерфейсом RS485, что позволяет объединять несколько приборов в единую сеть для организации системы дистанционного сбора информации.

Для работы интерфейса необходимо подключение внешнего стабилизированного блока питания напряжением 5В.

Для организации сети RS485 необходимо использовать специализированный кабель для RS485 типа витая пара КИПЭВ, BELDEN или аналоги.

Вычислитель ВТЭ-1К имеет ряд программируемых параметров, установку и проверку которых необходимо проводить перед началом эксплуатации вычислителя.

Программируемые параметры тепловычислителя:

1. Дата.

2. Время.

3. Вес импульса первого счетчика воды.

4. Вес импульса второго счетчика воды.

5. Вес импульса третьего счетчика воды.

6. Вес импульса электросчетчика (для К1, К2) или вес импульса четвертого счетчика воды (для К3).

7. Наличие двух тарифов по электроэнергии (для К1, К2).

8. Время вступления в действие первого тарифа на электроэнергию (для К1, К2).

9. Время вступления в действие второго тарифа на электроэнергию в случае наличия двух тарифов (для К1, К2).

10. Тип системы (см. табл. 9).

11. Температура холодной воды, используемая для расчета тепловой энергии в открытых системах.

12. Необходимость ограничения расчета объема горячей воды в зависимости от еѐ температуры (для К1, К2).\*

13. Температура, при которой прекращается расчет горячей воды в случае необходимости ограничения расчета ее объема, задаваемой предыдущим параметром (для К1, К2).

Установка параметров производится с помощью программного обеспечения ПО ВТЭ, доступного на сайте предприятия изготовителя [www.teplomer.net](http://www.teplomer.net/) или вручную с помощью клавиатуры вычислителя.

Процедура установки параметров описана в пункте 1.6.5 настоящего руководства по эксплуатации.

#### 1.2.5.5. Маркировка и пломбирование тепловычислителя.

<span id="page-23-0"></span>Маркировка вычислителя тепловой энергии ВТЭ-1 содержит:

- товарный знак предприятия изготовителя;
- обозначение тепловычислителя;
- знак утверждения типа;
- номер тепловычислителя;
- год изготовления;

- тип тепловычислителя.

На транспортной таре должны быть нанесены несмываемой краской, контрастной цвету тары, основные, дополнительные и информационные надписи по ГОСТ 14192-96.

На тепловычислители, прошедшие поверку, наносится оттиск поверительного клейма. Клеймо поверителя наносится на наклейку закрывающую крепежный винт печатной платы, предотвращая доступ к электронным элементам печатной платы вычислителя.

Пломбировка корпуса прибора осуществляется теплоснабжающей организацией для предотвращения несанкционированного доступа к клеммным колодкам прибора. Пломба обжимается на проволоке соединяющей два нижних винта корпуса. Схема пломбировки показана на *[Рис.](#page-24-3)* 8

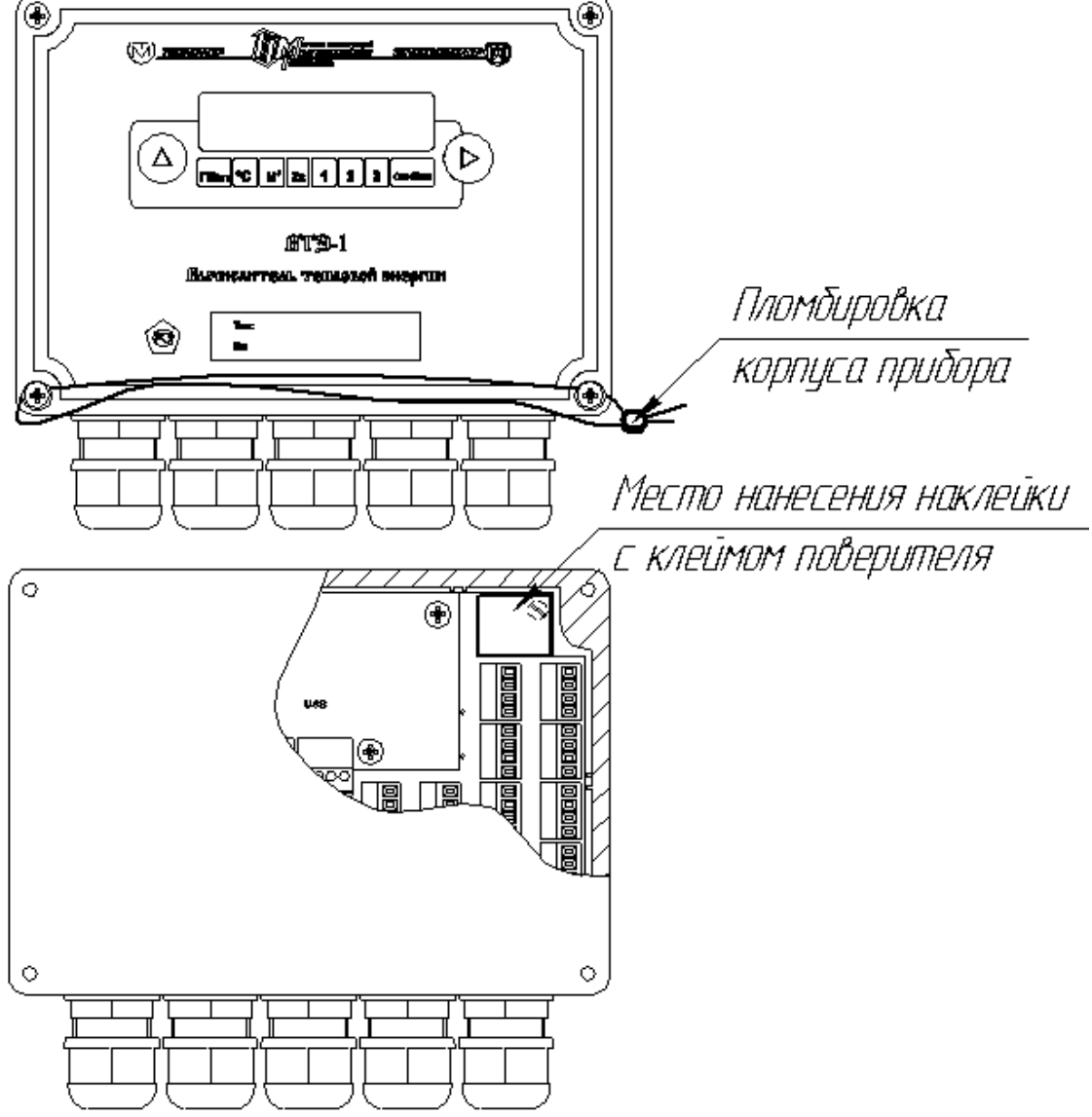

*Рис.* 8 *Схема пломбировки корпуса и платы вычислителя*

1.2.5.6. Правила хранения и транспортировки.

<span id="page-24-3"></span><span id="page-24-0"></span>Хранение тепловычислителя должно осуществляться в складских помещениях при отсутствии в них пыли, паров кислот, щелочей и агрессивных газов в соответствии с условиями хранения 3 ГОСТ 15150-69.

Транспортирование тепловычислителя может осуществляться всеми видами транспорта, в том числе воздушным в герметизированных отсеках.

Во время транспортирования и погрузочно-разгрузочных работ транспортная тара не должна подвергаться резким ударам и прямому воздействию атмосферных осадков и пыли.

Консервация прибора проводится в соответствии с ГОСТ 9.014 для группы изделий: тепловычислитель ВТЭ-1 - III - I; варианты защиты тепловычислителя - В3-10; варианты внутренней упаковки: - ВУ-6.

#### <span id="page-24-1"></span>1.3. **Использование по назначению.**

<span id="page-24-2"></span>1.4. Эксплуатационные ограничения.

Монтаж тепловычислителя теплосчетчика должен производится в закрытых отапливаемых помещениях с температурой окружающего воздуха от +5 ºС до +50 ºС и относительной влажности до 80 %.

Ограничения по монтажу счетчиков воды, расходомеров-счетчиков в их технической документации.

При эксплуатации необходимо соблюдать следующие основные условия, обеспечивающие нормальную работу теплосчетчика:

- количество воды за месяц, расходуемое на объекты, не должно превышать значений, установленных в РЭ первичных преобразователей, расходомеров-счетчиков;

- эксплуатация счетчика воды на максимальном расходе допускается не более 1 ч в сутки;

- в процессе эксплуатации не допускается превышение максимальной температуры воды  $(+150$  $^{\circ}$ C).

<span id="page-25-1"></span><span id="page-25-0"></span>1.5. Подготовка теплосчетчика к использованию.

1.5.1. Меры безопасности при монтаже теплосчетчика.

Безопасность при монтаже обеспечивается требованиями, указанными в руководстве по эксплуатации на соответствующие приборы.

<span id="page-25-2"></span>1.5.2. Объем и последовательность внешнего осмотра теплосчетчика.

При внешнем осмотре теплосчетчика должно быть установлено:

- соответствие комплектности теплосчетчика, указанной в настоящем РЭ;

- наличие и целостность действующих пломб;

- отсутствие механических повреждений, влияющих на работоспособность составных частей теплосчетчика и электрических линий связи между ними.

<span id="page-25-3"></span>1.5.3. Монтаж теплосчетчика.

## 1.5.3.1. Монтаж счетчиков воды.

<span id="page-25-4"></span>Монтаж счетчиков воды, расходомеров-счетчиков, входящих в состав теплосчетчика, осуществляется в соответствии с руководством по эксплуатации на используемый тип прибора.

1.5.3.2. Монтаж термометров сопротивления.

<span id="page-25-5"></span>Монтаж термометров сопротивления осуществляется в соответствии с эксплуатационной документацией на них.

Монтаж термометров сопротивления Pt500 осуществляется в защитной гильзе. Подбор гильз осуществляется по таблице [Таблица 11.](#page-25-6)

#### <span id="page-25-6"></span>**Таблица 11 - Подбор гильз.**

**1**

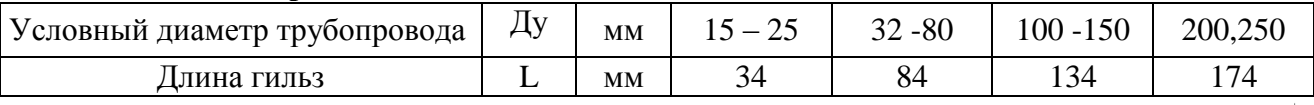

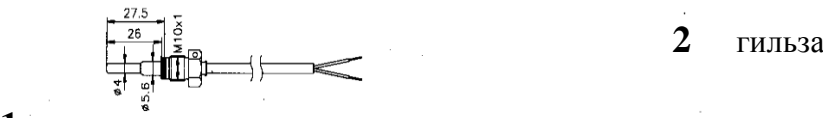

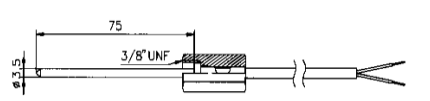

термопреобразователи прямого **3** патрубок погружения, L=27,5 мм, 75 мм.

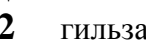

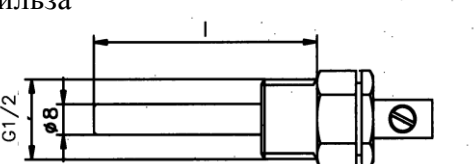

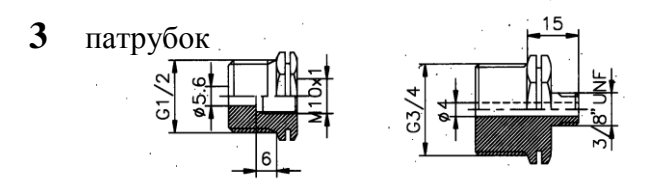

термопреобразователи для монтажа в гильзах, L=45мм.

#### **Рис.9. Варианты конструктивного исполнения термометров сопротивления Pt500 и крепежных элементов для них.** ł

Термометры сопротивления следует монтировать симметрично к оси трубопровода (см. *[Рис.10](#page-26-0)*) идентичным способом, как на подающем, так и на обратном трубопроводе (например, в отводе трубы). Таким образом, исключается внесение дополнительных погрешностей.

Гильзы термометров сопротивления должны монтироваться в патрубках (см. *[Рис.10](#page-26-0)*), привариваемых к трубопроводу, и должны быть расположены на трубопроводе так, чтобы вода омывала их по всей длине. Корпус термометра сопротивления перед погружением в гильзу можно смазать высокотемпературным маслом (силиконовым, кремнийорганическим).

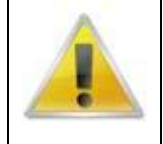

#### **ВНИМАНИЕ ВАЖНО!**

Нельзя заполнять гильзу трансформаторным или другим маслом!

Активная часть термометров сопротивления должна быть расположена по оси трубопровода. Следует обеспечить достаточно места для замены термометров сопротивлений или их гильз.

Термометры сопротивления непосредственно в присоединителях должны монтироваться между отсекающими кранами.

Часть отрезка трубопровода в месте монтажа следует изолировать, чтобы исключить дополнительные погрешности измерения. Изоляция должна быть сформирована так, чтобы была обеспечена возможность демонтажа термометров сопротивления (см. *[Рис.](#page-26-0)*).

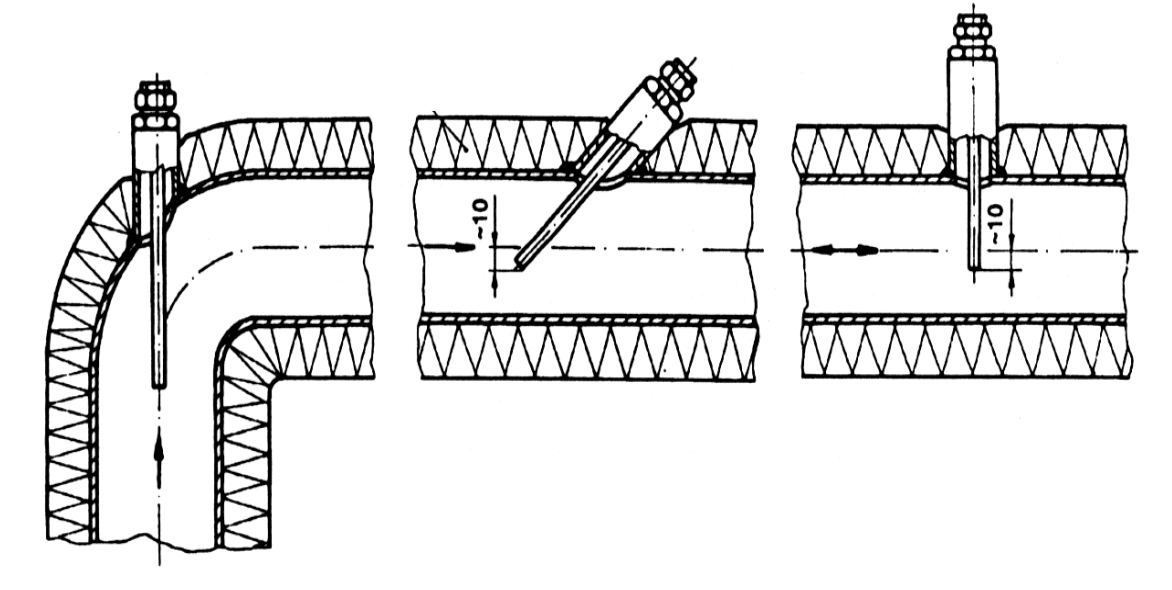

а)

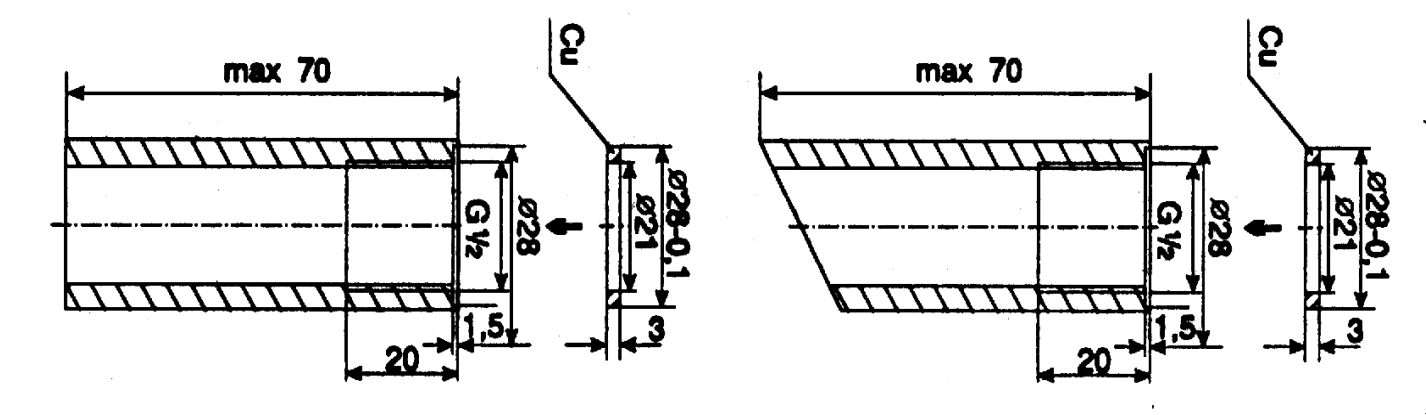

<span id="page-26-0"></span>б) в  $\qquad \qquad \textbf{B})$ 

## *Рис.10. Монтаж термометров сопротивления.*

(а) способ монтажа термометров сопротивления;

(б) соединительные патрубки преобразователей сопротивления для установки перпендикулярно;

(в) соединительные патрубки преобразователей сопротивления для установки под углом 45° к оси трубопровода.

## 1.5.3.3. Монтаж преобразователей давления.

<span id="page-27-0"></span>Осуществляется в соответствии с паспортом к используемым преобразователям.

1.5.3.4. Монтаж вычислителя тепловой энергии ВТЭ-1.

<span id="page-27-1"></span>Конструкция тепловычислителя предназначена для настенной установки. Он должен располагаться в удобном для снятия показаний месте. Его можно разместить в защитном щитке (ящике), закрываемом от доступа посторонних лиц.

Проушины, закрепленные на задней стороне корпуса, позволяют устанавливать тепловычислитель на плоские поверхности (стены, щиты).

Монтаж электропроводов должен выполняться тщательно, квалифицированным персоналом. При недостаточной длине проводов термопреобразователей сопротивления и расходомеров, допускается наращивание проводов.

Длина проводов термометров сопротивления может быть уменьшена или увеличена в соответствии с документацией на них. Для двухпроводных термопреобразователей сопротивления Pt500, допускается удлинение провода до 25 метров с условием использования четырехжильного кабеля с сечением жилы не менее 0,75 мм<sup>2</sup> и подключением к вычислителю по четырех проводной схеме.

Длина провода импульсного выхода счетчика воды (расходомера) также может удлиняться до 25 м двухжильным проводом 2×0,75.

## **ВНИМАНИЕ ВАЖНО!**

**Провода от термопреобразователей сопротивления, расходомеров, преобразователей давления должны находиться на расстоянии не менее 0,3 м от кабеля питающей сети 220В.** 

**С целью исключения влияния внешних электромагнитных полей от электродвигателей мощностью больше, чем 200 Вт, трансформаторов, силовых кабелей, следует выдерживать расстояние не менее 2-х метров от этих устройств до блоков теплосчетчика и проводов подключения первичных преобразователей расхода, температуры и давления. Для исключения влияния электромагнитных помех, рекомендуется для подключения использовать экранированный провод.**

## 1.5.3.5. Монтаж электрической схемы (модификация СТ 10 ПМ).

<span id="page-27-2"></span>Монтаж и подключение теплосчетчика должен выполняться тщательно, квалифицированным персоналом. Вычислитель тепловой энергии ВТЭ-1 в модификации теплосчетчика СТ-10 ПМ позволяет подключать до двух независимых систем теплоснабжения. Возможные варианты используемых схем указаны в таблице [Таблица 13.](#page-30-0) Подключение первичных преобразователей расхода, температуры, давления, а также внешнего питания и цифрового интерфейса показано на *[Рис.11](#page-28-0)*

Назначение клемм вычислителя указано в таблице [Таблица 12](#page-29-0)

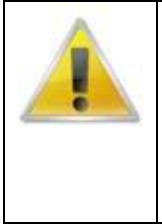

#### **ВНИМАНИЕ ВАЖНО!**

Для обеспечения правильной работы теплосчетчика СТ 10, перед началом эксплуатации необходимо в конфигурации вычислителя настроить веса импульсов входных каналов в соответствии с весами импульсов подключаемых к данным каналам расходомеров, а также выбрать необходимый тип системы теплоснабжения в соответствии с используемой на объекте.

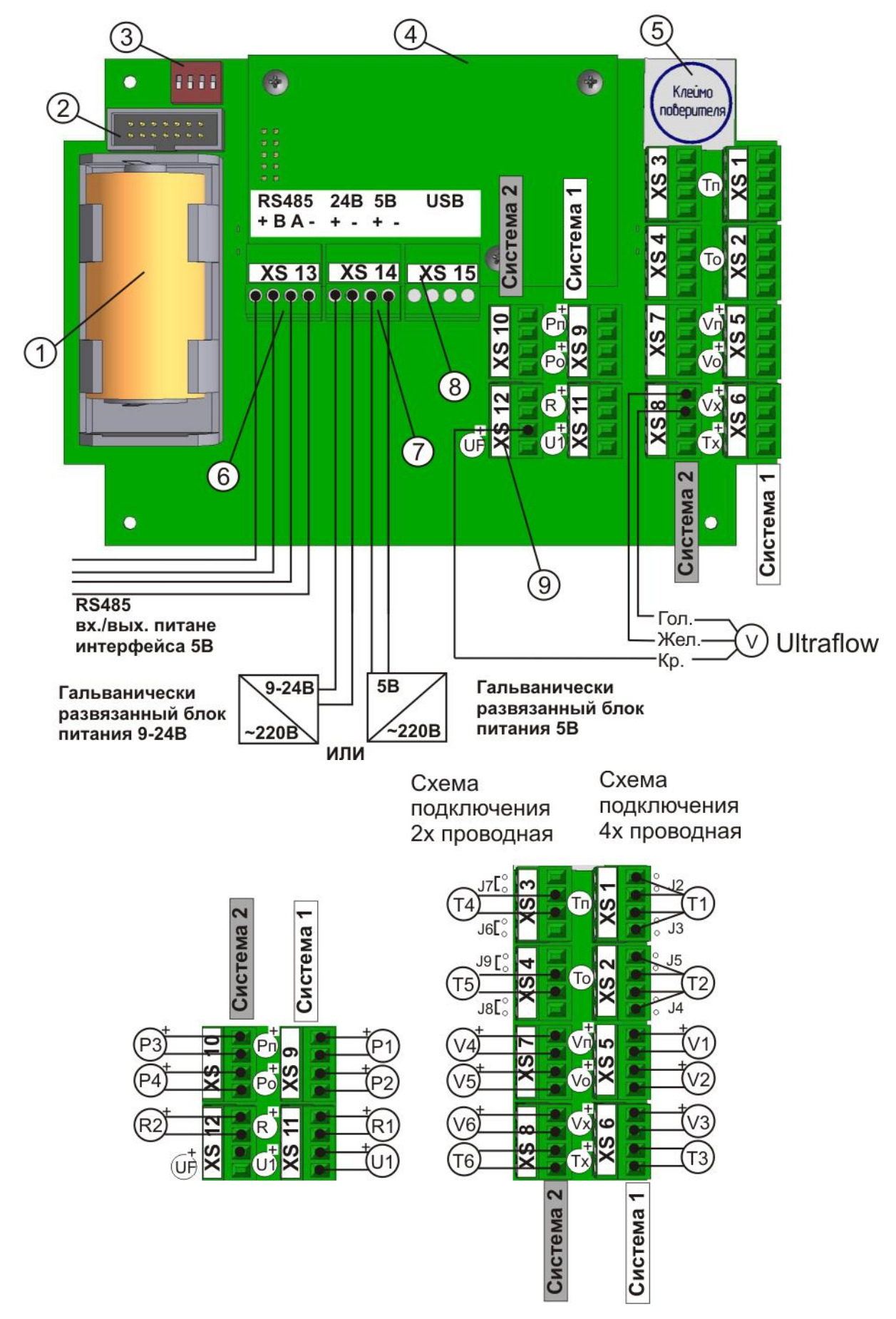

<span id="page-28-0"></span>*Рис.11. Схема подключения вычислителя ВТЭ-1 (модификация СТ 10 ПМ)*

#### Обозначение

- 1. Батарея питания
- 2. Сервисный разъем
- 3. Переключатели режимов J1, J2, J3, J4
- 4. Дополнительный интерфейсный модуль
- 5. Место нанесения клейма поверителя
- 6. Клеммник подключения основного интерфейса RS485 и выход питания 5В
- 7. Клеммник внешнего напряжения питания 9-24В или 5В
- 8. Клеммник дополнительного интерфейса (для шлюз-модулей)
- 9. Клеммник «UF» для обеспечения питания расходомеров типа Ultraflow

#### <span id="page-29-0"></span>**Таблица 12***. Назначение клемм вычислителя*

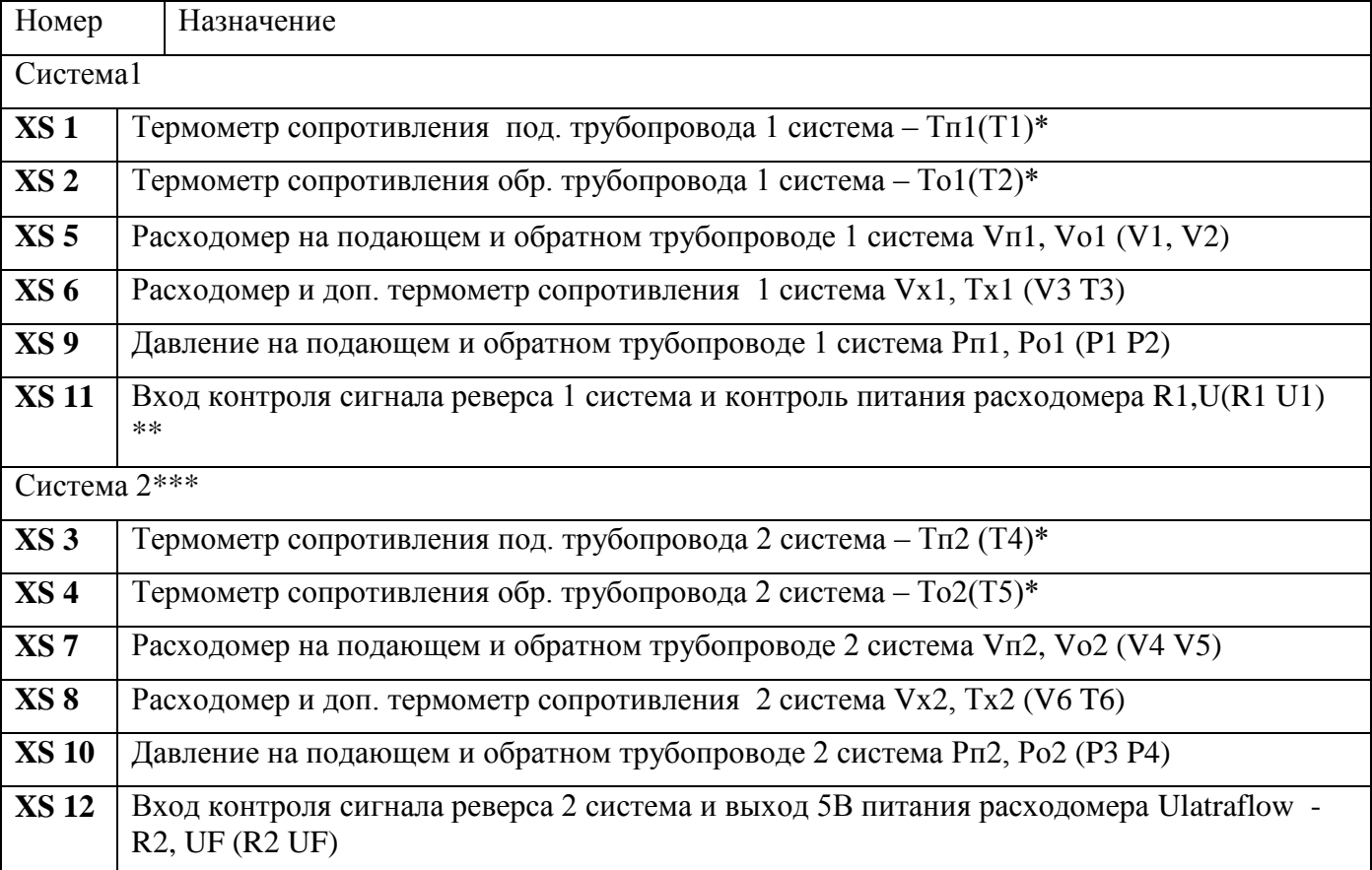

Примечание

\* При использовании двухпроводной схемы подключения термометров, должны быть установлены джемперы у соответствующего клеммника, при этом термометр подключается к клеммам 2 и 3 соответствующего клеммника, а клеммы 1 и 4 остаются не подключенными.

\*\* U1 наличие контроля питания расходомера оговаривается при заказе

\*\*\* Клеммники системы 2 для модификаций П15 и П15 М не используются

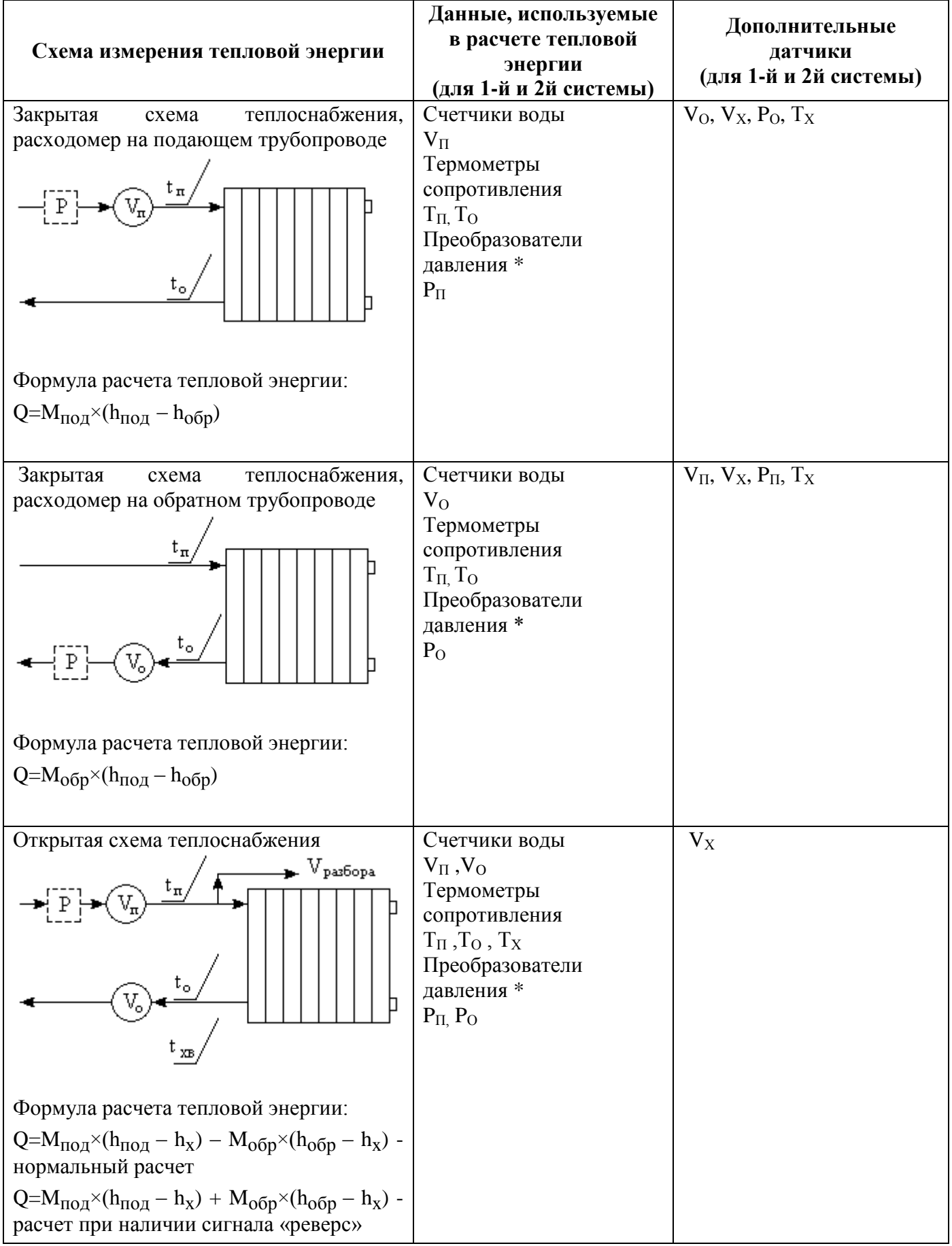

## <span id="page-30-0"></span>**Таблица 13***. Схемы измерения тепловой энергии*

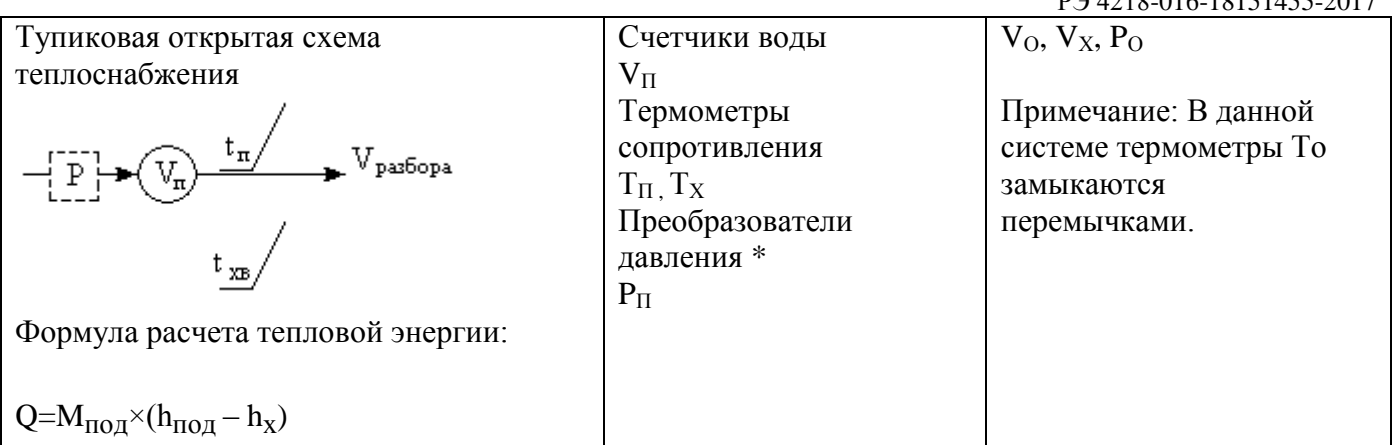

 $*$  - если установлены преобразователи давления  $P_1$ ,  $P_3$  то их значения используются для расчета тепловой энергии в соответствующей системе. В случае если датчики давления не установлены используется договорное значение «Pп1 дог» или начальное «Рп1 нач». порядок подстановки значений давлений для расчета тепловой энергии указан в таблице *[Таблица](#page-56-0)* **30**.

## 1.5.3.6. Монтаж электрической схемы (модификация СТ 10 К-М).

<span id="page-31-0"></span>Монтаж и подключение теплосчетчика должен выполняться тщательно, квалифицированным персоналом. Вычислитель тепловой энергии ВТЭ-1 в модификации теплосчетчика СТ-10 К-М позволяет вести учет тепловой энергии по выбранной схеме теплоснабжения. Возможные варианты используемых схем указаны в таблице [Таблица](#page-32-0) 15. Подключение первичных преобразователей расхода, температуры, давления, а также внешнего питания и цифрового интерфейса показано на [Рис.12.](#page-32-1) Назначение клемм вычислителя указано в таблице [Таблица](#page-32-2) **14**

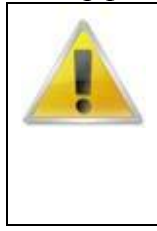

## **ВНИМАНИЕ ВАЖНО!**

Для обеспечения правильной работы теплосчетчика СТ 10, перед началом эксплуатации необходимо в конфигурации вычислителя настроить веса импульсов входных каналов в соответствии с весами импульсов подключаемых к данным каналам расходомеров, а также выбрать необходимый тип системы теплоснабжения в соответствии с используемой на объекте.

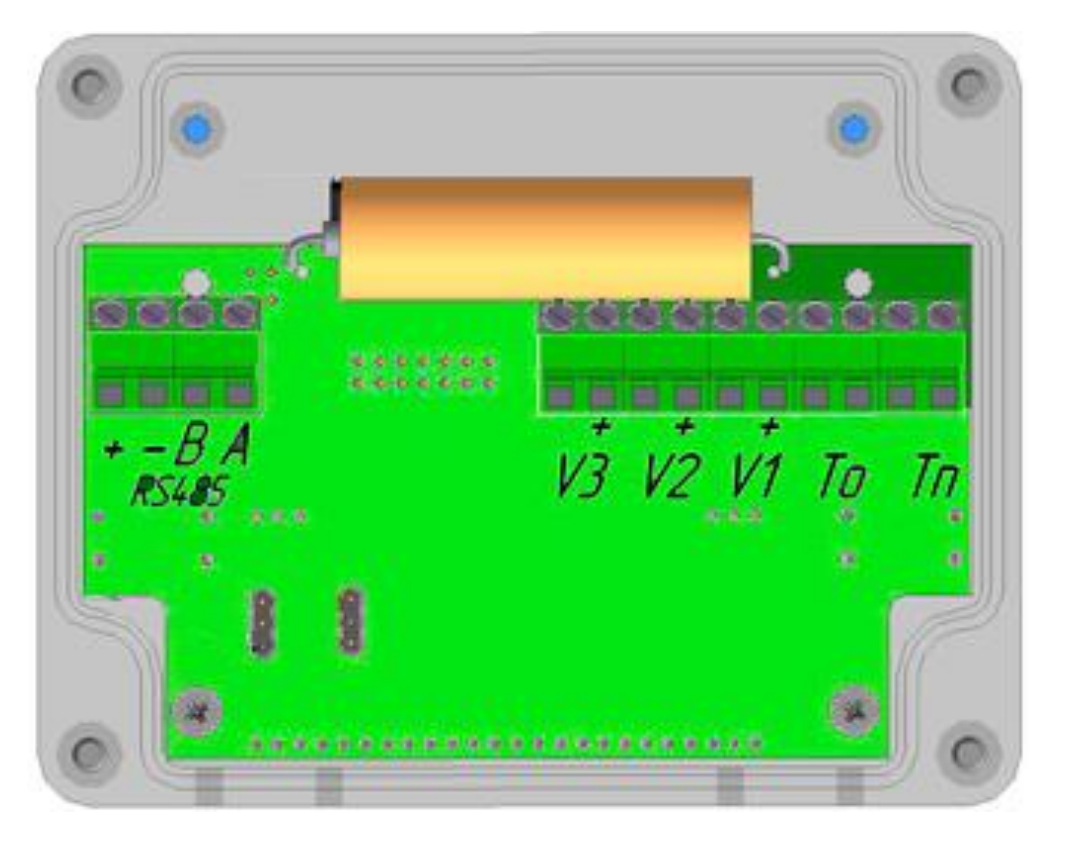

| 14<br>⊥ၪ | ◢₩            |        | πv                  |    | O | – | o | ັ |   |           | ∸ |       |
|----------|---------------|--------|---------------------|----|---|---|---|---|---|-----------|---|-------|
| питания  | 1 N           | D<br>D |                     | V3 |   |   |   |   | m | $1_{00p}$ |   | ⊥ под |
|          | <b>RS 485</b> |        | Клеммные соединения |    |   |   |   |   |   |           |   |       |

**Рис.12 Расположение клемм ВТЭ-1 (модификация СТ 10 К-М)**

<span id="page-32-1"></span>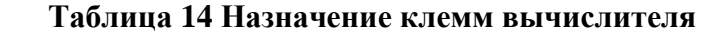

<span id="page-32-2"></span>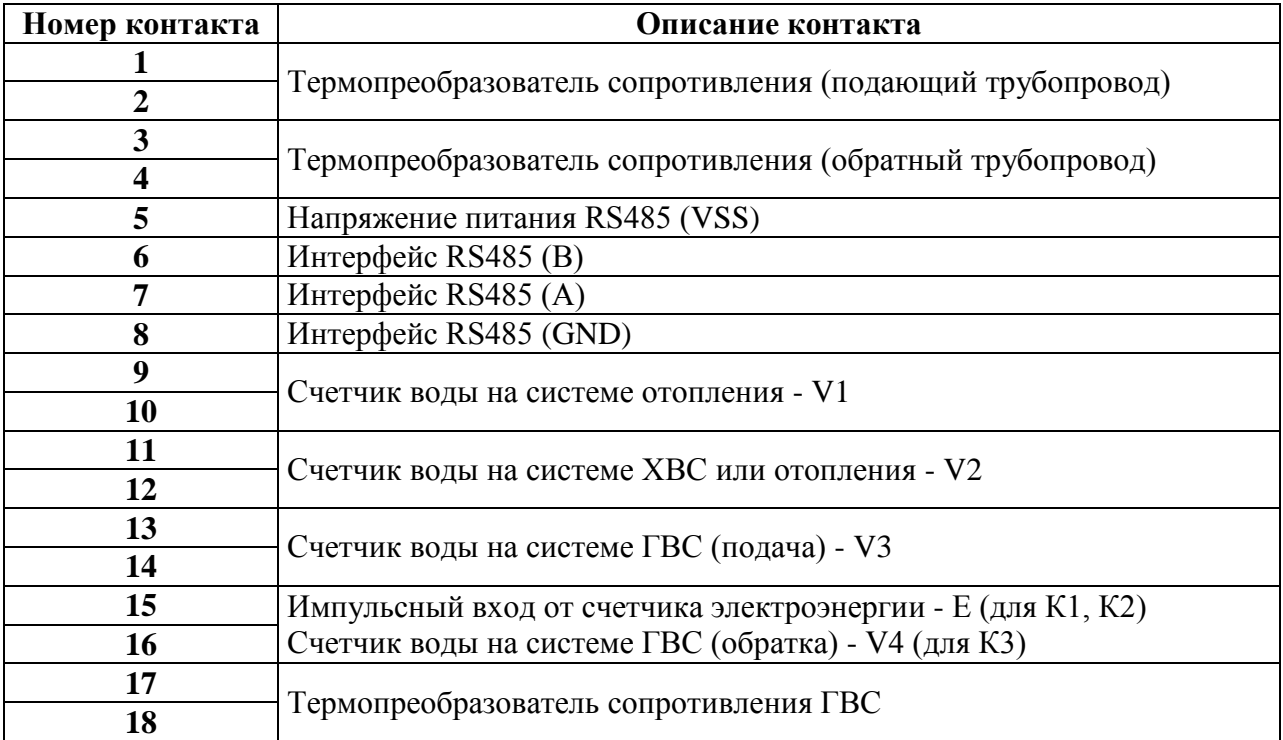

## <span id="page-32-0"></span>**Таблица 15***. Схемы измерения тепловой энергии*

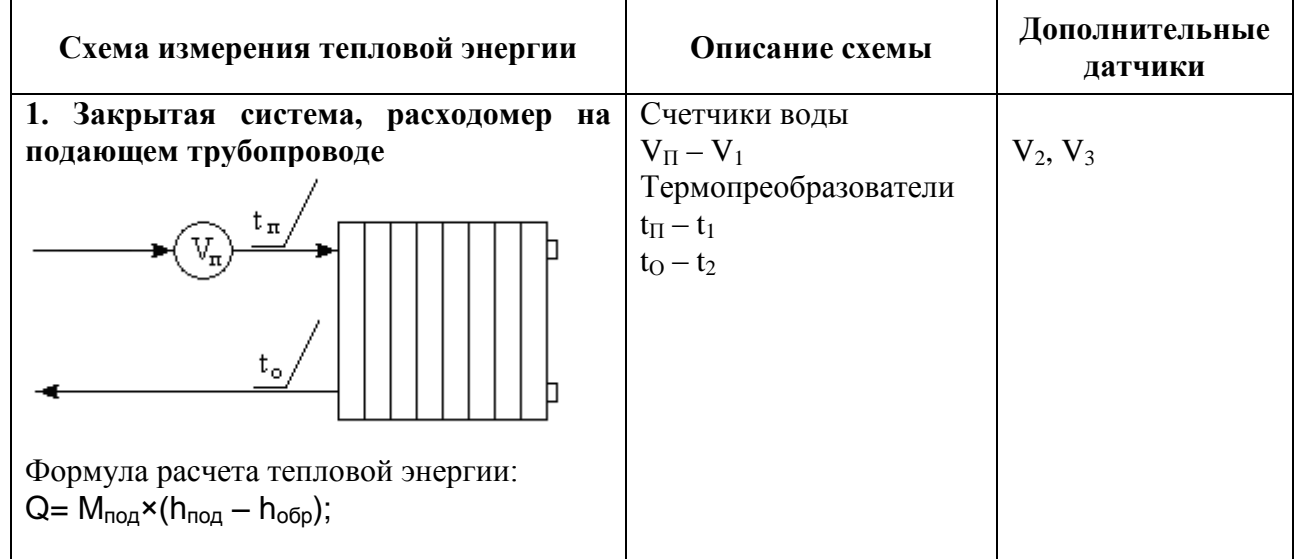

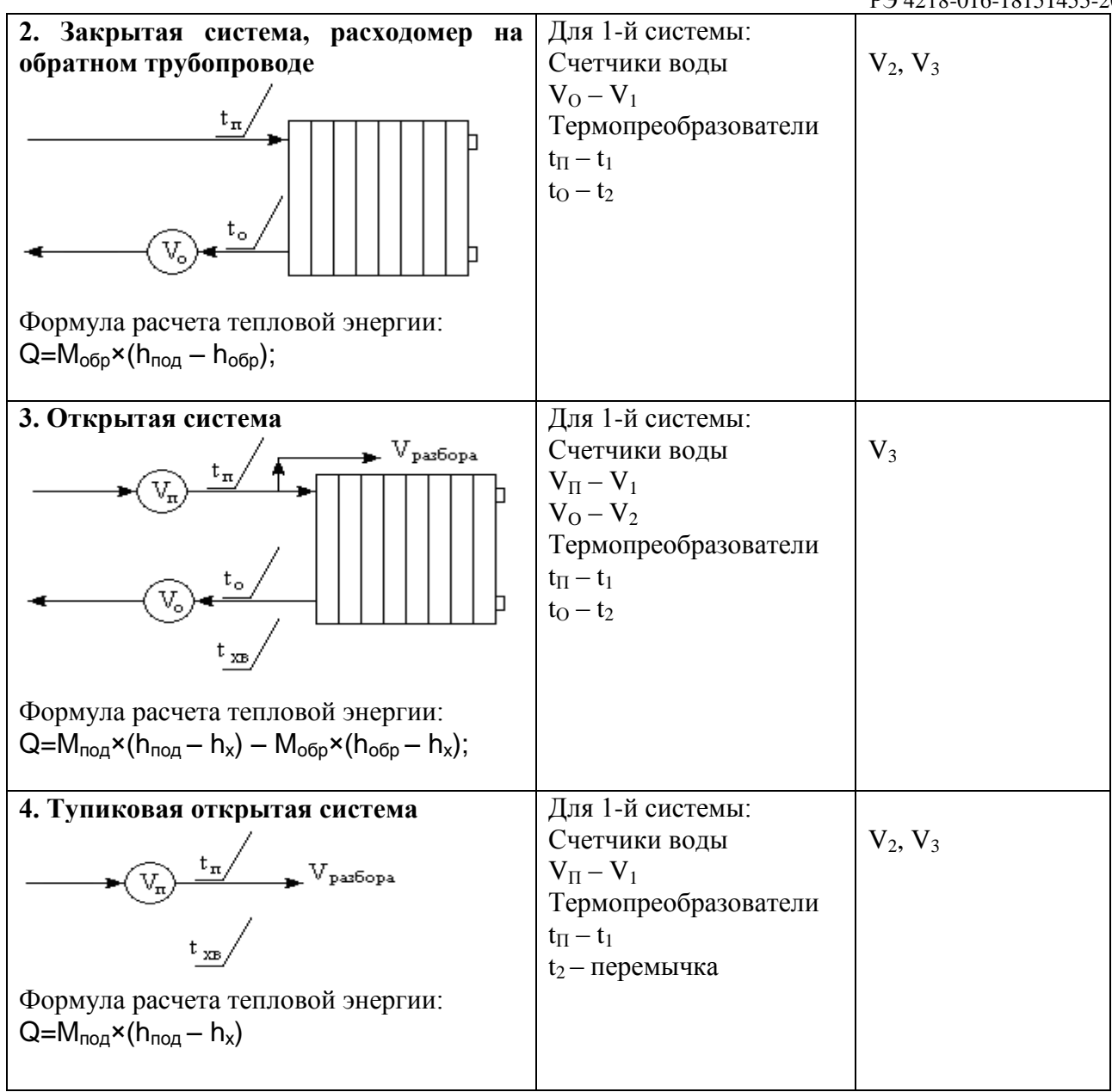

## 1.5.3.7. Монтаж электрической схемы (модификация СТ 10 К).

<span id="page-33-0"></span>Монтаж и подключение теплосчетчика должен выполняться тщательно, квалифицированным персоналом. Вычислитель тепловой энергии ВТЭ-1 в модификации теплосчетчика СТ-10 К позволяет вести учет тепловой энергии по выбранной схеме теплоснабжения. Возможные варианты используемых схем указаны в таблице [Таблица 17.](#page-35-0) Подключение первичных преобразователей расхода, температуры, давления, а также внешнего питания и цифрового интерфейса показано на [Рис.13.](#page-34-0) Назначение клемм вычислителя указано в таблице [Таблица 16](#page-34-1)

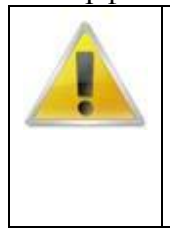

## **ВНИМАНИЕ ВАЖНО!**

Для обеспечения правильной работы теплосчетчика СТ 10, перед началом эксплуатации необходимо в конфигурации вычислителя настроить веса импульсов входных каналов в соответствии с весами импульсов подключаемых к данным каналам расходомеров, а также выбрать необходимый тип системы теплоснабжения в соответствии с используемой на объекте.

|                                                                                                    | 00000<br>88888           |                                    |                                                                                  |                                    |
|----------------------------------------------------------------------------------------------------|--------------------------|------------------------------------|----------------------------------------------------------------------------------|------------------------------------|
| Œ<br>$\blacksquare$<br>$\blacksquare$<br>$\blacksquare$<br>開開<br>18                                | <br>17<br>16<br>15<br>14 | 13<br>11<br>12                     | 10<br>9<br>$\bf{3}$<br>7<br>6<br>5                                               | 3<br>$\mathbf{z}$<br>4<br>1        |
| 1<br>1<br>$\mathbf{1}$<br>$\mathbf{1}$<br>$\theta$<br>0<br>D.<br>0<br>J<br>J<br>$\frac{J}{2}$<br>J | E<br>Trac                | $^{+}$<br>$^{+}$<br>$V_3$<br>$V_2$ | $\mathbb{C}^{\mathbb{N}^n}$<br>$^{+}$<br>\$<br>$A$ $B$<br>$V_1$<br><b>RS 485</b> | $T_{\text{mol}}$<br>$T_{\rm{o5p}}$ |
| 3<br>◈                                                                                             |                          |                                    |                                                                                  | ◈                                  |

**Рис.13 Расположение клемм ВТЭ-1 (модификация СТ 10 К)**

## <span id="page-34-1"></span><span id="page-34-0"></span>**Таблица 16 Назначение клемм вычислителя**

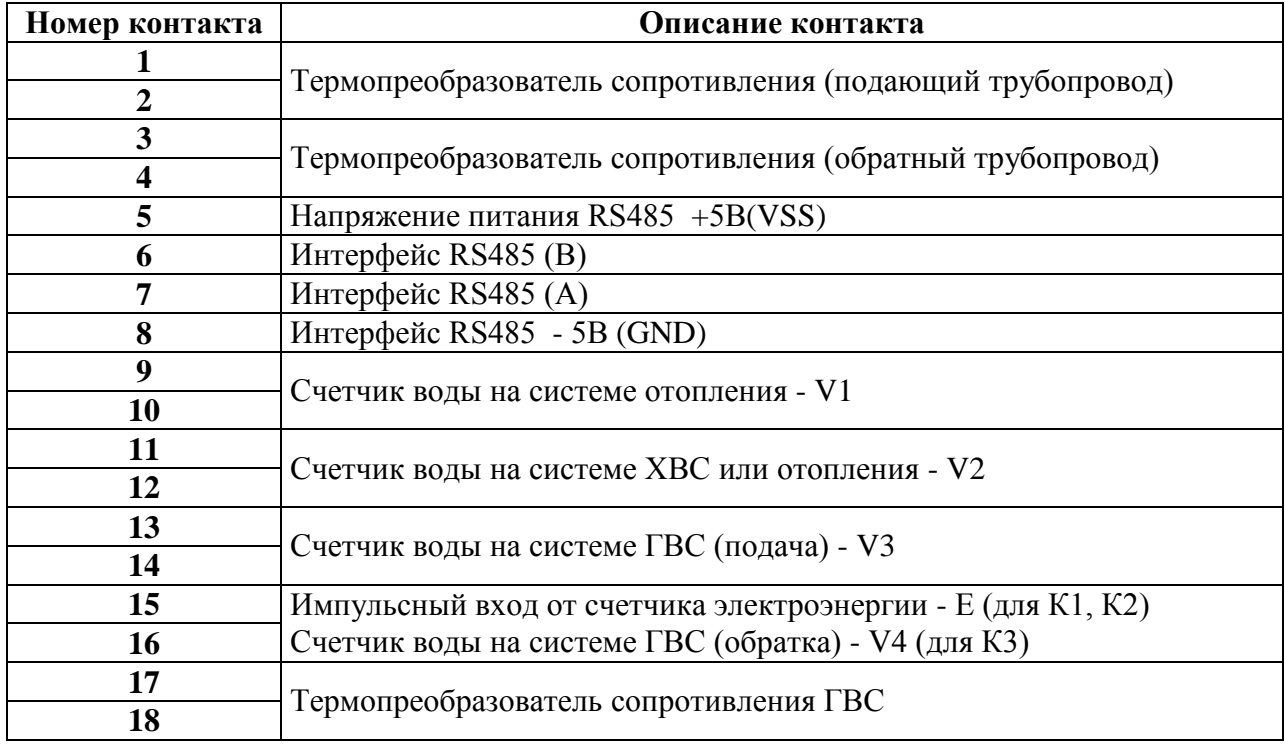

<span id="page-35-0"></span>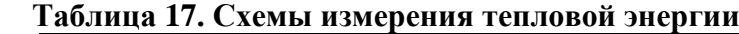

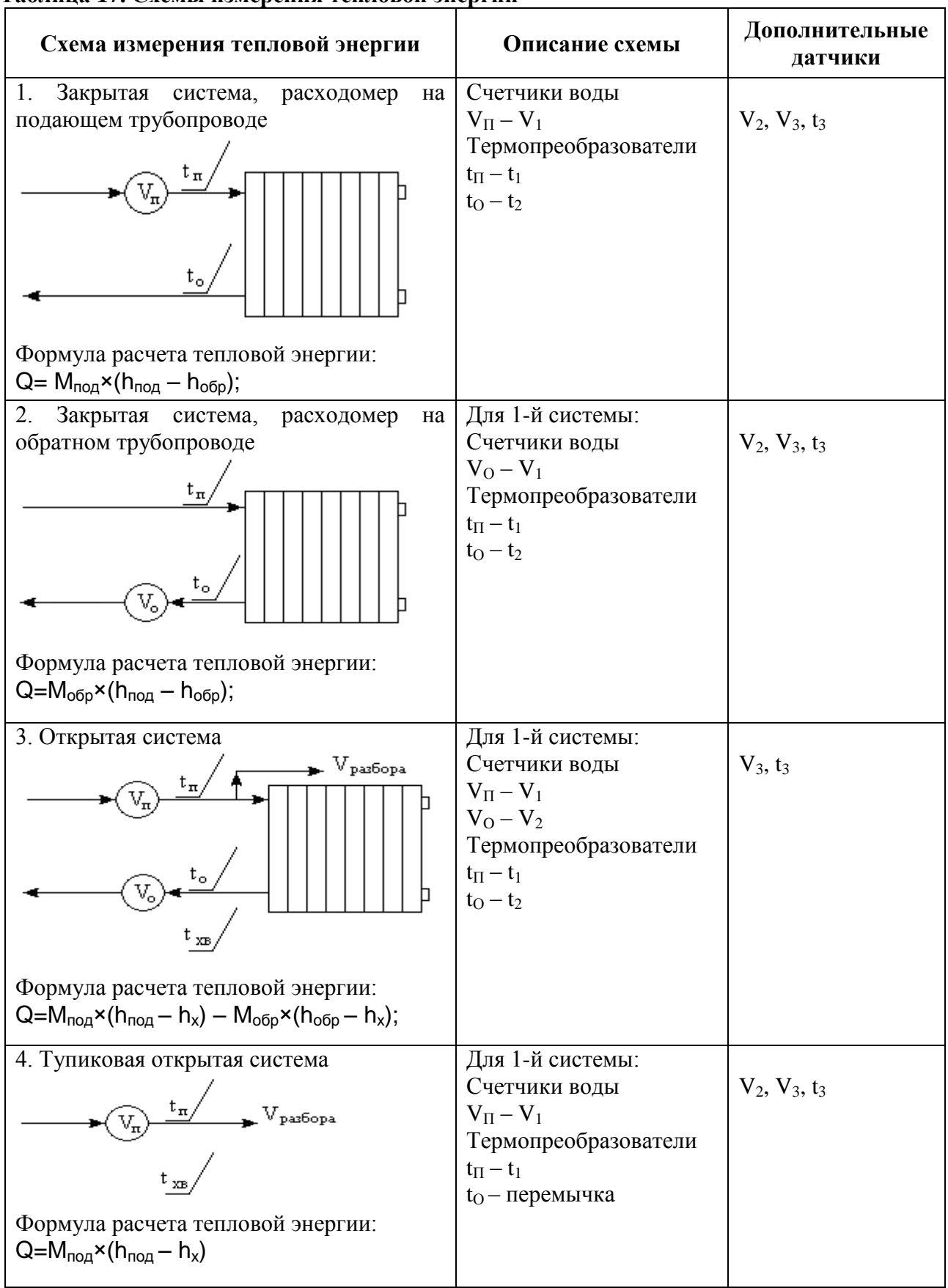

<span id="page-36-0"></span>1.5.4. Правила и порядок проверки теплосчетчика перед эксплуатацией (опробование).

Вычислитель тепловой энергии ВТЭ-1 поставляется с заводской конфигурацией типа системы закрытая, расходомер на подаче, веса импульсов входных каналов вычислителя установлены 100 литров на импульс.

Перед началом эксплуатации необходимо настроить конфигурацию вычислителя тепловой энергии ВТЭ-1 с помощью компьютера внимательно изучив раздел «Помощь» программного обеспечения ПО ВТЭ или аналогичного, используемого для установки параметров, а так же раздел 1.6. настоящего РЭ в части подключения вычислителя к персональному компьютеру.

В модификациях СТ 10 К и СТ 10 К-М есть возможность установки конфигурации с помощью клавиатуры вычислителя.

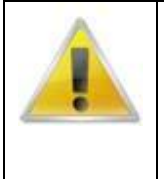

#### **ВНИМАНИЕ ВАЖНО!**

Для обеспечения правильной работы теплосчетчика СТ 10, перед началом эксплуатации необходимо в конфигурации вычислителя настроить веса импульсов входных каналов в соответствии с весами импульсов подключаемых к данным каналам расходомеров, а также выбрать необходимый тип системы теплоснабжения в соответствии с используемой на объекте.

## *Пример настройки конфигурации:*

#### *Исходные данные*

*На объекте для учета тепловой энергии на систему ГВС установлен теплосчетчик СТ 10 модификации:*

*Теплосчетчик СТ 10 ПМ*

*Вычислитель тепловой энергии ВТЭ-1П14 М 1 шт. Расходомер-счетчик холодной и горячей воды ВСЭ БИ Ду40 2 шт. Комплект термопреобразователей сопротивления PT500 1 комплект. Преобразователи давления ПДТВХ 1-02-4..20мА-1,6-0,5 2шт. Регламентированная температура холодной воды 8 градусов*

*Система ГВС соответствует открытой системе теплоснабжения, ВСЭ БИ Ду40 поставляется с весом выходного импульса 10л/имп. данная информация указана на этикетке расходомера и в сопроводительной документации.*

*Заводская настройка соответствует типу системы «Закрытая, расходомер на подаче» и веса импульсов для входных каналов 100л/имп, установленная температура холодной воды для открытой системы 5градусов.*

*Для правильной работы теплосчетчика СТ 10 необходимо настроить конфигурацию вычислителя тепловой энергии ВТЭ-1, для этого необходимо перевести переключатель установки параметров внутри корпуса вычислителя в активное положение, далее с помощью программного обеспечения подключиться по цифровому интерфейсу к вычислителю, считать конфигурацию вычислителя, откорректировать необходимые пункты, в данном случае установить :*

*Тип системы «Открытая обычная»*

*Вес импульса 1 расходомера установить 10л/имп,*

*Вес импульса 2 расходомера установить 10л/имп,*

*Температуру холодной воды установить в соответствии с исходными требованиями 8 градусов.*

*Произвести запись конфигурации, считать заново, убедиться, что конфигурация правильно записалась, перевести переключатель установки параметров в исходное положение, блокирующее дальнейшие изменения конфигурации.*

Затем нужно проверить правильность монтажа в соответствии с РЭ.

## **ВНИМАНИЕ ВАЖНО!**

**Во избежание выхода оборудования из строя, подключайте внешнее питание только на клеммники, предназначенные для подключения внешнего питания.**

**Для внешнего питания вычислителей ВТЭ-1 допускается подключать стабилизированные источники питания 5В для всех модификаций теплосчетчика СТ 10 или стабилизированный блок питания напряжение от 9 до 24В для вычислителй ВТЭ-1П14 М и ВТЭ-1П15 М, в соответствующий клеммник.**

**При подключении сетевого питания, от него питается как интерфейсная часть так и сам вычислитель при этом продляется срок службы встроенной батареи питания вычислителя.**

**Перед подключением блока питания к вычислителю, необходимо проверить полярность и напряжение вольтметром.**

**Для исключения помех от блока питания соблюдайте требования производителя блоков питания по подключению фазового провода (L), нулевого (N) и защитного заземления (PE)**

При опробовании теплосчетчика проверяют функционирование задействованных каналов измерения расхода, температуры.

Во время введения в действие счетчиков воды (расходомеров-счѐтчиков) удаление воздуха и заполнение системы следует выполнять постепенно, не допуская гидравлических ударов, которые могут вызвать повреждение счетчиков воды (расходомеров-счѐтчиков).

Теплосчетчик начинает работу с момента окончания всех монтажных операций и начала циркуляции теплоносителя. Опробование теплосчетчика проводят в рабочих режимах, при которых измеряемые параметры находятся в пределах диапазонов, указанных в РЭ на теплосчетчик, в условиях узла учета тепловой энергии. В систему подают теплоноситель и контролируют по показаниям тепловычислителя значения тепловой энергии, объема, расхода, температуры и разности температур.

Теплосчетчик считают работоспособным, если выполняются условия работоспособности каждой его составной части, а показания контролируемых параметров расхода, температуры и разности температур устойчивы и находятся в пределах диапазонов показаний, указанных в РЭ, и показания значений тепловой энергии и объема увеличиваются в нарастающем порядке.

## <span id="page-37-0"></span>1.6. Эксплуатация теплосчетчика.

## <span id="page-37-1"></span>1.6.1. Общие данные.

В процессе работы теплосчетчика СТ 10, значения регистрируемых параметров выводится на жидкокристаллический экран вычислителя тепловой энергии ВТЭ-1. Индикация осуществляется в виде цифр и символов непосредственно на цифровых знакоместах тепловычислителя, и с помощью специальных символов указателей в виде «V» на символьное обозначение отображаемых параметров указанных на этикетке вычислителя тепловой энергии.

#### <span id="page-37-2"></span>1.6.2. Индикация.

В режиме индикации вычислитель ведет отображение регистрируемых параметров на жидкокристаллический индикатор. Режим индикации вычислителя активизируется нажатием на кнопки вычислителя, и по истечению 20 секунд, после последнего нажатия, дисплей гаснет. **Индикация вычислителей тепловой энергии ВТЭ-1 для модификации теплосчетчика СТ-10 ПМ приведена в таблицах** [Таблица](#page-38-0) 18 **и [Таблица](#page-40-0) 19, для модификации теплосчетчика СТ 10 К-М в таблицах [Таблица](#page-43-0) 20 и**

[Таблица](#page-44-0) 21, для модификации СТ 10 К в таблицах [Таблица](#page-45-0) 22 и [Таблица](#page-47-0) 23.

<span id="page-38-0"></span>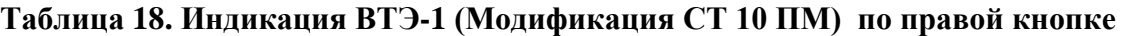

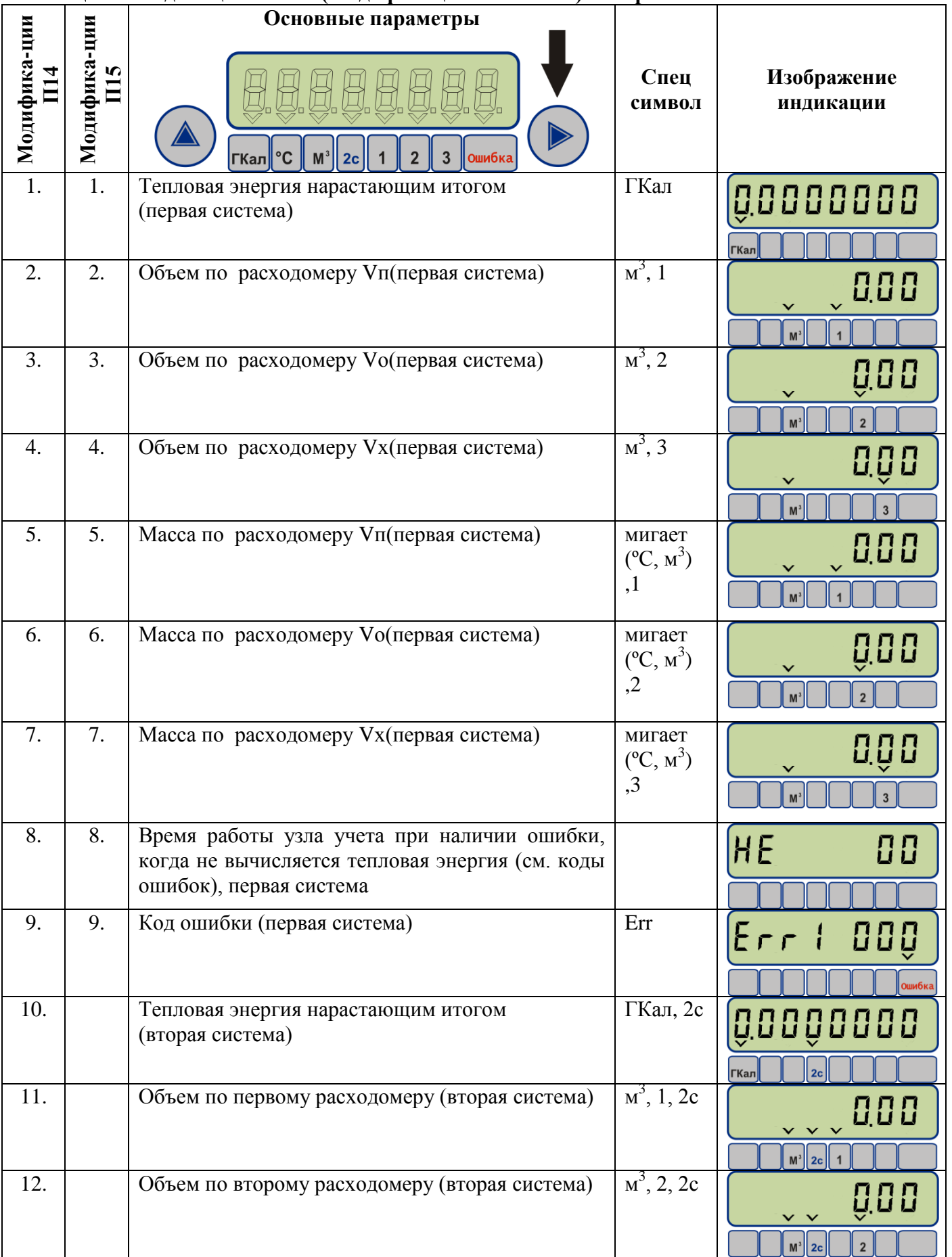

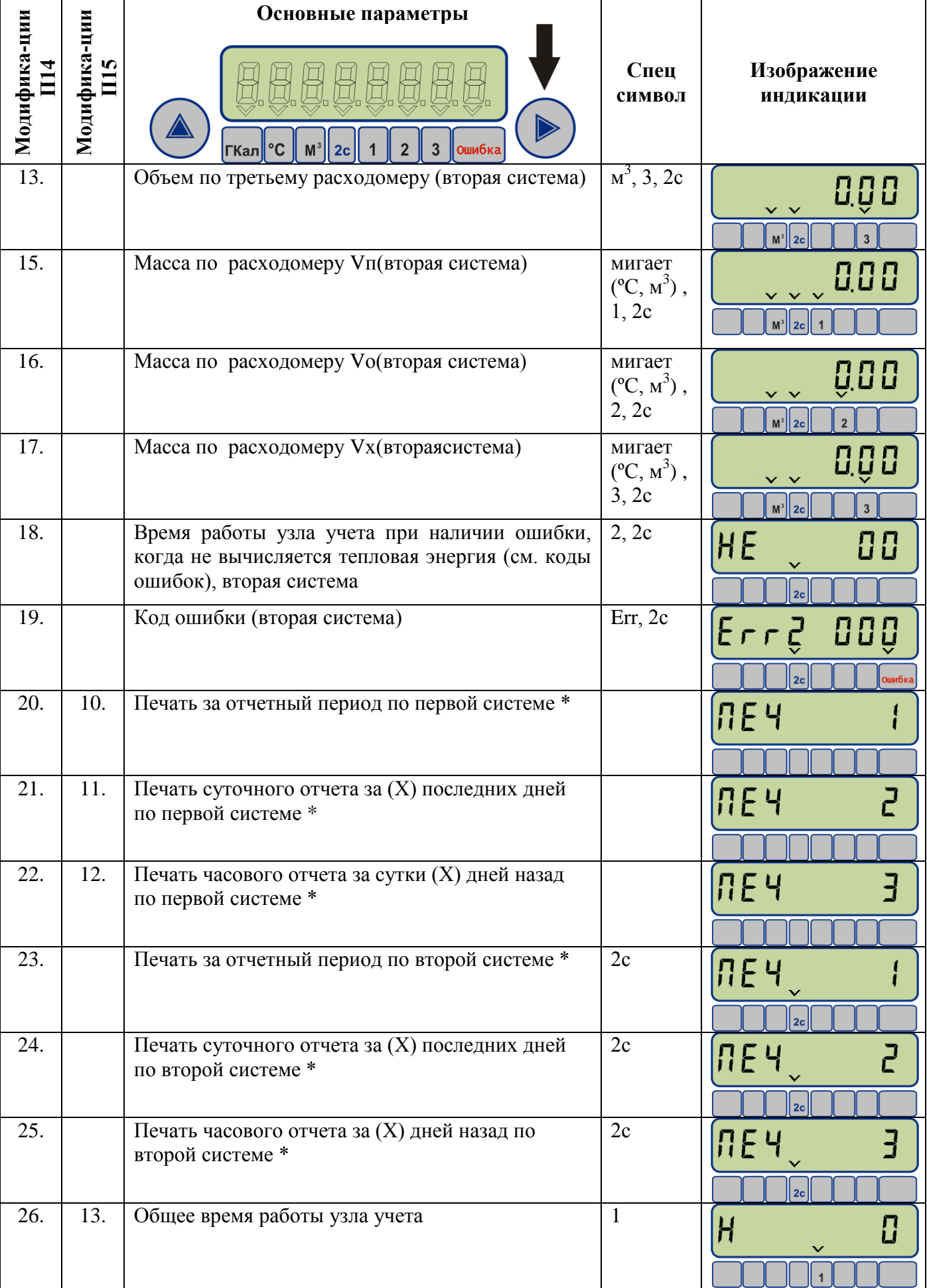

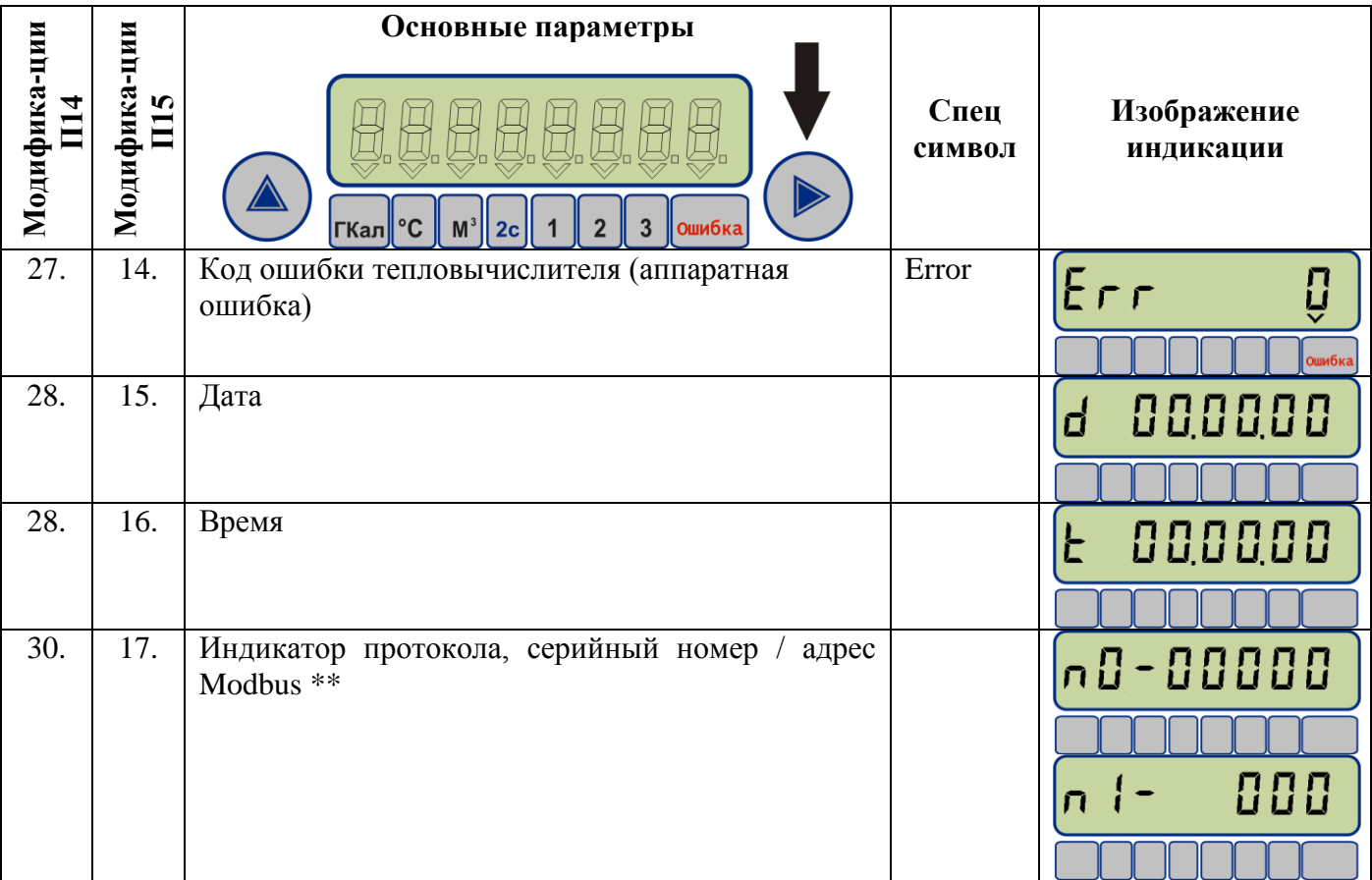

\* - процесс печати активизируется одновременным нажатием двух кнопок управления.

\*\*- Протокол Modbus RTU активируется переключателем J1(см. [Рис.14\)](#page-49-0), при этом на индикаторе отобразиться параметр "n1 234 ", где 1-индикатор протокола modbus, а 234 сетевой номер прибора (значение по умолчанию)

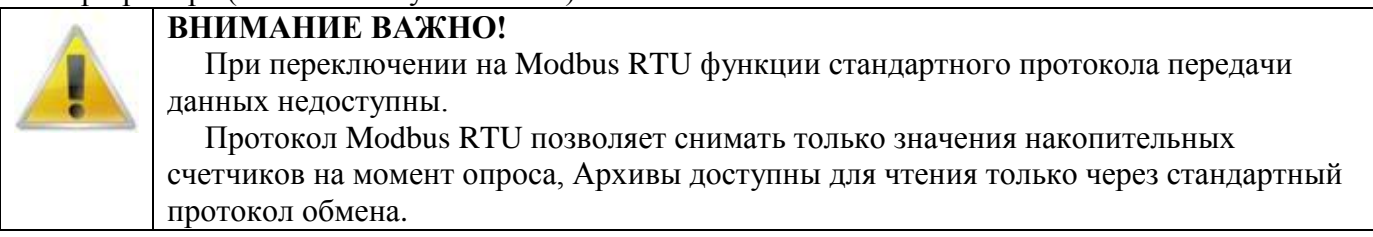

## <span id="page-40-0"></span>**Таблица 19. Индикация вычислителяВТЭ-1 (Модификация СТ 10 ПМ) по левой кнопке**

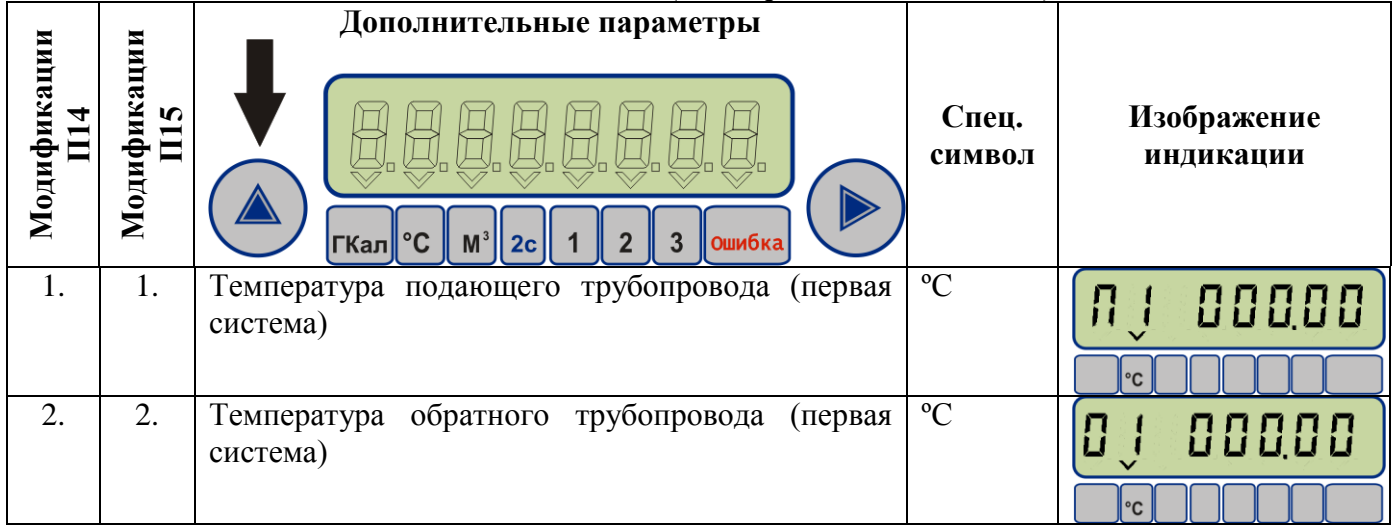

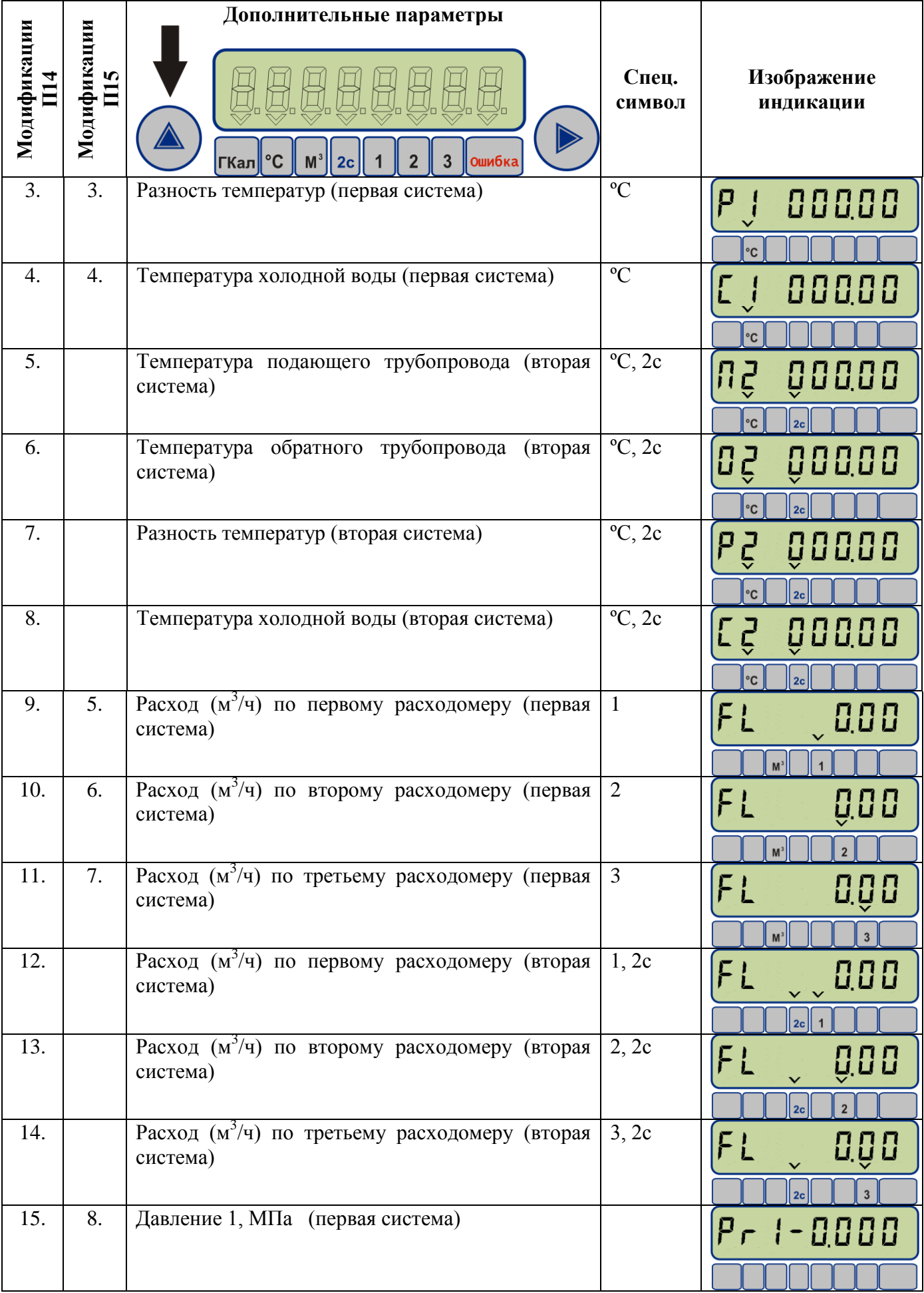

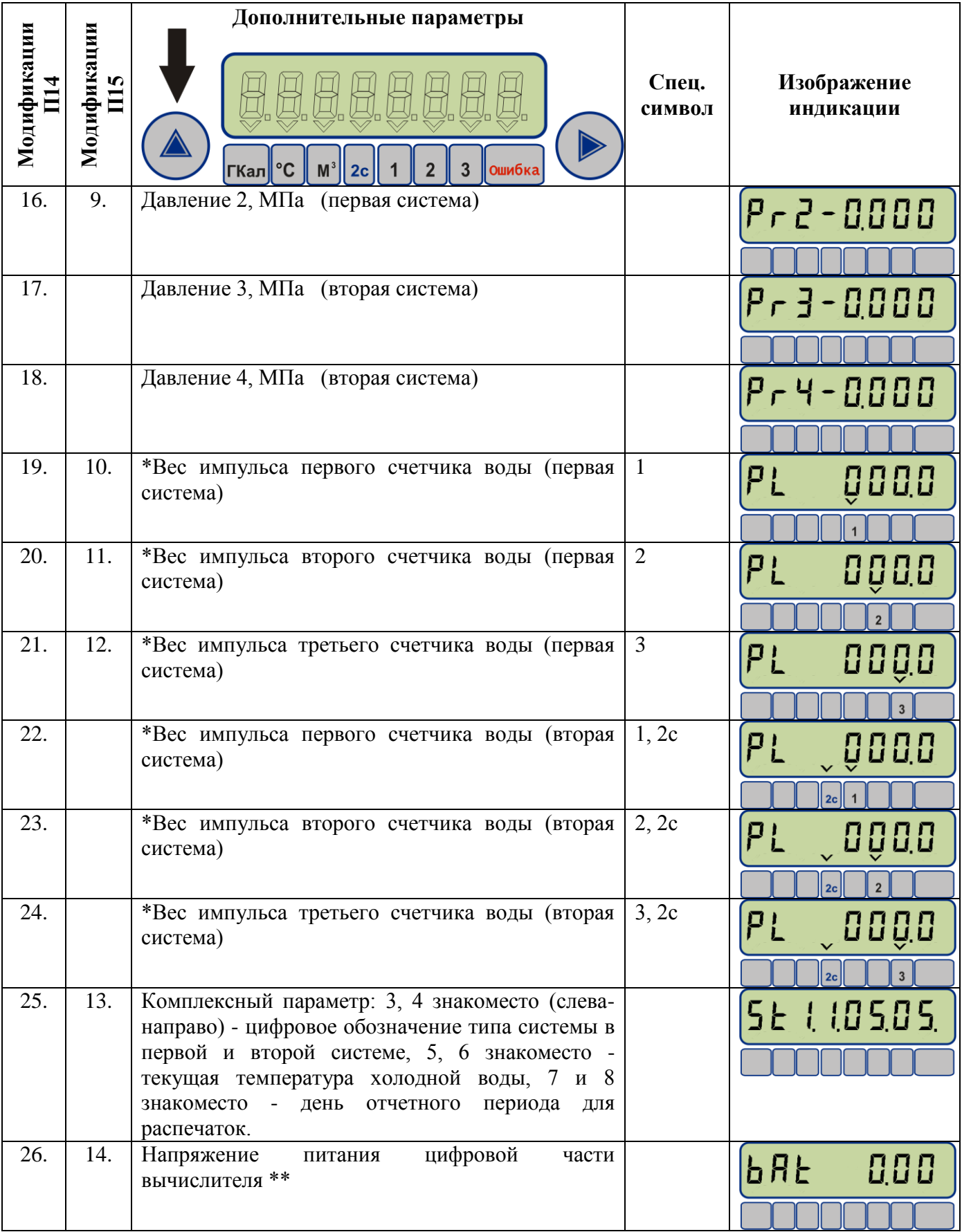

## *Примечание*

*\* - вес имульса может быть как в [л/имп] так и [имп/л] (для Ultraflow) PL –литр/имп, PiL – имп/л переключение веса импульсов задается с помощью компьютера.*

## *\*\* - в случае необходимости замены батареи значение напряжения будет мигать и в память запишется код ошибки*

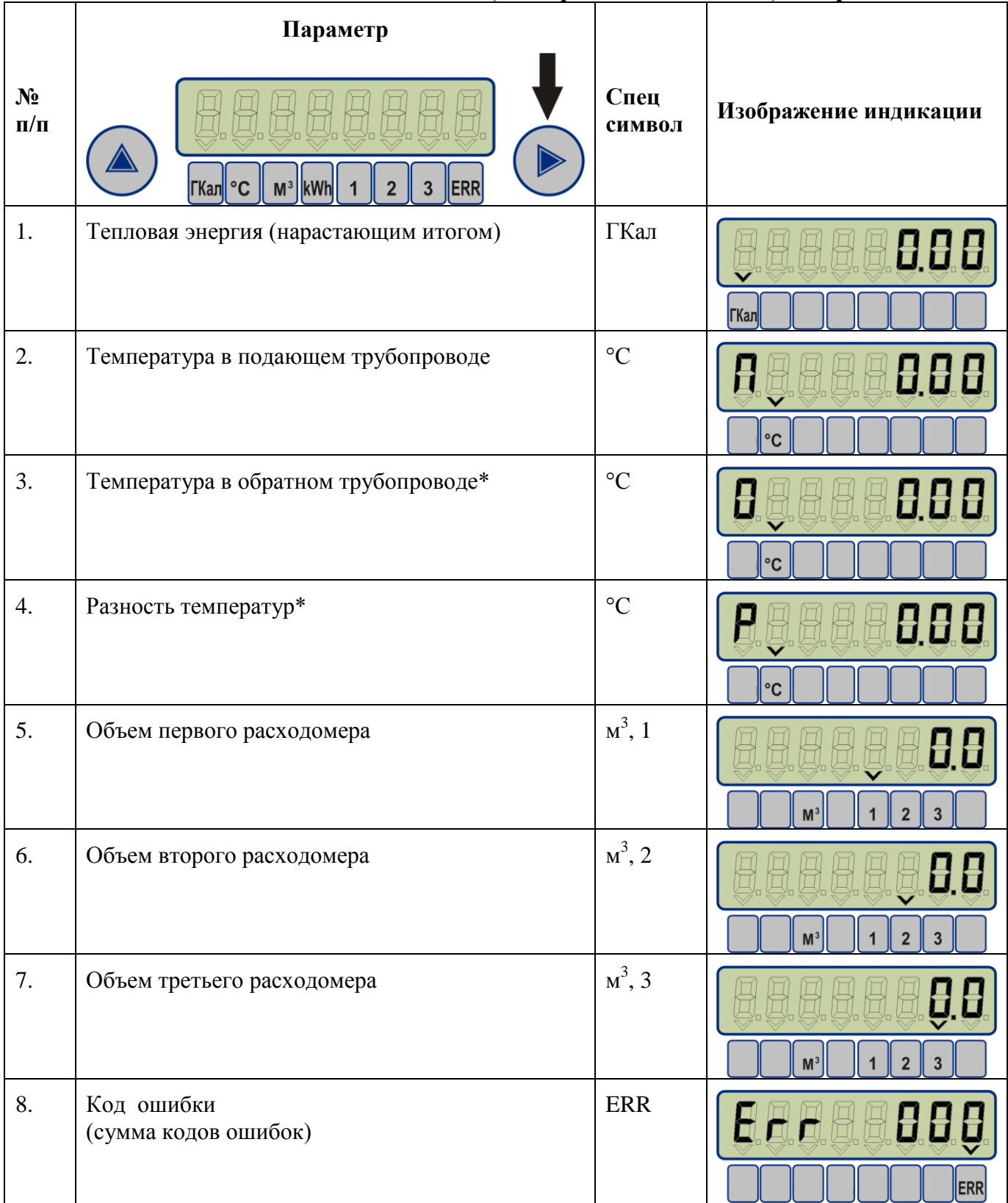

## <span id="page-43-0"></span>**Таблица 20. Индикация вычислителя ВТЭ-1 (Модификация СТ 10 К-М) по правой кнопке**

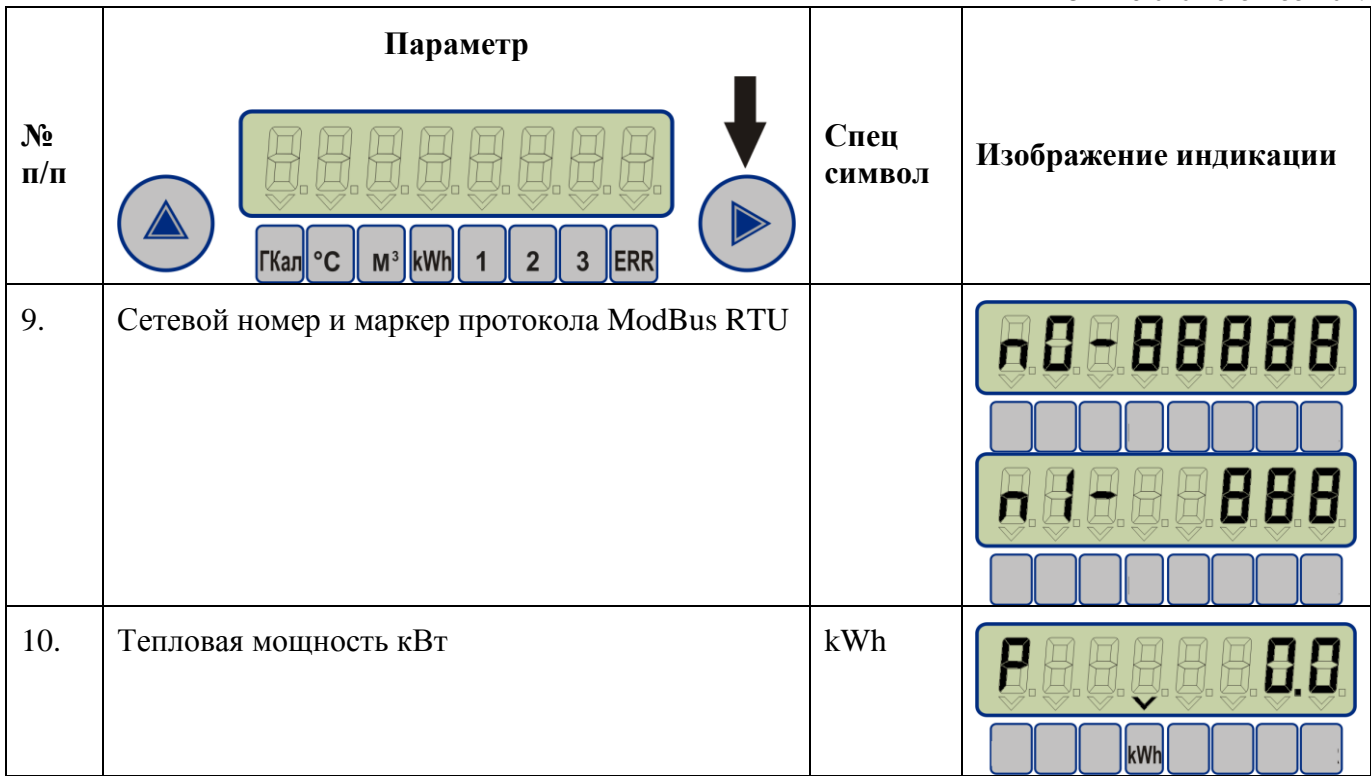

<span id="page-44-0"></span>\* - отсутствует для тупиковой системы ГВС.

# **Таблица 21. Индикация вычислителя ВТЭ-1 (Модификация СТ 10 К-М) по левой кнопке**

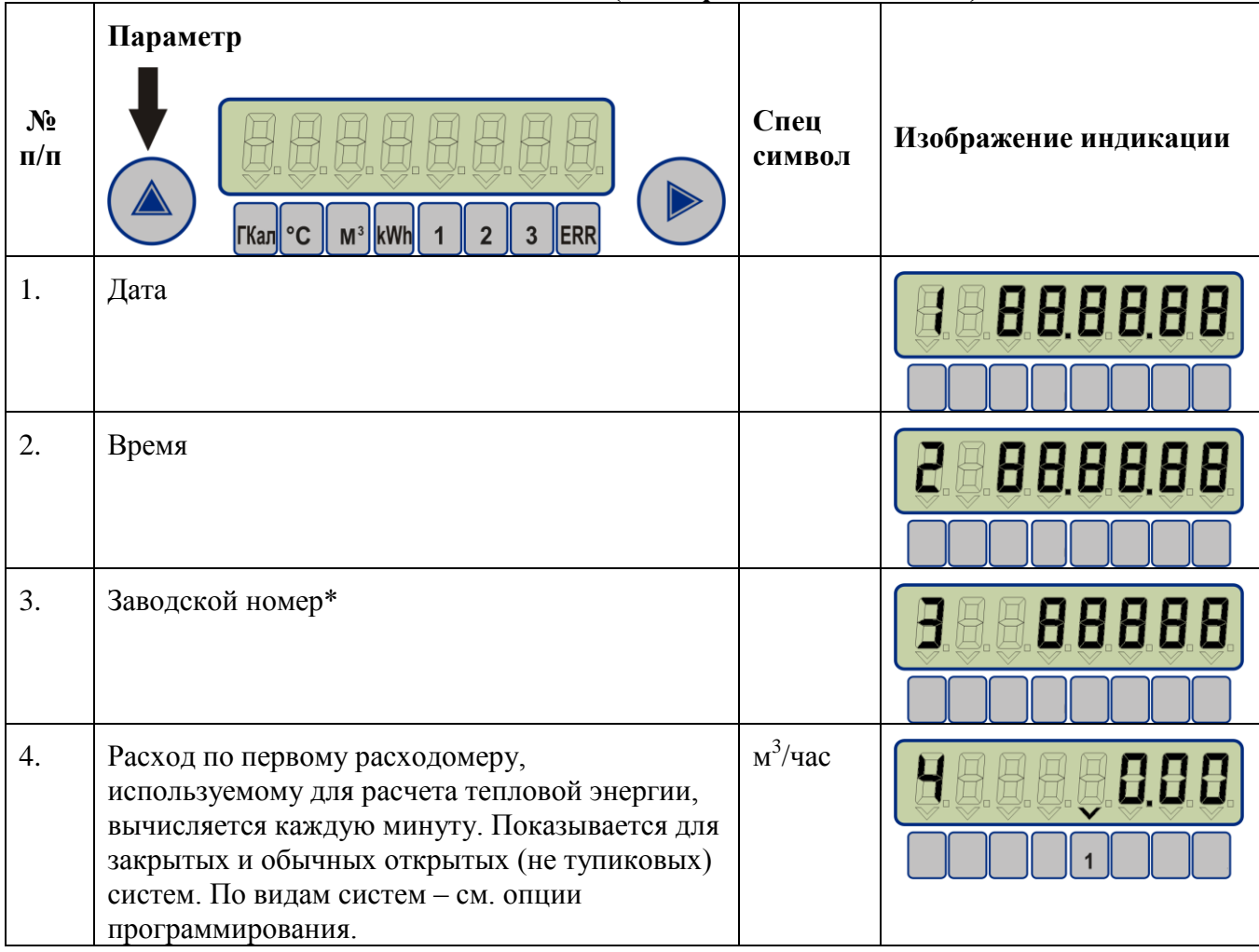

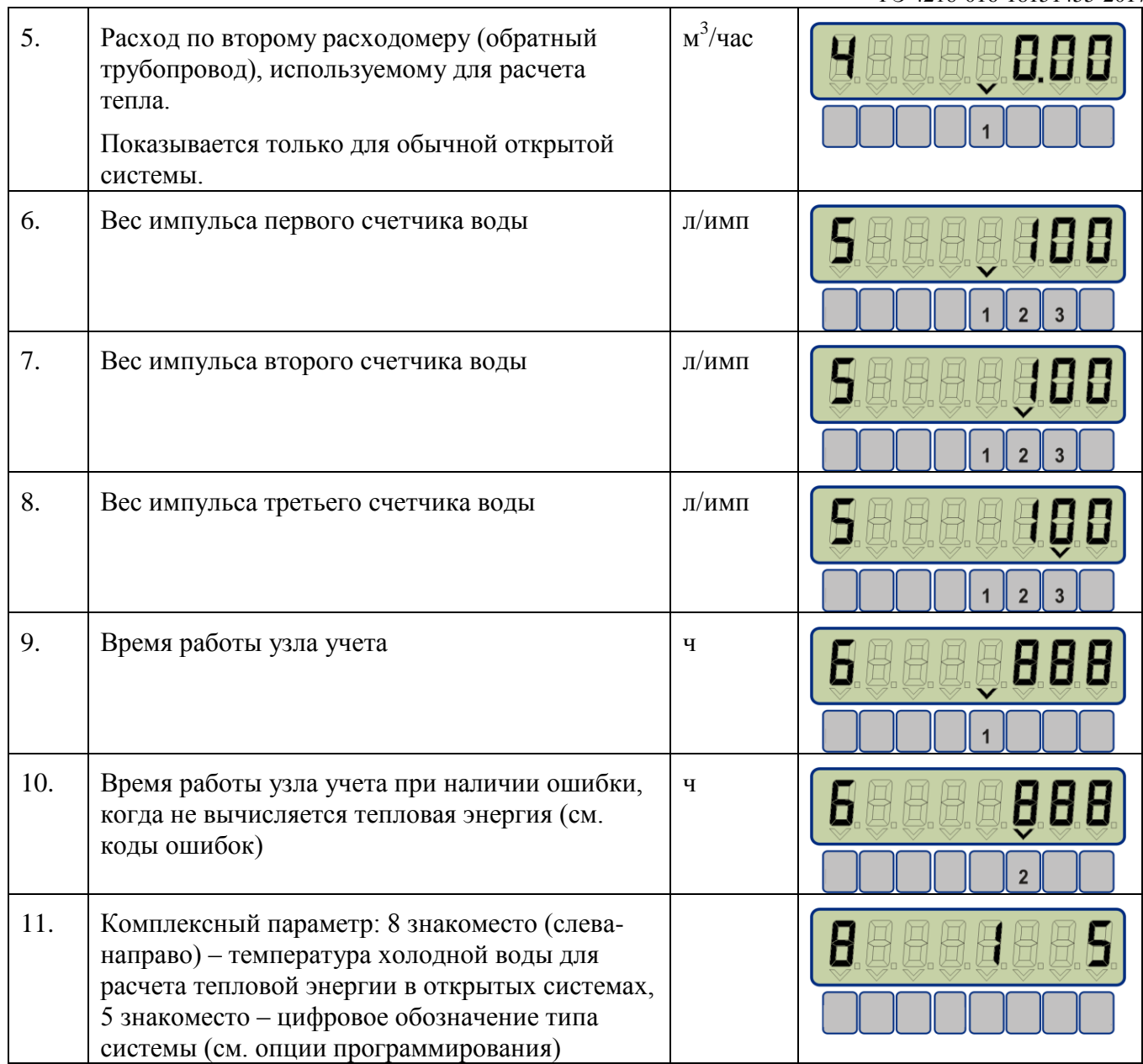

# <span id="page-45-0"></span>**Таблица 22. Индикация вычислителя ВТЭ-1 (Модификация СТ 10 К) по правой кнопке**

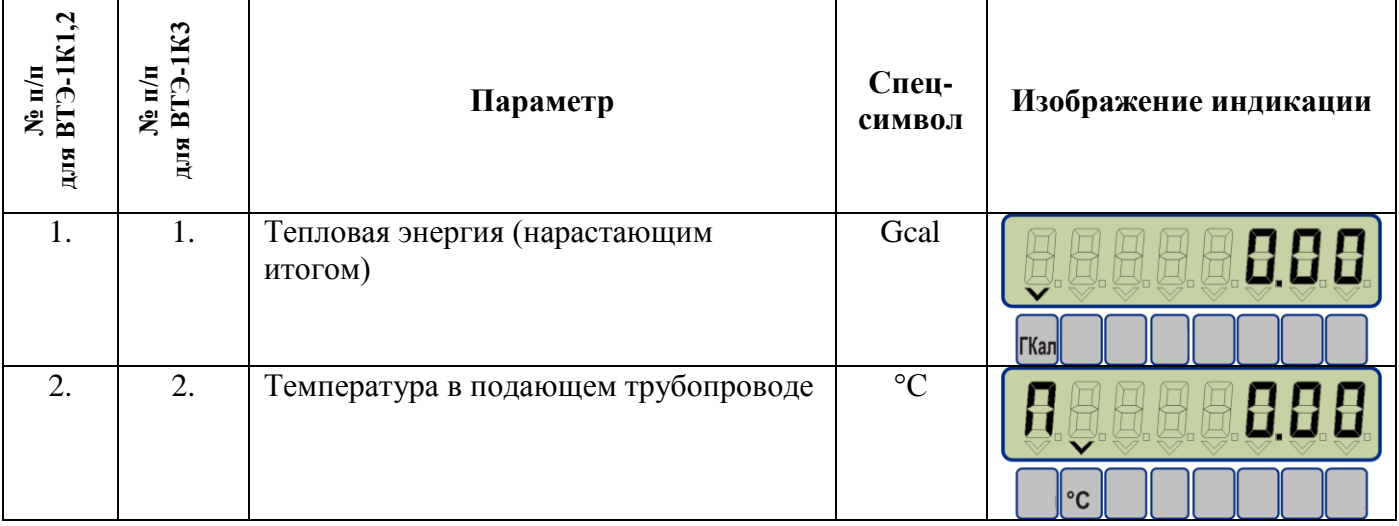

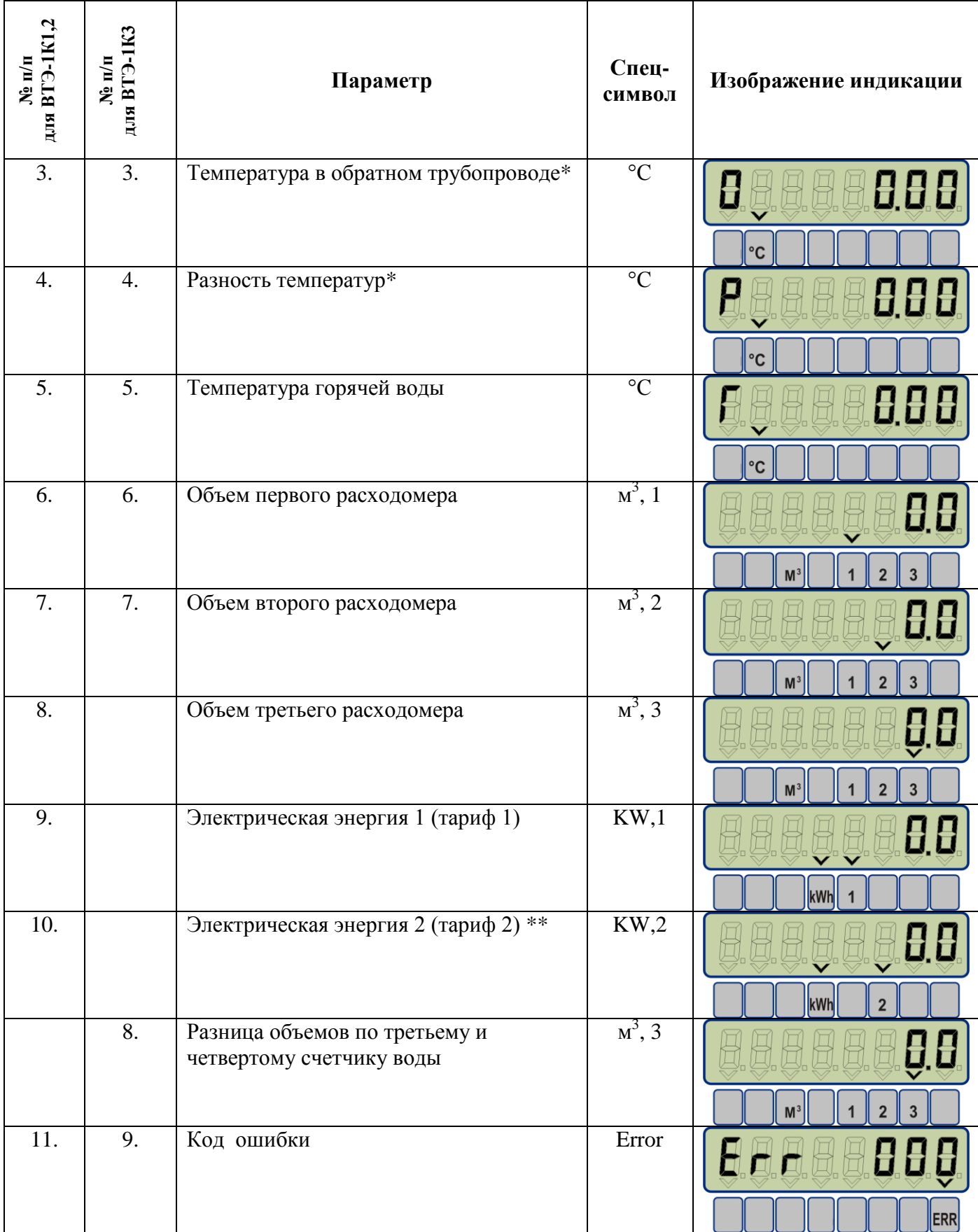

\* - отсутствует для тупиковой системы ГВС;

\*\* - если установлен двухтарифный режим индикации электроэнергии.

<span id="page-47-0"></span>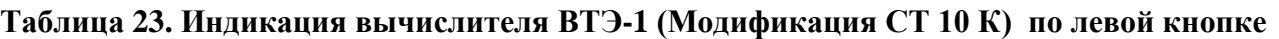

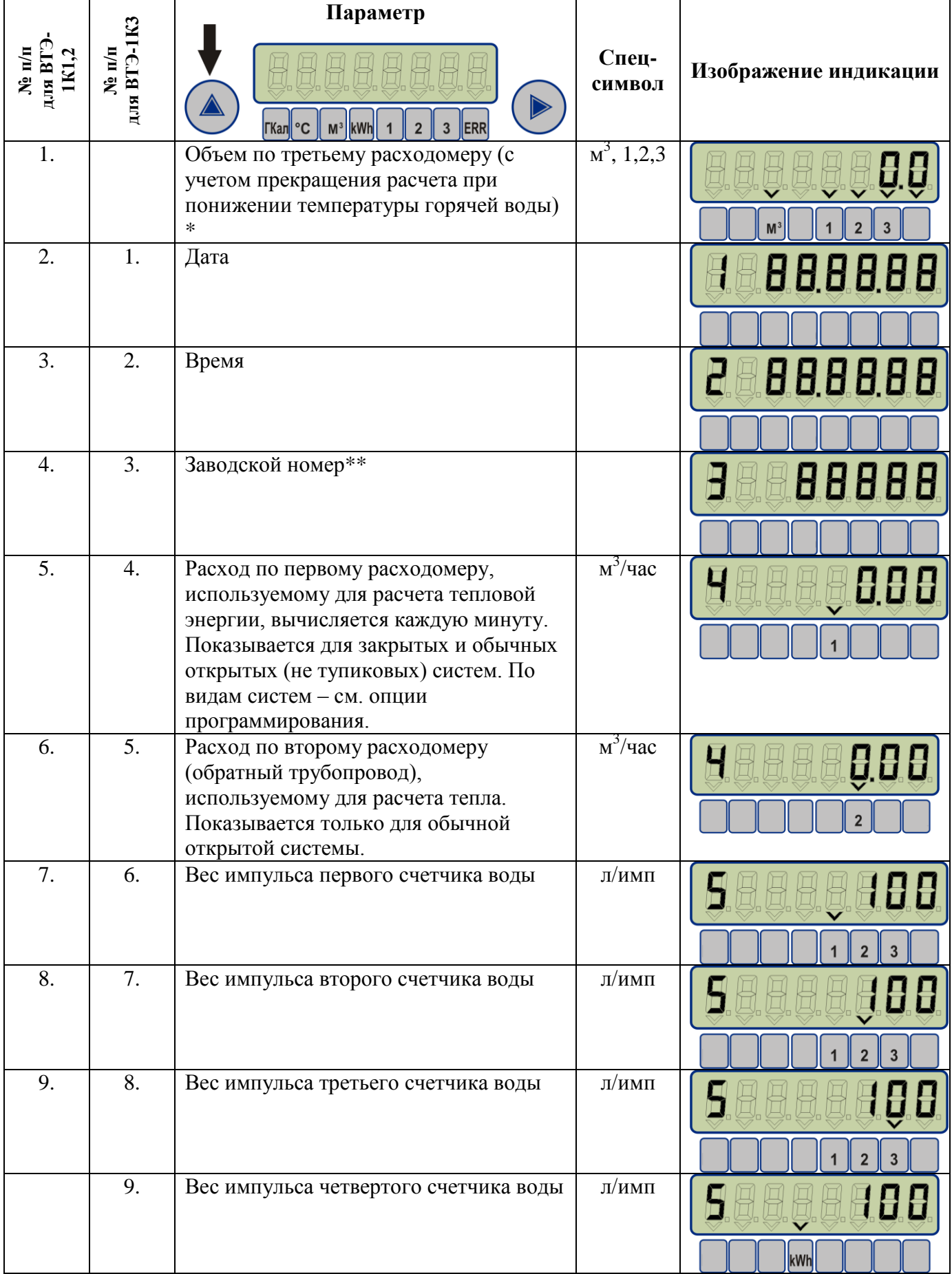

РЭ 4218-016-18151455-2017

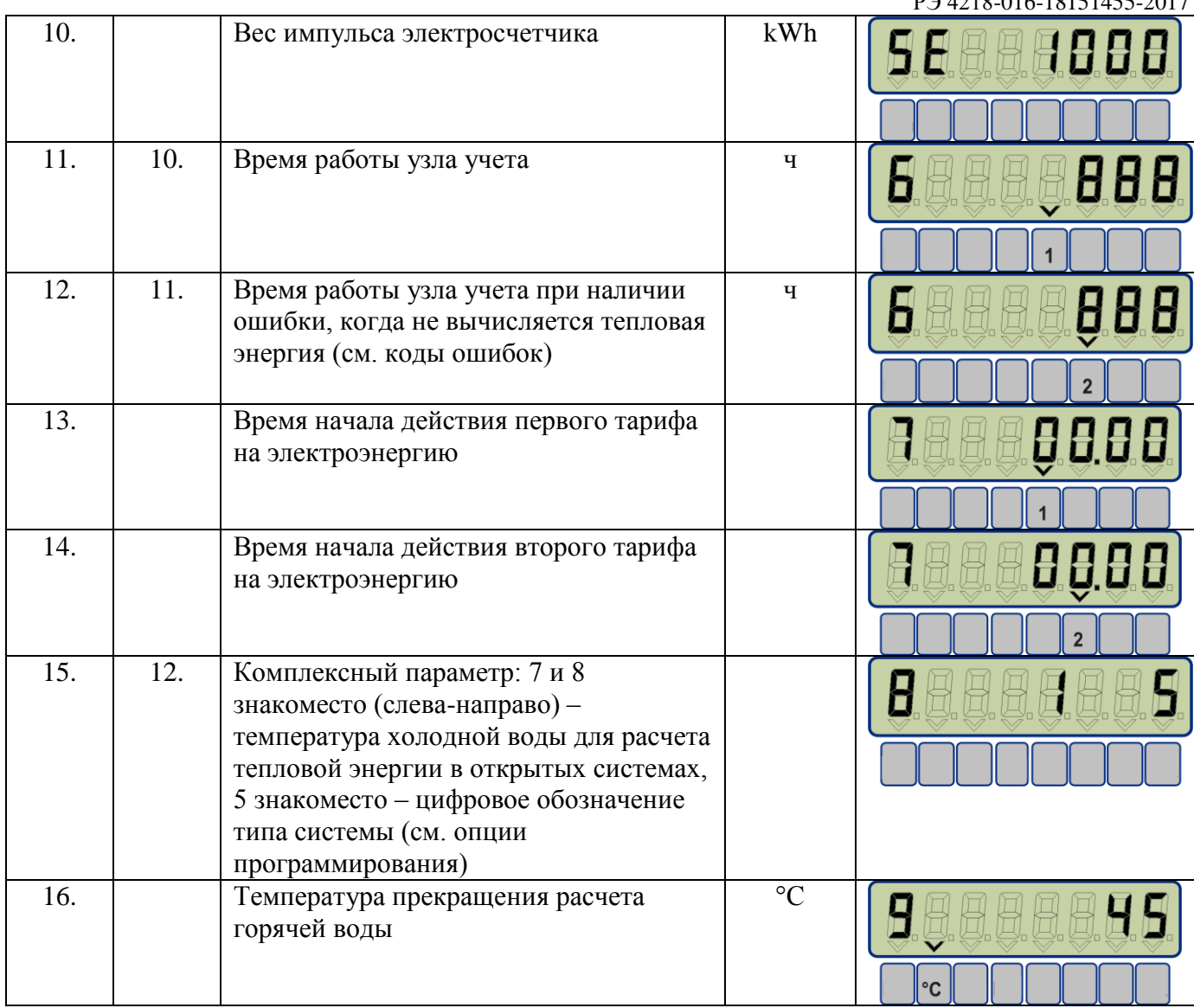

\* - если данная функция используется;

\*\* - заводской номер устанавливается только на заводе-изготовителе.

## 1.6.3. Назначение функциональных переключателей вычислителя ВТЭ-1.

<span id="page-48-0"></span>Для активации сервисных функций вычислителя тепловой энергии ВТЭ-1, внутри корпуса на печатной плате располагаются функциональные переключатели, позволяющие активировать такие режимы, как сервисный режим поверки вычислителя, режим смены протоколов обмена, режим защиты от записи и стирания данных внутреннего архива, накопительных счетчиков и конфигурации вычислителя.

Расположение функциональных переключателей для модификаций вычислителей тепловой энергии ВТЭ-1 показаны на рисунках [Рис.16](#page-51-0), [Рис.15](#page-50-0), [Рис.16](#page-51-0). Назначения переключателей указаны в таблицах [Таблица 24](#page-49-1), [Таблица](#page-50-1) 25, [Таблица](#page-51-1) 26.

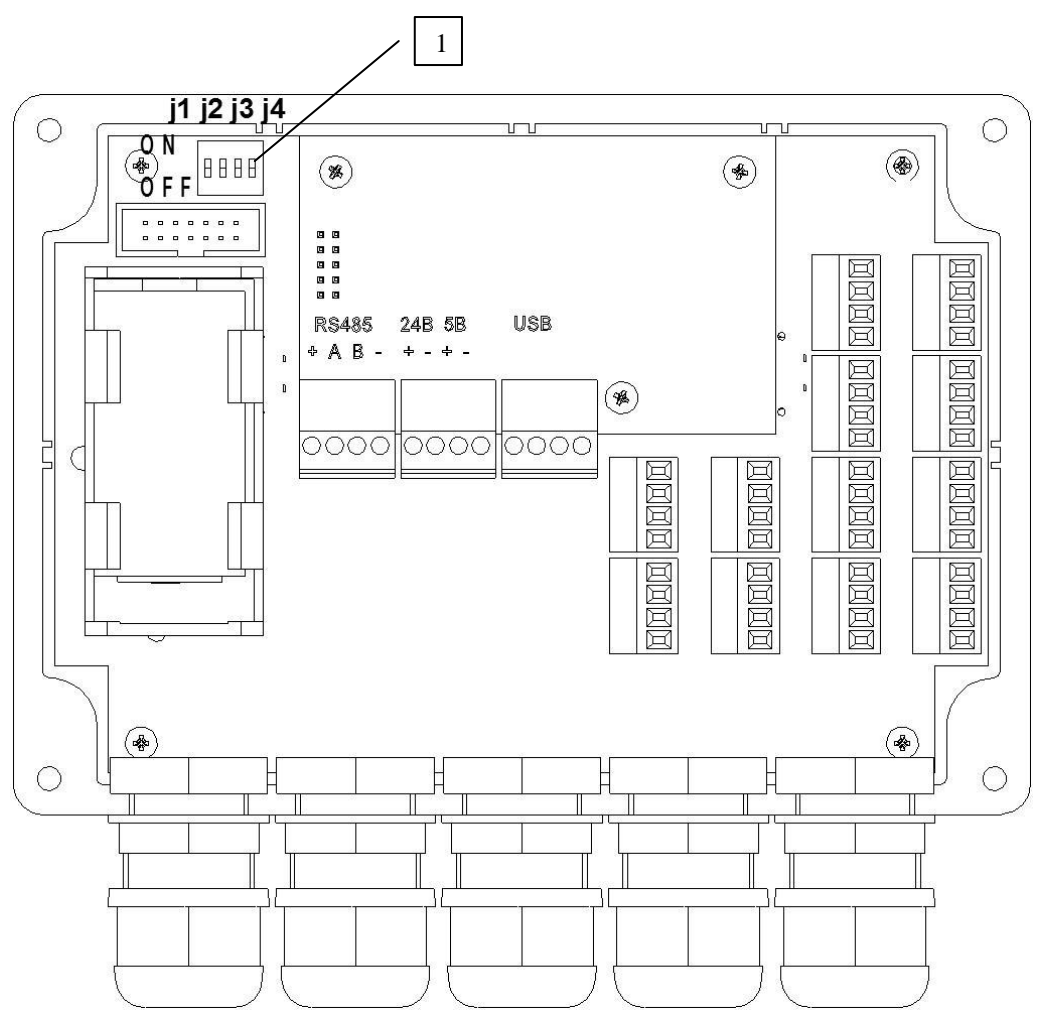

<span id="page-49-0"></span>**Рис.14. Расположение функциональных переключателей ВТЭ-1 (модификация СТ 10 ПМ)**

РЭ 4218-016-18151455-2017

Обозначения:

1 – Функциональные переключатели J1, J2, J3, J4

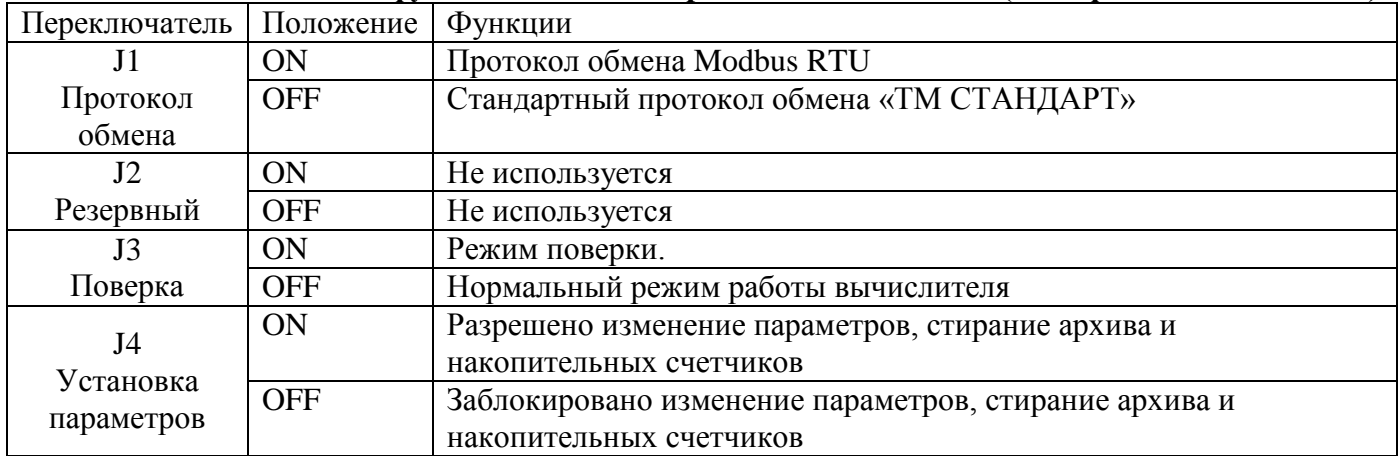

<span id="page-49-1"></span>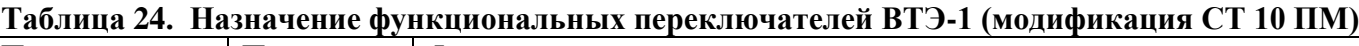

## **ВНИМАНИЕ ВАЖНО!**

При нормальном режиме работы переключатели J3 и J4 должны находится в положении "OFF".

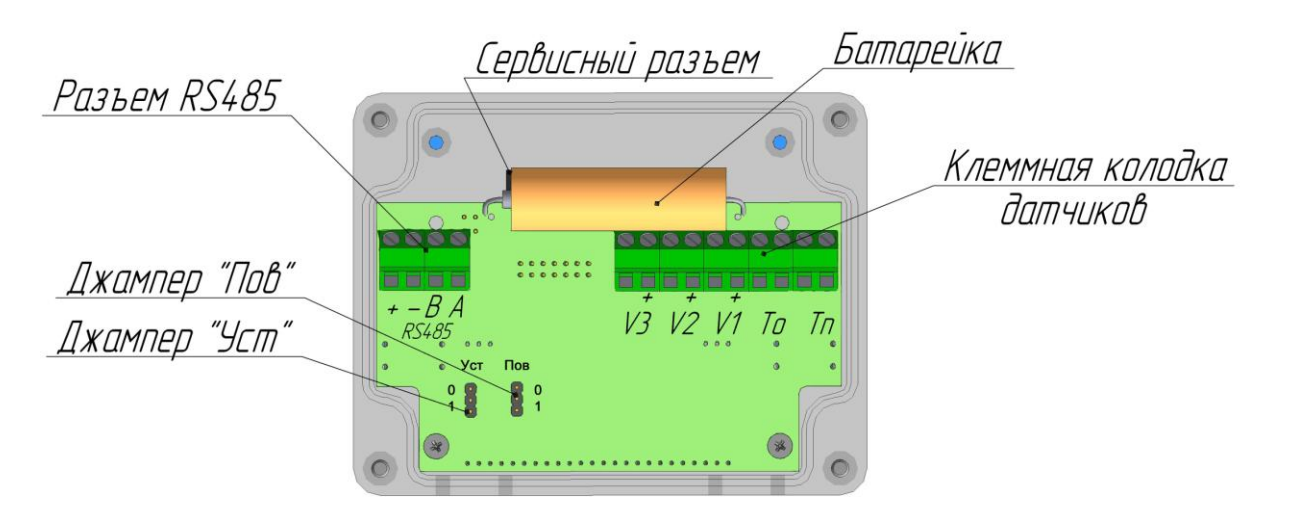

## <span id="page-50-0"></span>**Рис.15. Расположение функциональных переключателей ВТЭ-1 (модификация СТ 10 К-М)**

Обозначения:

Функциональные переключатели «Пов», «Уст»

<span id="page-50-1"></span>**Таблица 25. Назначение функциональных переключателей ВТЭ-1 (модификация СТ 10 К-М)**

| Переключатель                                   | Положение                           | Функции                                               |  |  |  |
|-------------------------------------------------|-------------------------------------|-------------------------------------------------------|--|--|--|
| $\langle \langle \Pi$ OB $\rangle$              | $\langle \langle 1 \rangle \rangle$ | Режим поверки.                                        |  |  |  |
| Поверка                                         | $\langle 0 \rangle$                 | Нормальный режим работы вычислителя                   |  |  |  |
| $\langle \langle V_{\text{CT}} \rangle \rangle$ | $\langle \langle 1 \rangle \rangle$ | Разрешено изменение параметров, стирание архива и     |  |  |  |
| Установка                                       |                                     | накопительных счетчиков                               |  |  |  |
|                                                 | $\langle 0 \rangle$                 | Заблокировано изменение параметров, стирание архива и |  |  |  |
| параметров                                      |                                     | накопительных счетчиков                               |  |  |  |

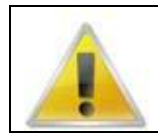

#### **ВНИМАНИЕ ВАЖНО!**

При нормальном режиме работы переключатели «Пов» и «Уст» должны находится в положении "0".

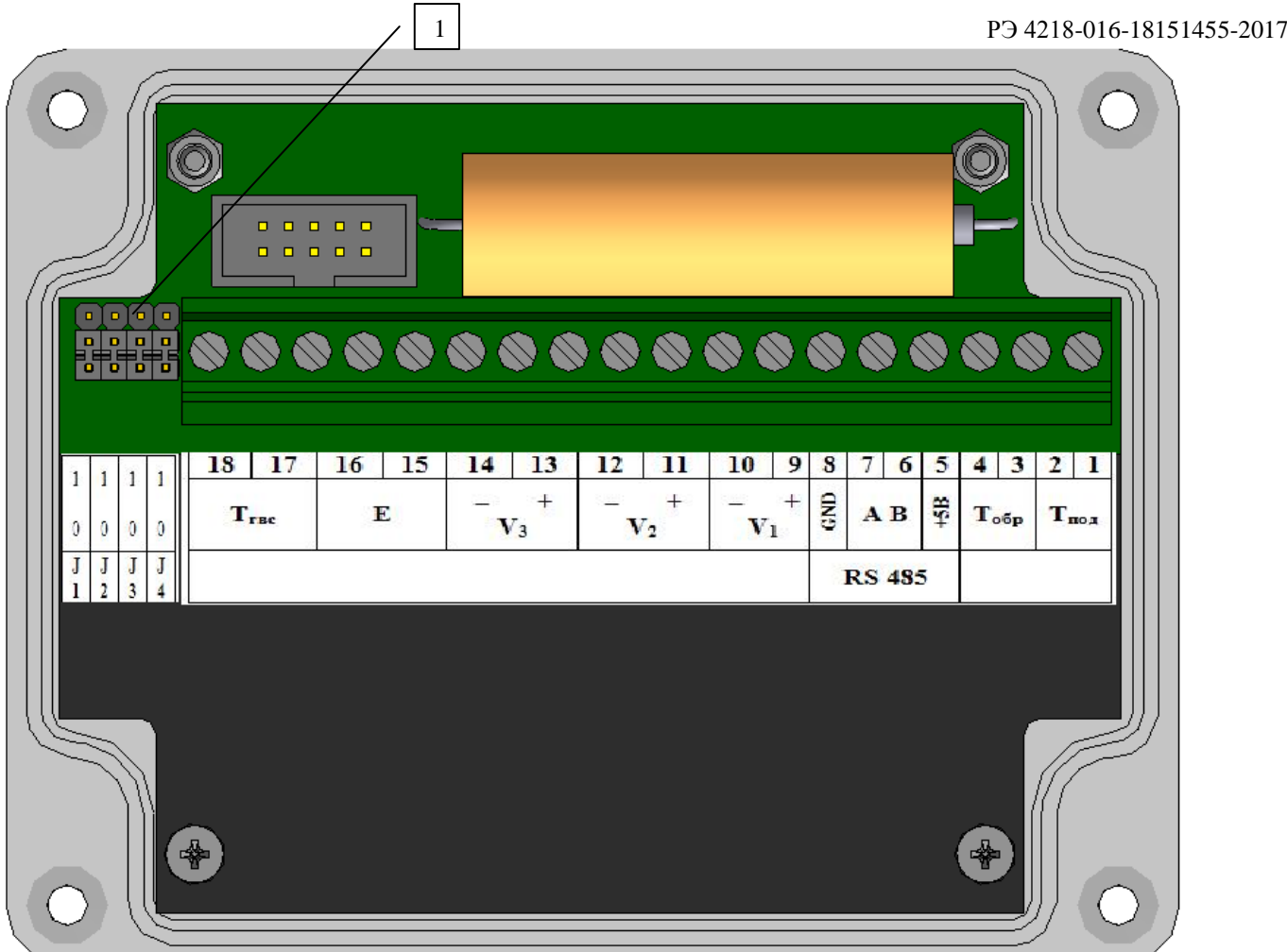

<span id="page-51-0"></span>**Рис.16. Расположение функциональных переключателей ВТЭ-1 (модификация СТ 10 К)**

Обозначения:

1 – Функциональные переключатели J1, J2, J3, J4

<span id="page-51-1"></span>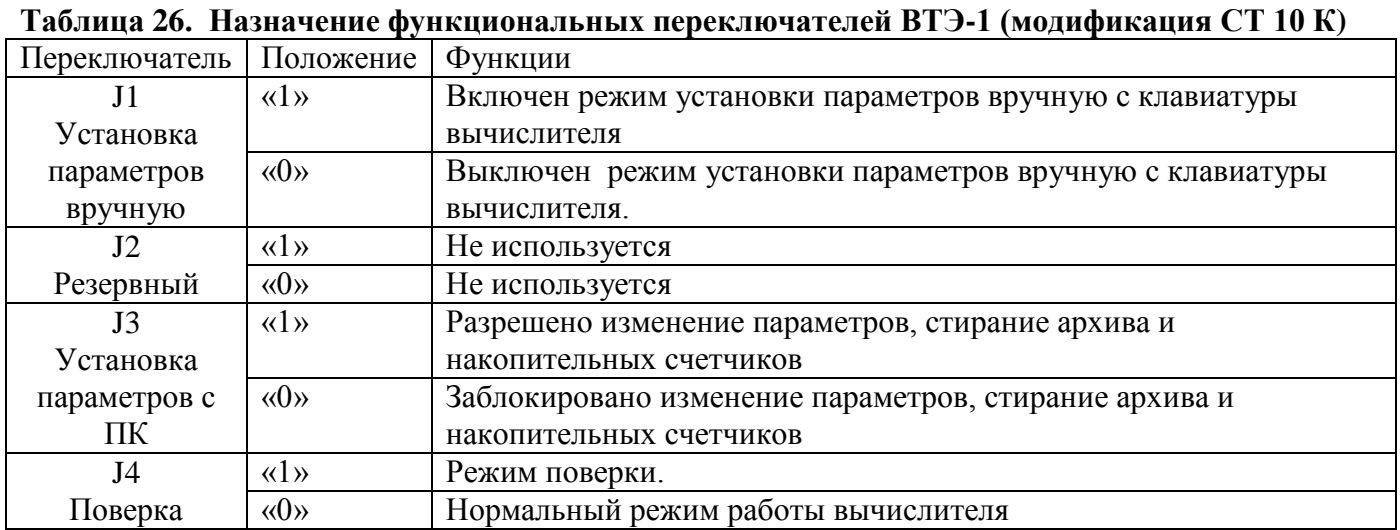

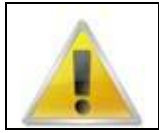

## **ВНИМАНИЕ ВАЖНО!**

При нормальном режиме работы переключатели J1, J2, J3, J4 должны находится в положении "0".

<span id="page-52-0"></span>1.6.4. Подключение к персональному компьютеру и внешним устройствам, печать.

Все установки, текущие данные, а также данные архивов тепловычислителя могут быть переданы на персональный компьютер или другие устройства по цифровому интерфейсу.

Вычислители тепловой энергии в зависимости от модификации могут быть снабжены интерфейсами RS232, RS485, USB, Ethernet.

Последовательный интерфейс вычислителя имеет конфигурацию:

Скорость 9600 бод, 1 стоп бит без контроля четности, без контроля паритета.

При подключении к компьютеру внимательно ознакомитесь с требованиями настоящего РЭ в части особенностей подключения к различным модификациям вычислителей. Для подключения используйте преобразователи с гальванической развязкой и стабилизированные блоки питания с напряжением, не превышающим допустимое напряжение, для выбранной модификации вычислителя.

При подключении через USB к компьютеру, предварительно необходимо установить на компьютер драйвера виртуального COM порта. Драйвера доступны для скачивания на сайте производителя www.teplomer.net.

При необходимости подключения к компьютеру через RS232, при отсутствии в компьютере COM порта, для подключения используется переходник USB-COM.

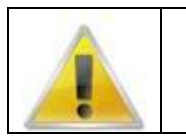

#### **ВНИМАНИЕ ВАЖНО!**

При подключении внешнего блока питания соблюдайте указанную полярность. Перед подачей напряжения питания, убедитесь в правильности монтажа.

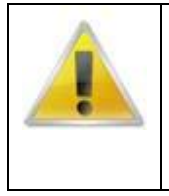

## **ВНИМАНИЕ ВАЖНО!**

Для подключения вычислителя ВТЭ-1К1 и ВТЭ-1К1М к COM порту компьютера, модема или преобразователя интерфейсов необходимо использовать специальный опторазвязанный кабель КВТЭ, заказываемый отдельно.

**Подключение без кабеля КВТЭ может привезти к повреждению оборудования.**

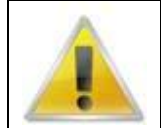

## **ВНИМАНИЕ ВАЖНО!**

Во избежание выхода оборудования из строя, подключайте внешнее питание только на клеммники, предназначенные для подключения внешнего питания.

Для внешнего питания вычислителей ВТЭ-1 допускается подключать стабилизированные источники питания 5В для всех модификаций теплосчетчика СТ 10 или стабилизированный блок питания напряжение от 9 до 24В для вычислителй ВТЭ-1П14 М и ВТЭ-1П15 М, в соответствующий клеммник.

При подключении сетевого питания, от него питается как интерфейсная часть так и сам вычислитель при этом продляется срок службы встроенной батареи питания вычислителя.

Перед подключением блока питания к вычислителю, необходимо проверить полярность и напряжение вольтметром.

Для исключения помех от блока питания соблюдайте требования производителя блоков питания по подключению фазового провода (L), нулевого (N) и защитного заземления (PE)

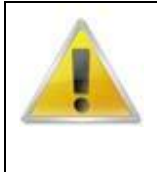

## **ВНИМАНИЕ ВАЖНО!**

Для надежной работы интерфейса RS485, для подключения применяйте специализированный кабель для RS485 (Витая пара КИПЭВ, BELDEN).

По краям протяженной линии необходимо установить резисторы-терминаторы 120 Ом

На сайте **[www.teplomer.net](http://www.teplomer.net/)** доступно два вида программного обеспечения для работы с вычислителем:

- **ПО ВТЭ**. Программное обеспечение, позволяющее проводить установку конфигурации вычислителя, сервисные функции обнуления накопительных счетчиков (инициализация), очистку архива, установку даты и времени.

- **База данных узлов учета тепловой энергии**. Программное обеспечение для диспетчеризации объектов учета тепловой энергии. Обладает возможностями автоматического чтения архива по расписанию с большого числа удаленных объектов, через различные каналы связи, с формированием непрерывной базы данных и последующей печатью.

Инструкция по настройке программного обеспечения, доступна на сайте www.teplomer.net

Поддержка протоколов обмена с вычислителями ВТЭ-1 включена в большинство современных систем диспетчеризации сторонних производителей, что позволяет решить задачи диспетчеризации любых масштабов.

Вычислители ВТЭ-1П14 М, ВТЭ-1П15 М, ВТЭ-1К1М, ВТЭ-1К2М кроме стандартного протокола обмена имеют возможность переключения на дополнительный протокол обмена данными Modbus RTU, данный протокол обмена поддерживается любой SCADA системой, и позволяет легко подключить оборудование в систему.

Режим Modbus RTU активируется переключателем J1 (для ВТЭ-1П14 М и ВТЭ-1П15 М), или с помощью программного обеспечения «Конфигуратор Modbus» (для ВТЭ-1К1М и ВТЭ-1К2М), доступного на сайте производителя, при этом на дисплее будет отображен серийный номер/сетевой номер Modbus и индикатор протокола n0 –ТМ стандарт, n1 –Modbus RTU

Смена сетевого адреса Modbus производится программой «Конфигуратор Modbus».

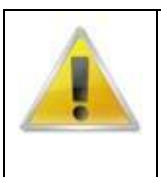

#### **ВНИМАНИЕ ВАЖНО!**

Протокол Modbus RTU позволяет считывать только значения накопительных счетчиков на момент опроса и данные состояния прибора на момент опроса. Архивные данные через Modbus недоступны.

В модификации СТ 10 ПМ, цифровой интерфейс передачи данных вынесен на дополнительные съемные модули, позволяющие собирать различные системы сбора данных на базе интерфейсов RS232, RS485, USB, GSM, Ethernet. Описание модулей представлено в таблице 5 настоящего РЭ. В зависимости от модификации модулей возможно исполнение как узла сети с основным интерфейсом RS485 так и шлюза и основным интерфейсом RS485 и с одним из дополнительных интерфейсов RS232, USB, GSM, Ethernet. Подобная компоновка интерфейсных модулей позволяет быстро и без дополнительного оборудования организовать систему централизованного сбора данных.

Модули, имеющие в себе 2 интерфейса (основной и дополнительный), способны работать в режиме шлюза, т.е. через дополнительный интерфейс можно опрашивать как сам вычислитель с установленным в него модулем, так и любой другой прибор подключенный к нему по основному интерфейсу RS485

#### **Распечатка на матричный Epson-совместимый принтер с последовательным интерфейсом:**

Данная функция доступна на вычислителя тепловой энергии ВТЭ-1 модификации теплосчетчика СТ 10 ПМ. Поддерживается печать на матричный принтер EPSON LX300+.

Печать на принтер возможна при наличии в вычислителе интерфейсного модуля МСВП232 и подключенного внешнего блока питания интерфейса.

Для печати отчетов необходимо соединить вычислитель с принтером с помощью кабеля RS232 DB9F-DB25M. Изготовить кабель можно самостоятельно, схема кабеля для принтера приведена в таблице **[Таблица 27](#page-54-0)**.

<span id="page-54-0"></span>**Таблица 27. Распайка кабеля для печати на принтер**

| . .<br>DB9F | <b>DB25M</b> |
|-------------|--------------|
|             |              |
|             |              |
|             |              |
|             |              |
|             | , 20<br>J.   |
|             |              |

В принтере установить следующие параметры, приведенные в таблице 19 (на примере EPSON LX 300+). Настройки устанавливаются в сервисном меню принтера

**Таблица 28. Параметры настройки EPSON LX300+**

| Параметр                                     | Значение     |
|----------------------------------------------|--------------|
| Page length for tractor                      | 12 inch      |
| Skip over perforation                        | Off          |
| Auto tear off                                | Off          |
| Auto line feed                               | Off          |
| Print direction                              | Bi-D         |
| Software                                     | ESC/P        |
| 0 slash                                      | $\theta$     |
| High speed draft                             | On           |
| I/F mode                                     | Serial       |
| Auto I/F wait time                           | Auto         |
| Baud rate                                    | 1200BPS      |
| Parity                                       | None         |
| Data length                                  | 8bit         |
| Parallel I/F bi-directional mode             | On           |
| Packet mode                                  | Auto         |
| Character table                              | <b>PC866</b> |
| International character set for Italic table | Italic USA   |
| Manual feed wait time                        | 1.5 seconds  |
| <b>Buzzer</b>                                | On           |
| Auto CR (IBM 2380 Plus)                      | Off          |
| IBM character table                          | Table 2      |

Для печати отчетов необходимо нажатием правой кнопки на тепловычислителе выбрать необходимый вид распечатки (см. таблица [Таблица 19](#page-40-0) настоящего РЭ), после чего активировать режим печати одновременным нажатием (в течении, примерно, 1-2 секунд) обоих кнопок управления тепловычислителем.

Последовательность работы тепловычислителя после этой операции различна:

- при выборе распечатки за отчетный период печать начинается сразу. Формируется распечатка посуточного распределения параметров тепловычислителя за последний целый отчетный период. Дата отчетного периода устанавливается при программировании тепловычислителя. Распечатка содержит основную таблицу, а также дополнительную информацию, необходимую для предоставления в теплоснабжающую организацию или иной контролирующий орган.

- при выборе распечатки по суткам после активации режима печати одновременным нажатием двух кнопок на дисплее тепловычислителя появляется цифра, определяющая, за сколько дней назад, начиная с текущего дня, будет сформирован отчет. Изменение глубины распечатки производится нажатием правой (увеличение) или левой (уменьшение) кнопки тепловычислителя.

Например, при выборе цифры «1» будет распечатана таблица из одной строки, с параметрами за вчерашние сутки, а при выборе «30» - таблица из 30 строк с параметрами за 30 суток назад,

начиная с сегодняшней даты. Дополнительно в распечатываемой таблице формируется строка «Итого».

После выбора глубины распечатки необходимо снова одновременно нажать обе кнопки на лицевой панели тепловычислителя, после чего начинается вывод информации на принтер.

- при выборе распечатки по часам, действия аналогичны распечатке по суткам, описанной в предыдущем абзаце, за исключением того, что при данной распечатке формируется почасовая таблица за одни сутки, заданное число суток назад. Например, при выборе глубины распечатки «1» будет сформирован почасовой отчет за прошлые сутки, «2» - за позапрошлые, и т.д. В данных таблицах также будет сформирована строка «Итого».

## 1.6.5. Установка параметров.

<span id="page-55-0"></span>Перед началом эксплуатации теплосчетчика СТ 10 необходимо правильно настроить конфигурацию вычислителя тепловой энергии ВТЭ-1.

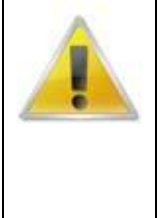

## **ВНИМАНИЕ ВАЖНО!**

Для обеспечения правильной работы теплосчетчика СТ 10, перед началом эксплуатации необходимо в конфигурации вычислителя настроить веса импульсов входных каналов в соответствии с весами импульсов подключаемых к данным каналам расходомеров, а также выбрать необходимый тип системы теплоснабжения в соответствии с используемой на объекте.

Установка параметров производится с помощью компьютера через цифровой интерфейс. Программное обеспечение для конфигурации прибора доступно на сайте производителя.

Для модификаций вычислителя тепловой энергии ВТЭ-1К1, ВТЭ-1К2, ВТЭ-1К3, ВТЭ-1К1М, ВТЭ-1К2М, дополнительно есть возможность установки параметров вручную с помощью кнопок клавиатуры, данная процедура описана в пункте 1.6.5.2 и 1.6.5.3.

Процедура установки параметров в нормальном режиме работы вычислителя блокируется соответствующим выключателем внутри корпуса вычислителя ВТЭ-1.

Устанавливаются все параметры, кроме **серийного номера,** который задается только один раз, при производстве.

Для входа в процедуру установки необходимо установить переключатель, разрешающий изменения параметров в активное положение (On). Далее, необходимо вычислитель подключить к компьютеру через цифровой интерфейс, с помощью программного обеспечения ПО ВТЭ необходимо считать установленную в вычислителе конфигурацию, внести необходимые изменения, и произвести запись новых параметров.

После процедуры установки переключатель установки параметров необходимо вернуть в исходное состояние.

## 1.6.5.1. Порядок установки параметров ВТЭ-1 (модификация СТ 10 ПМ)

<span id="page-55-1"></span>Вход в процедуру установки параметров производится переключателем J4 (*[Рис.](#page-49-0)*) переводом его в положение On, при этом на дисплей будет выводиться надпись, «SET PARS», сигнализирующая об активации режима установки параметров, в этом режиме индикация показаний не осуществляется.

Через цифровой интерфейс произвести установку параметров системы 1 и 2, затем вернуть переключатель J4 в исходное состояние.

Перечень программируемых параметров приведен в таблице [Таблица](#page-55-2) **29**.

#### <span id="page-55-2"></span>**Таблица 29. Программируемые параметры тепловычислителя (для каждой системы)**

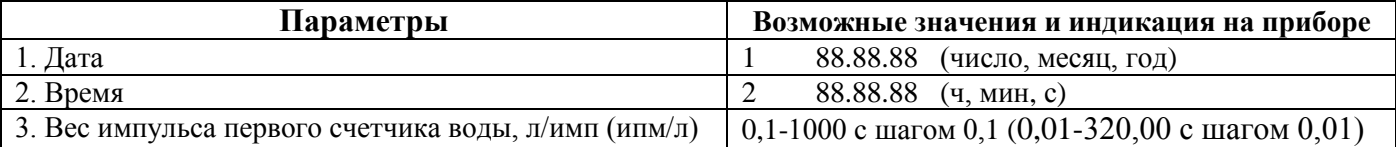

РЭ 4218-016-18151455-2017

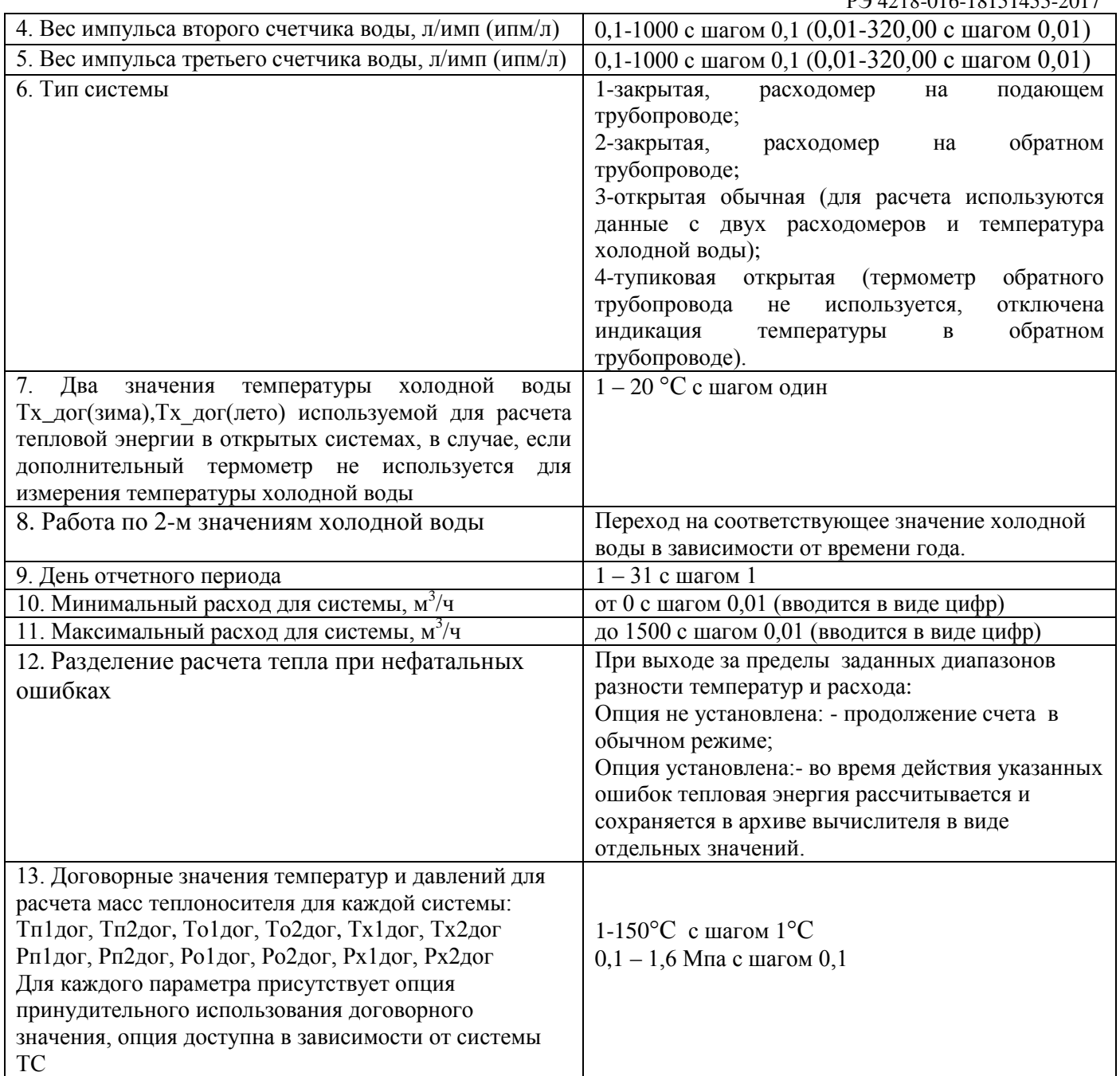

При настройке договорных значений температуры и давления можно установить опцию принудительного использования договорного значения, при этом в зависимости от системы теплоснабжения, для расчета массы воды будет использоваться установленное договорное значение либо начальное, при этом освобождается соответствующий датчик для контроля дополнительных параметров, не относящихся к расчету тепловой энергии и массы воды. В таблице [Таблица](#page-56-0) **30** приведено соответствие подстановки договорных параметров для расчета массы воды в зависимости от типа системы теплоснабжения.

## <span id="page-56-0"></span>**Таблица 30. Таблица подстановок температур и давлений при расчете массы теплоносителя (на примере 1-й системы вычислителя, для второй аналогично)**

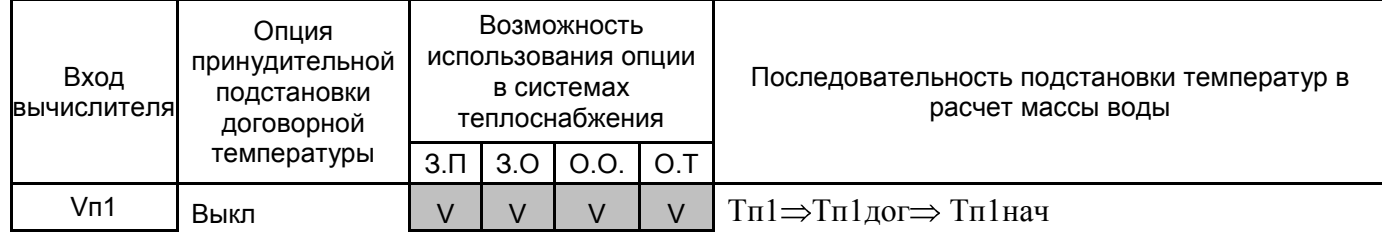

РЭ 4218-016-18151455-2017

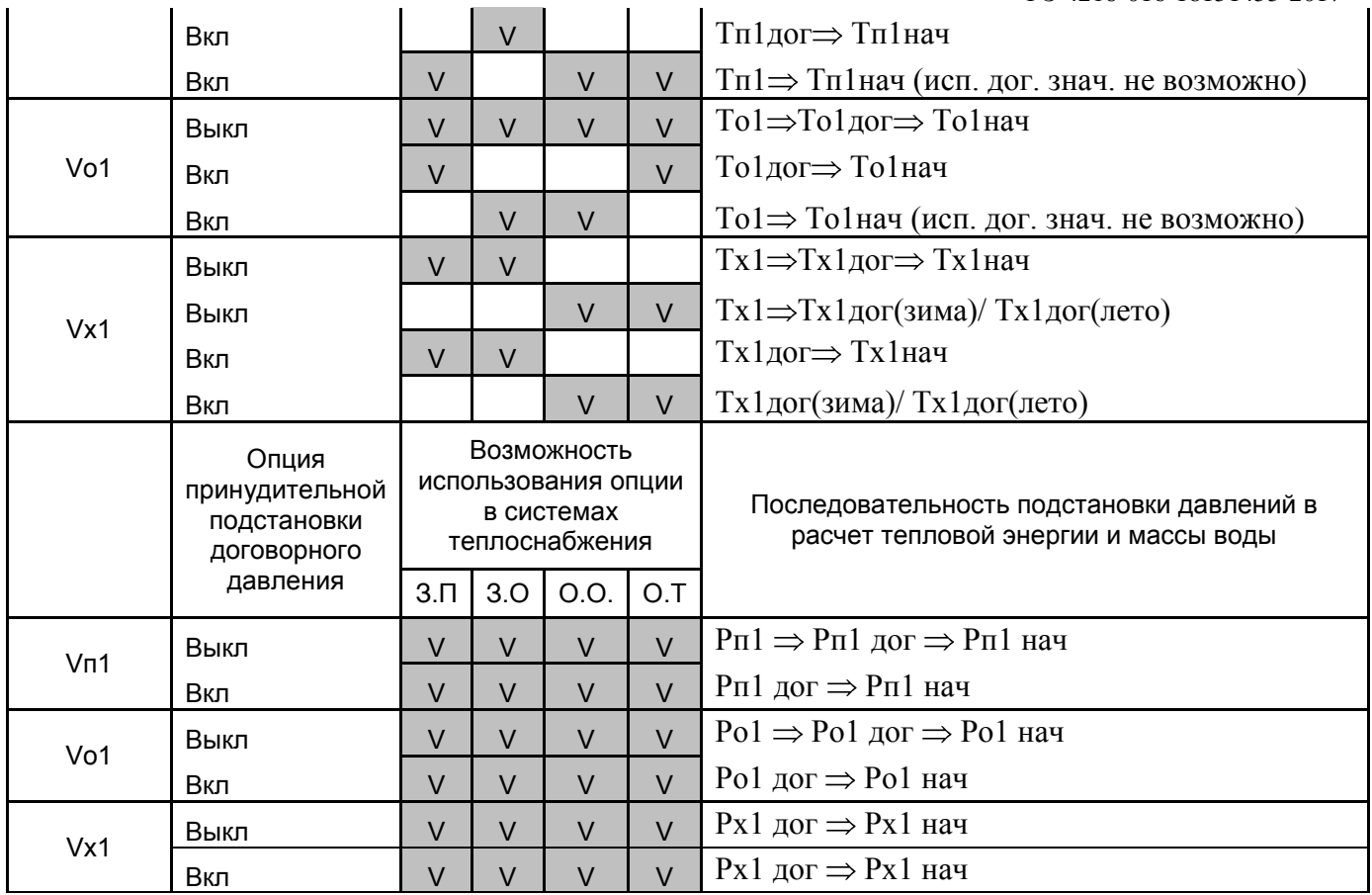

Тип системы теплоснабжения:

З.П. Закрытая расходомер на подающем трубопроводе

- З.О. Закрытая расходомер на обратном трубопроводе
- О.О. Открытая обычная
- Открытая тупиковая

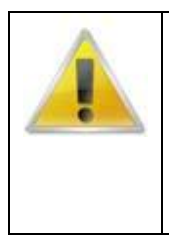

#### **ВНИМАНИЕ ВАЖНО!**

Использование договорных значений температуры в соответствии с данной таблицей используется только для расчета масс теплоносителя по соответствующим входам от счетчиков воды (расходомеров) и не влияет на расчет тепловой энергии! При отсутствии подключения термометров сопротивления в схеме измерения тепловой энергии вычисление энергии не производится!

Договорные значения температуры и давления устанавливаются в режиме установки параметров с помощью компьютера порядок установки параметров указан выше.

Начальные значения договорных температур и давлений, устанавливаемые при производстве вычислителя:

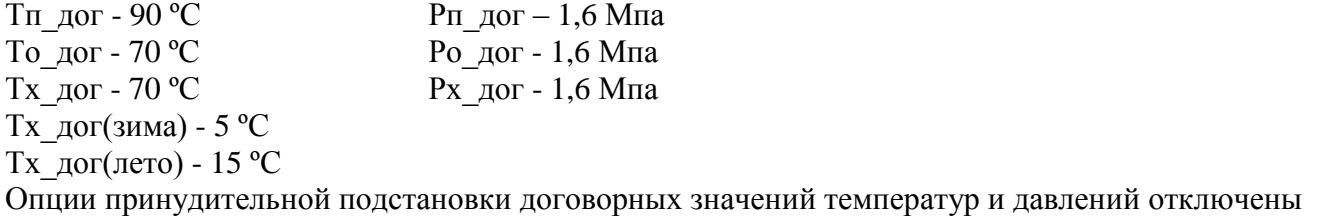

В случае некорректных значений измеренной температуры и соответствующего договорного значения для расчета массы берется Тнач =4 ºС при этом масса воды будет максимальная и по значению равна пройденному объему.

## 1.6.5.2. Порядок установки параметров ВТЭ-1 (модификация СТ 10 К-М)

<span id="page-58-0"></span>Вход в процедуру установки параметров производится переводом переключателя (джамера) **«Уст»** в активное положение **«1».** Установка данного переключателя разблокирует установку конфигурации через цифровой интерфейс, а также возможность входа в режим установки параметров вручную с помощью клавиатуры вычислителя. После завершения установки параметров необходимо вернуть переключатель «Уст» в положение «0» блокирующее изменение параметров.

Переключение на протокол ModbusRTU, и обратно на стандартный протокол обмена данными, а также смена сетевого адреса Modbus производится программой «Конфигуратор Modbus» доступной на сайте производителя.

Устанавливаются все параметры, за исключением **заводского номера,** который может быть занесен только один раз, при производстве.

#### **Установка параметров вручную.**

Для входа в процедуру установки параметров необходимо установить джампер «Уст» в положение 1.

Для входа в режим установки параметров вручную необходимо удерживать обе кнопки вычислителя в течение 5 секунд нажатыми, при этом на экране будет отображаться надпись **«РУЧН УСТ»**, а нижняя часть дисплея будет заполняться галочками. По окончании заполнения экрана галочками, вычислитель переходит в режим ручной установки параметров.

В этом режиме изменение параметров производится правой кнопкой **«►»**, а левой **«▲»** – переключение между редактируемыми параметрами. Выход из режима редактирования происходит по окончании пролистывания параметров, при этом на дисплей выводится символ **«–»**, все изменения сохраняются и прибор переходит в нормальный режим индикации.

Если не нажимать кнопки более 50 секунд, произойдет автоматический выход из процедуры установки **без сохранения изменений**.

#### **Установка параметров при помощи компьютера.**

Установка требуемой конфигурации прибора производится при помощи программы ПО ВТЭ и при установке джампера тепловычислителя «Уст» в положение 1.

После соединения вычислителя через интерфейс RS232 или RS485, следует запустить программу ПО ВТЭ.

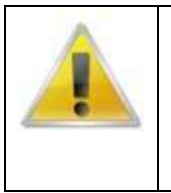

#### **ВНИМАНИЕ ВАЖНО!**

Для подключения вычислителя ВТЭ-1К1 и ВТЭ-1К1М к COM порту компьютера, модема или преобразователя интерфейсов необходимо использовать специальный опторазвязанный кабель КВТЭ, заказываемый отдельно.

**Подключение без кабеля КВТЭ может привезти к повреждению оборудования.**

Выбрав требуемые вид и параметры связи на нижней панели программы и нажав кнопку «Номер/тип» на верхней панели, проверить наличие связи тепловычислителя с компьютером и посмотреть заводской номер и тип подключенного тепловычислителя. Нажав кнопку «Состояние» на верхней панели, можно посмотреть состояние прибора в настоящий момент (количество энергии, температуру в подающем и обратном трубопроводах, набранные объемы, код ошибки). Нажав кнопку «Архивы» на верхней панели, можно просмотреть суточные, часовые и разностные архивные данные тепловычислителя. Для смены конфигурации следует нажать кнопку «Конфигурация» (отобразится конфигурация в данный момент) на верхней панели, изменить в окошках программы тип системы, веса импульсов, температуру ХВС (только для открытых типов систем). Далее следует нажать кнопку «Запись ▼», в открывшемся перечне команд, выбрать «Конфигурация» и подтвердить начало процесса смены конфигурации тепловычислителя.

Для получения более подробной информации о работе с программой ПО ВТЭ следует прочитать руководство по пользованию программой, нажав кнопку «**?** - Помощь» на верхней панели программы.

Устанавливаемые параметры и возможные варианты их отображения на ЖК-индикаторе вычислителя представлены в таблице *[Таблица](#page-59-1)* **31**.

#### <span id="page-59-1"></span>**Таблица 31.**

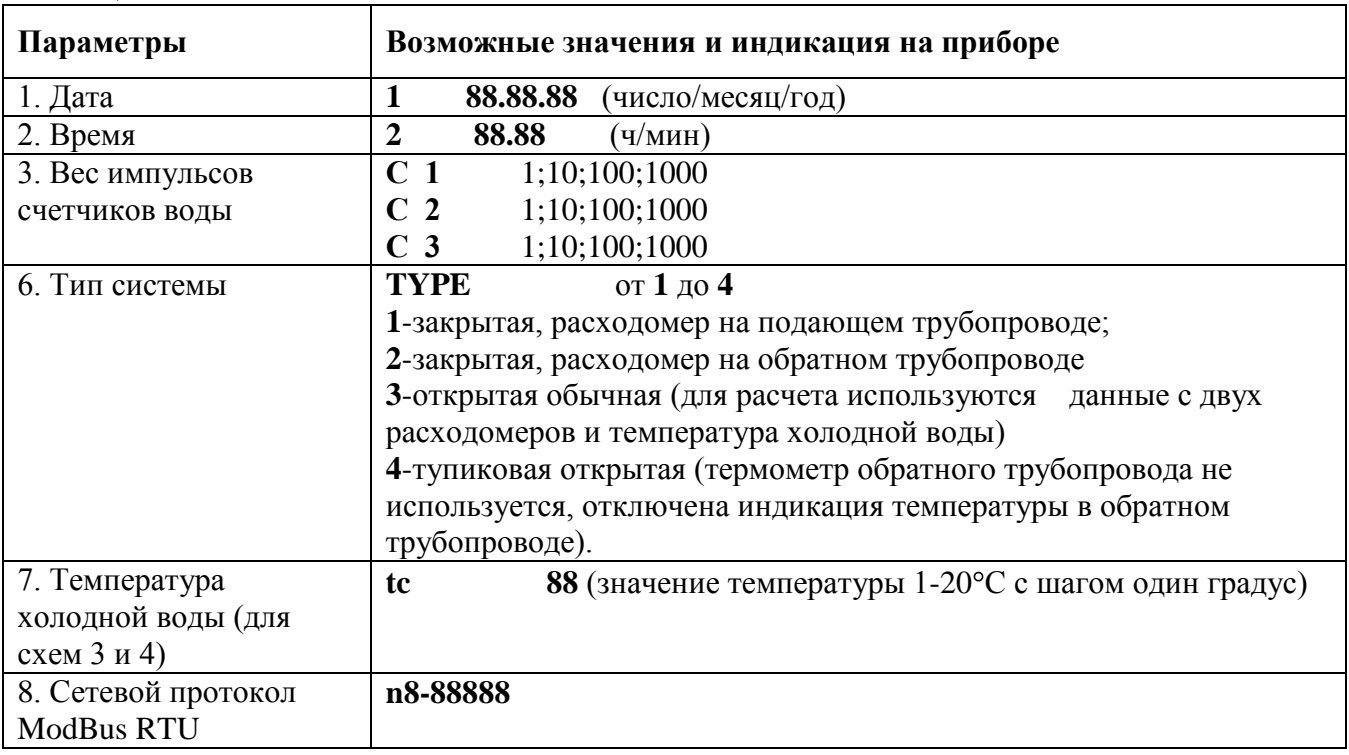

В вычислителе ВТЭ-1К1М, ВТЭ-1К2М возможно программное переключение на протокол ModBus RTU, данная функция позволяет интегрировать теплосчетчик в SCADA-систему с поддержкой ModBus.

Сетевой номер отображается на дисплее прибора в виде

n0–00123 для стандартного протокола теплосчетчиков ЗАО «Тепломер» ТМ-стандарт

n1– 245 для протокола ModBus RTU

n0, n1 - признак активного протокола ТМ-стандарт и ModBus RTU соответственно.

245 - адрес ModBus устанавливается отдельно в диапазоне от 1 до 247. При обращении к прибору с адресом 0 команду воспринимают все приборы внутри сети (широковещательная посылка).

## **ВНИМАНИЕ!**

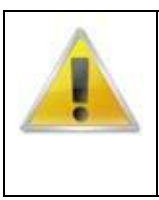

## **ВНИМАНИЕ ВАЖНО!**

После программирования параметров вычислителя, следует переставить джампер «Уст» в положение «0».

При использовании кабеля КВТЭ отключить кабель от вычислителя после завершения работ, в противном случае может произойти преждевременный разряд батареи питания

## 1.6.5.3. Порядок установки параметров ВТЭ-1 (модификация СТ 10 К)

<span id="page-59-0"></span>Установка параметров вычислителя может производится как с помощью компьютера, так и вручную с помощью кнопок вычислителя. Устанавливаются все параметры, за исключением **заводского номера,** который может быть занесен только один раз, при производстве.

## **Установка параметров вручную.**

Для входа в процедуру установки параметров **вручную** необходимо на время не менее 3 секунд установить перемычку J1 в положение 1.,затем перемычку нужно установить обратно в положение 0.

В этом режиме изменение параметров производится правой кнопкой **«►»**, а левой **«▲»** – переключение между редактируемыми параметрами. Выход из режима редактирования происходит по окончании пролистывания параметров, при этом все изменения сохраняются и прибор переходит в нормальный режим индикации.

Если не нажимать кнопки более 50 секунд, произойдет автоматический выход из процедуры установки **без сохранения изменений**.

#### **Установка параметров при помощи компьютера.**

Для входа в процедуру установки параметров **с помощью компьютера** необходимо установить перемычку J3 в положение 1.

После соединения ВТЭ-1К1 через интерфейс RS232 или RS485 (для ВТЭ-1К2 и ВТЭ-1К3), следует запустить программу ПО ВТЭ, считать установленную конфигурацию, внести необходимые изменения, произвести запись новой конфигурации в вычислитель.

После установки параметров (смены конфигурации) перемычку нужно установить обратно в положение 0.

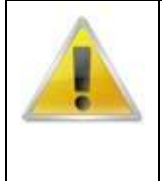

#### **ВНИМАНИЕ ВАЖНО!**

Для подключения вычислителя ВТЭ-1К1 и ВТЭ-1К1М к COM порту компьютера, модема или преобразователя интерфейсов необходимо использовать специальный опторазвязанный кабель КВТЭ, заказываемый отдельно.

## **Подключение без кабеля КВТЭ может привезти к повреждению оборудования.**

Устанавливаемые параметры и возможные варианты их отображения на ЖК-индикаторе приборов ВТЭ-К1, ВТЭ-1 К2 представлены в таблице [Таблица](#page-60-0) **32**.

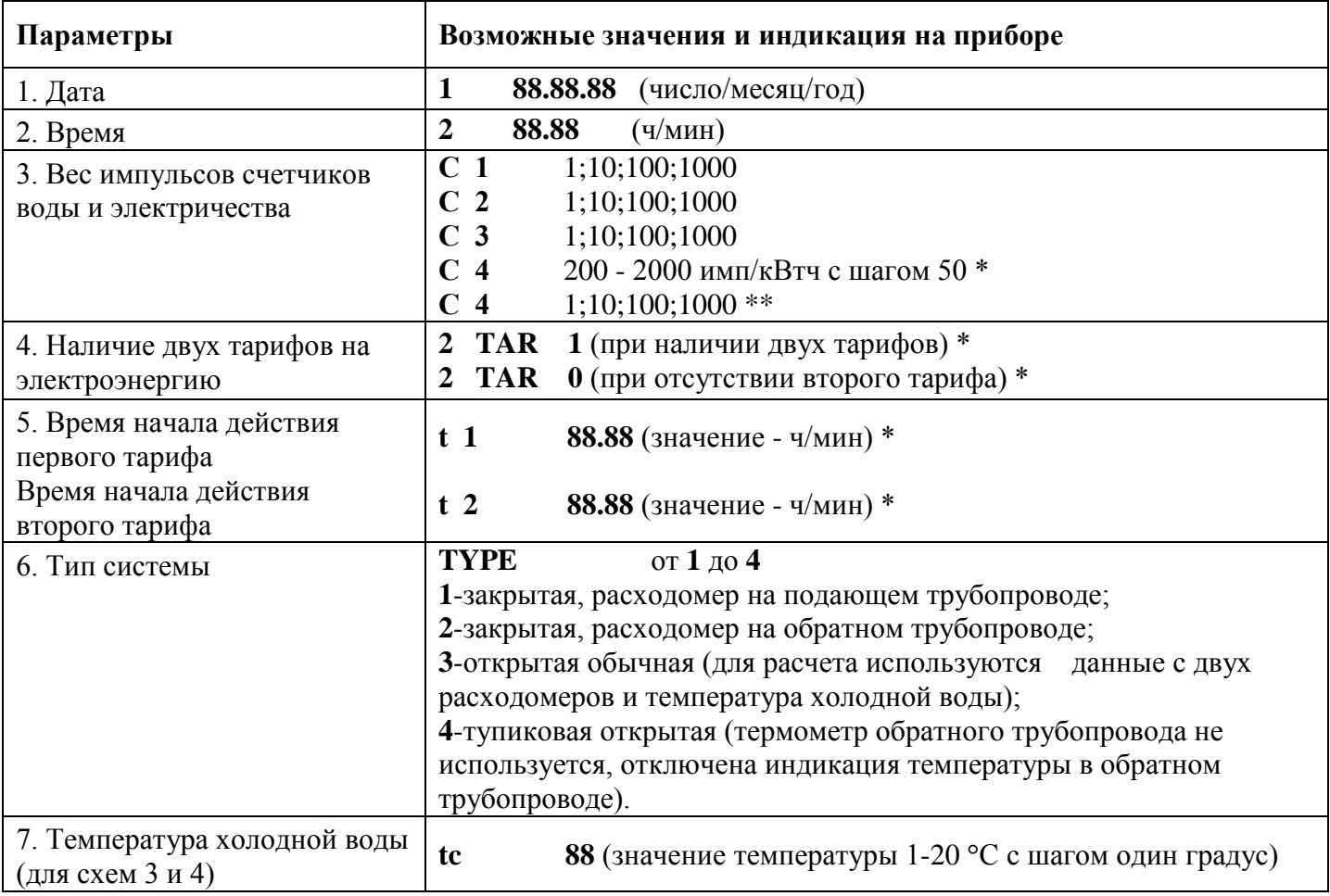

<span id="page-60-0"></span>**Таблица 32.**

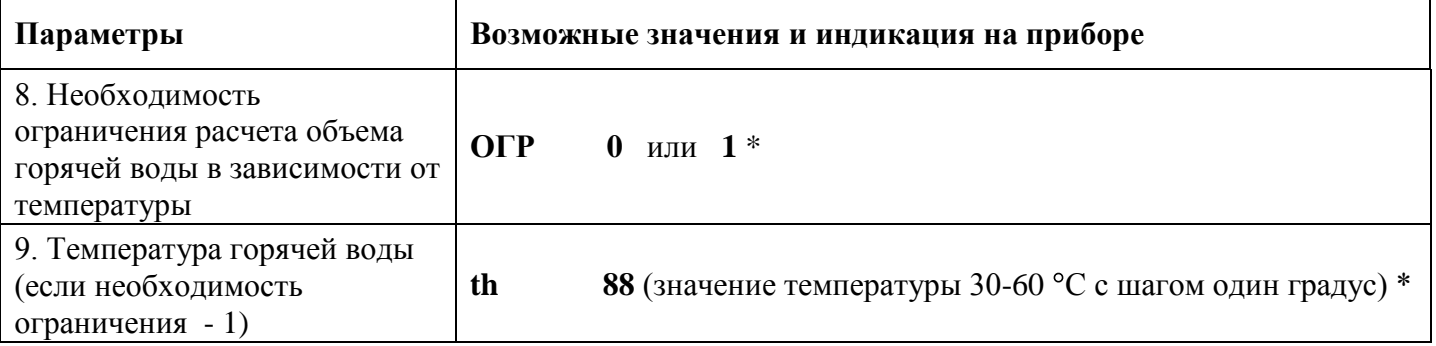

\* - только для ВТЭ-1К1, ВТЭ-1К2;

\*\* - только для ВТЭ-1К3.

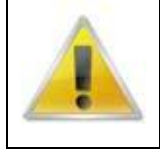

## **ВНИМАНИЕ ВАЖНО!**

При использовании прибора в открытой системе теплоснабжения, веса импульсов счетчиков воды, расположенных на прямом и обратном трубопроводах, должны быть одинаковы

## 1.6.6. Архивация данных.

<span id="page-61-0"></span>Вычислитель тепловой энергии ВТЭ-1 имеет встроенную энергонезависимую память для хранения архивных данных. Архивация данных ведется почасовая, посуточная и помесячная. Архив представляет собой кольцевой набор записей, т.е. после заполнения памяти, отведенной для хранения данных архива, происходит перезапись ранее сохраненных данных.

Считать архивные данные можно с помощью программного обеспечения через цифровой интерфейс вычислителя ВТЭ-1.

Архивируемые данные приведены в таблицах **[Таблица 33](#page-61-1)** -**[Таблица 35](#page-63-4)**

## <span id="page-61-1"></span>**Таблица 33 Архивируемые данные ВТЭ-1 (Модификация СТ 10 ПМ)**

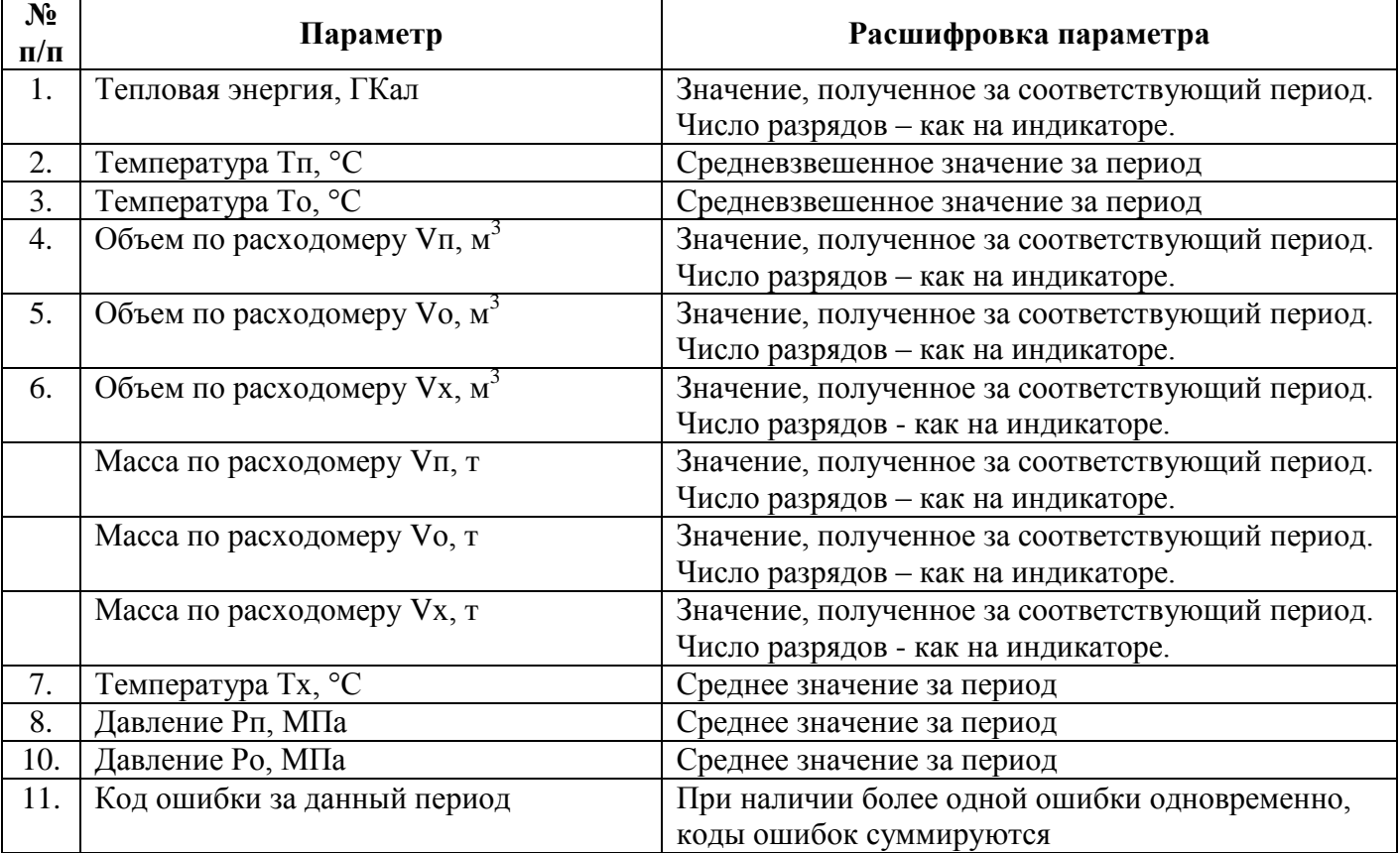

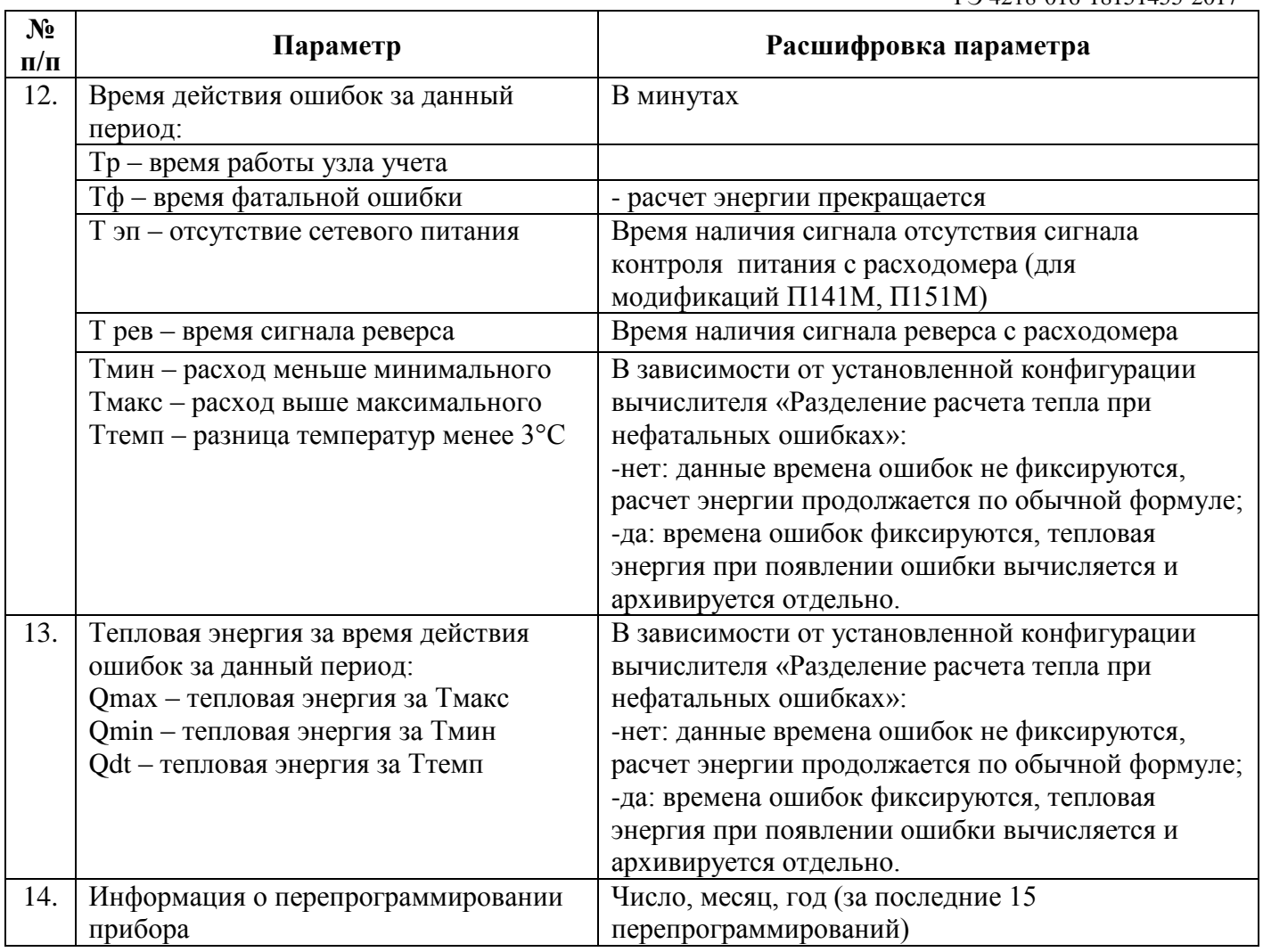

# **Таблица 34. Архивируемые данные ВТЭ-1 (Модификация СТ 10 К-М)**

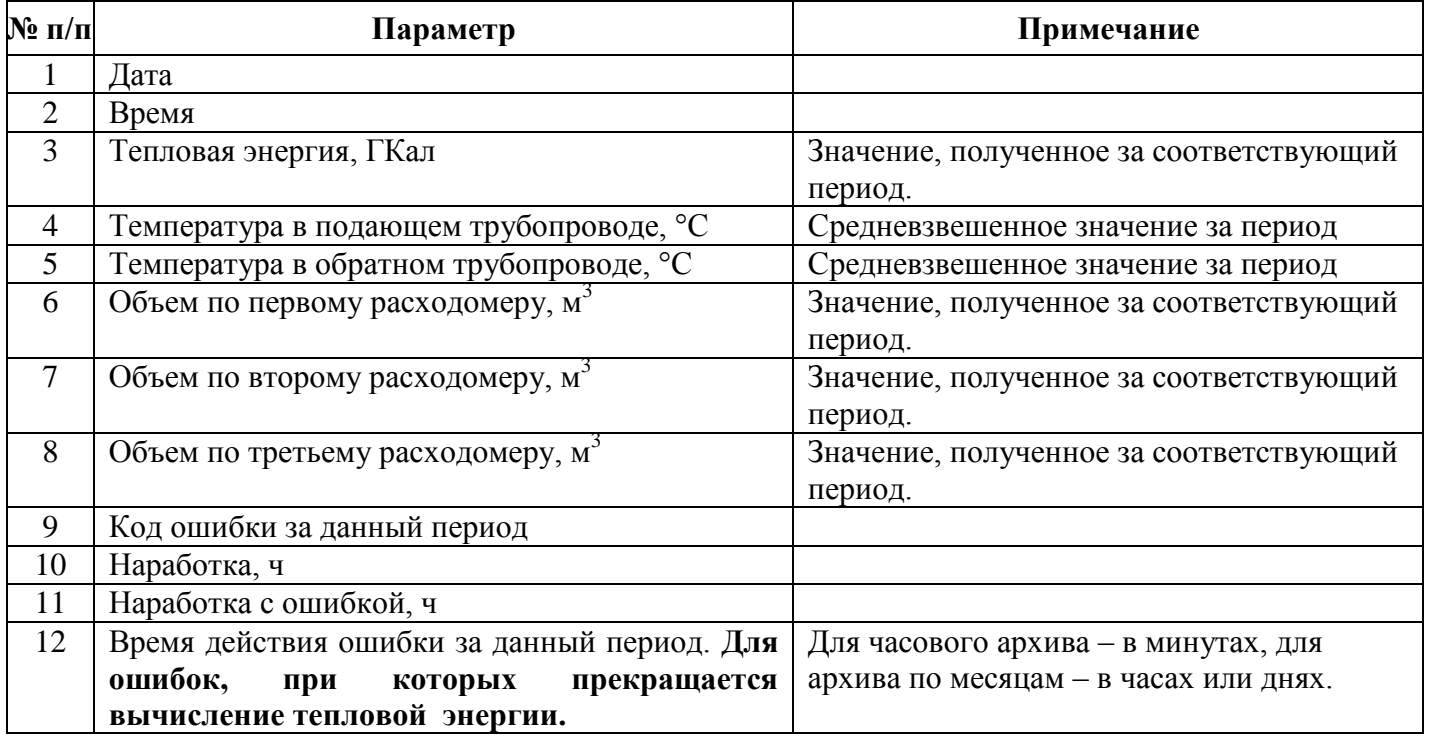

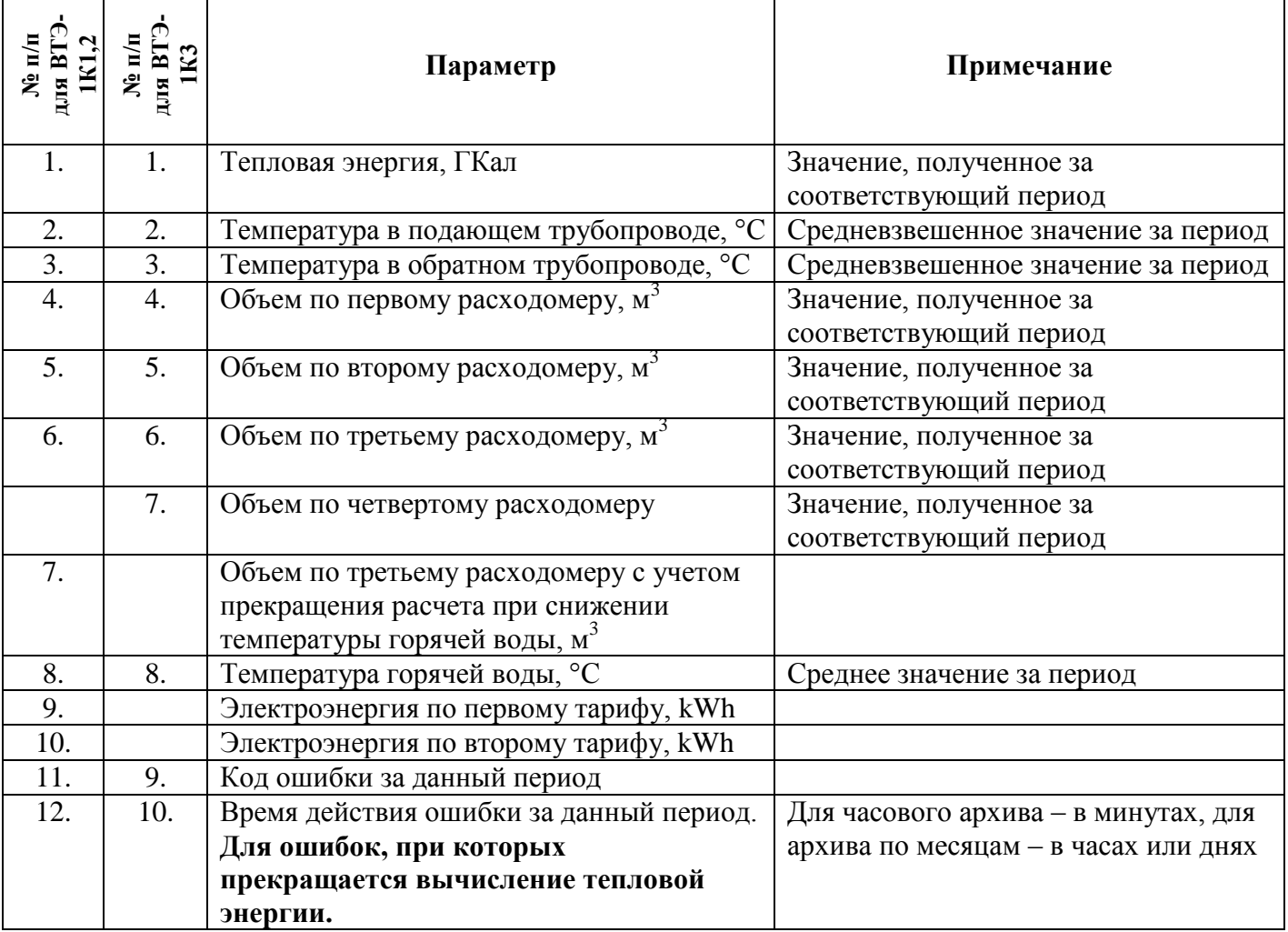

## <span id="page-63-4"></span>**Таблица 35. Архивируемые данные ВТЭ-1 (Модификация СТ 10 К)**

## <span id="page-63-0"></span>1.7. Режим поверки.

Для входа в режим поверки следует установить соответствующий функциональный переключатель в активное положение.

В этом режиме осуществляется индикация всех основных параметров**,** вызываемых правой кнопкой тепловычислителя**.** Но при этом все параметры рассчитываются и индицируются в отдельном регистре (он автоматически обнуляется при вводе в режим поверки). Кроме этого, тепловая энергия индицируется с большим разрешением. Расчет параметров производится в той системе, на которую запрограммирован вычислитель тепловой энергии ВТЭ-1.

Не рекомендуется оставлять вычислитель в режиме поверки на длительное время, в связи с повышенным потреблением и, как результат, снижение срока службы литиевой батарейки

## <span id="page-63-1"></span>**2. Техническое обслуживание теплосчетчика.**

#### <span id="page-63-2"></span>2.1. Общие положения.

Теплосчетчик СТ 10 прост в эксплуатации и регулировке. При правильном монтаже и эксплуатации может работать в течение многих лет без поломок. Обслуживание основано на снятии показаний, проверке правильности соединения и состояния электрических проводов.

## <span id="page-63-3"></span>2.2. Техническое обслуживание составных частей теплосчетчика.

## 2.2.1. Коды ошибок.

<span id="page-64-0"></span>При наличии нарушений нормальных режимов работы оборудования, на индикаторе постоянно индицируется указатель на символ «Error», сам код ошибки можно просмотреть, нажимая правую кнопку тепловычислителя до появления соответствующего параметра «Error».

Для модификации СТ 10 ПМ отдельно отображаются ошибки по каждой системе («Error 1» ошибки по первой системе, «Error 2» - ошибки по второй системе), и аппаратные ошибки «Error» Перечень возможных неисправностей указан в таблице [Таблица 36Таблица 36](#page-64-1) дли модификаций СТ 10 ПМ и в таблице [Таблица 37](#page-64-2) для модификаций СТ 10 К и СТ 10 К-М.

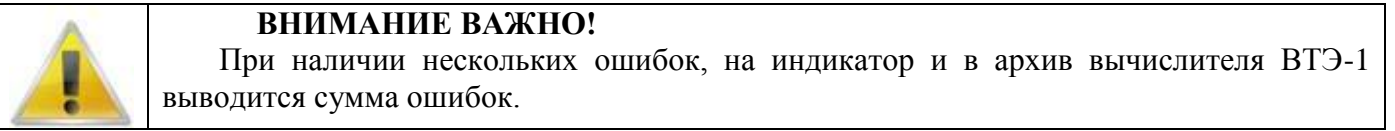

При наличии одновременно нескольких ошибок, соответствующие коды ошибок суммируются и отображаются на индикаторе.

<span id="page-64-1"></span>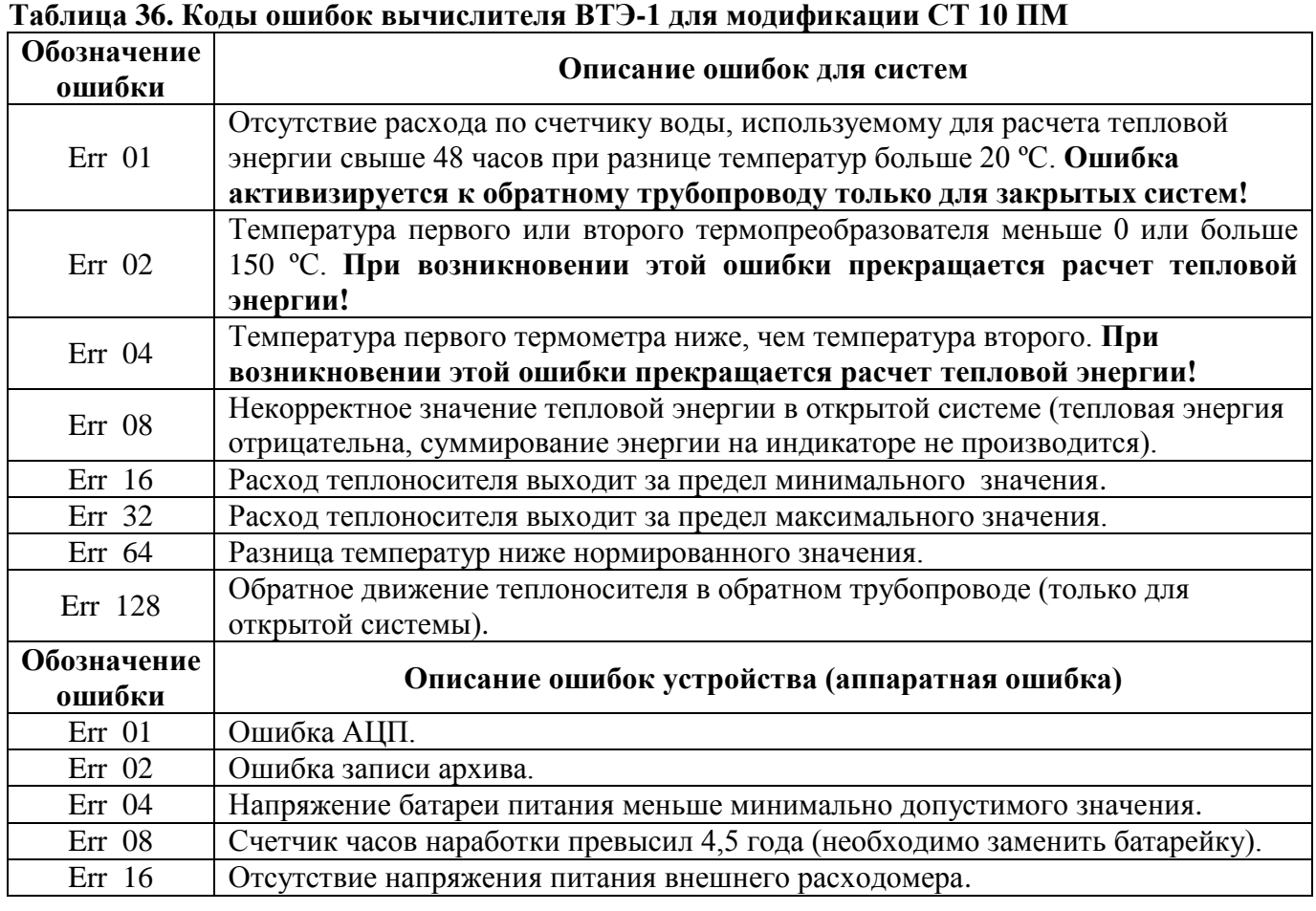

## <span id="page-64-2"></span>**Таблица 37. Коды ошибок вычислителя ВТЭ-1 для модификации СТ 10 К и СТ 10 К-М**

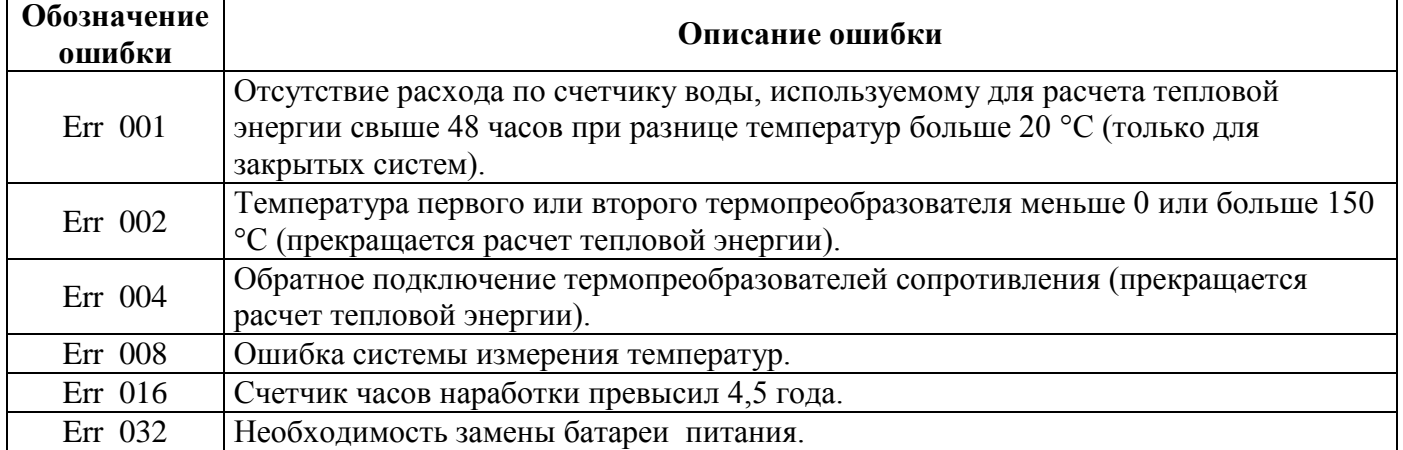

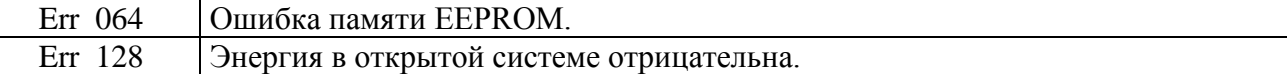

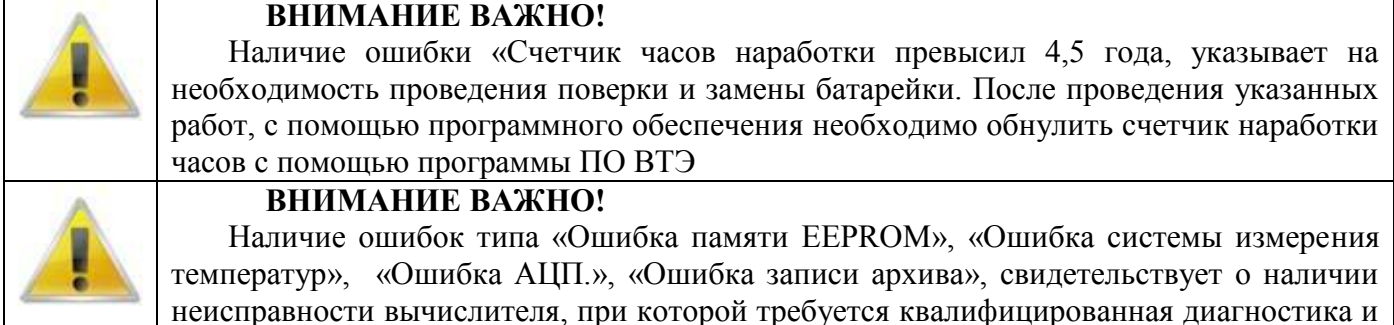

неисправности вычислителя, при которой требуется квалифицированная диагностика и ремонт в условиях сервисного центра

В случае невозможности устранить возникшую неполадку, необходимо обратиться на заводизготовитель.

## 2.2.2. Техническое обслуживание.

<span id="page-65-0"></span>Техническое обслуживание функциональных блоков должно производиться в соответствии с требованиями их эксплуатационной документации.

При выходе из строя одного из термометров сопротивления подобранной пары замене подлежит целиком пара, если в их эксплуатационной документации не оговаривается возможность замены с сохранением или установлением новых метрологических характеристик.

При замене термометра сопротивления, не входящего в состав пары (однотрубные ГВС, подпитка и т.п.), вновь устанавливаемый преобразователь должен иметь класс допуска не хуже класса В по ГОСТ 6651-94.

## *Внимание! Заменяемый блок должен быть поверен в установленном порядке!*

Факт замены блока должен быть в обязательном порядке отражен в разделе паспорта теплосчетчика («Сведения о замене функциональных блоков»). В указанном случае не требуется проведение поверки теплосчетчика. В противном случае возникнет несоответствие фактической комплектности теплосчетчика и комплектности, указанной в его паспорте или свидетельстве о поверке, что влечет за собой необходимость поверки теплосчетчика.

В процессе эксплуатации допускается замена какого-либо функционального блока, пришедшего в негодность и не подлежащего восстановлению, на другой блок данного типа.

В процессе эксплуатации теплосчетчиков необходимо в установленные сроки осуществлять поверку как самого теплосчетчика, так и его функциональных блоков по соответствующим методикам поверки. Функциональные блоки могут иметь межповерочные интервалы, отличные от межповерочного интервала теплосчетчика.

#### <span id="page-65-1"></span>2.3. Поверка теплосчетчика.

При выпуске из производства все теплосчетчики подвергаются первичной поверке. Периодической поверке подвергаются теплосчетчики, находящиеся в эксплуатации.

Составные части теплосчѐтчиков подвергают поверке отдельно с периодичностью, установленной для функциональных блоков.

Внеочередной поверке подвергают теплосчѐтчики, находящиеся в эксплуатации, в случае утраты документов, подтверждающих прохождение первичной или периодической поверки, повреждении поверочного клейма, пломб, несущих на себе поверительные клейма или неудовлетворительной работы прибора.

По истечении срока действия поверки все функциональные блоки теплосчѐтчика подвергаются периодической поверке. Эта операция должна быть проведена также в случае нарушения пломб поверителя на составных частях теплосчѐтчика, а также возможной замены батареи, питающей тепловычислитель.

Поверка функциональных блоков теплосчѐтчика производиться согласно методики поверки на функциональные блоки.

Поверка теплосчетчика СТ 10 осуществляется по документу РТ-МП-4174-449-2017 «ГСИ. Теплосчѐтчики СТ 10. Методика поверки», утверждѐнному ФБУ «Ростест – Москва» 26.02.2017 г.

На основании положительных результатов поверки функциональных блоков выдаётся свидетельство на теплосчѐтчик.

Межповерочный интервал теплосчетчика – четыре года.

#### <span id="page-66-0"></span>**3.** Транспортирование и хранение.

Условия транспортирования теплосчетчиков должны соответствовать условиям хранения 5 по ГОСТ 15150-69. Теплосчетчики транспортируются всеми видами транспорта в крытых транспортных средствах в соответствии с правилами, действующими на каждом виде транспорта.

Срок пребывания теплосчетчиков в условиях транспортирования не более 3-х месяцев.

#### <span id="page-66-1"></span>**4.** Гарантийные обязательства**.**

Предприятие-изготовитель гарантирует соответствие теплосчетчиков требованиям

ТУ 4218-016-18151455-2017 при соблюдении условий хранения, транспортирования, монтажа и эксплуатации.

Гарантийный срок эксплуатации теплосчетчика соответствует гарантийным срокам, приведенным в паспортах на каждую составную часть теплосчетчика отдельно.

## **ВНИМАНИЕ ВАЖНО! Эксплуатацией теплосчетчика, внимательно ознакомьтесь с настоящим руководством по эксплуатации. Нарушение требований этого документа влечет за собой прекращение гарантийных обязательств перед Покупателем. Наличие следов механических или электрических повреждений функциональных блоков теплосчетчика СТ 10 вызванных нарушением**

**требований указанных в настоящем руководстве по эксплуатации и нормативных документации на составляющие, может послужить причиной лишения гарантии.**

Производитель оставляет за собой право проведения изменений, улучшающих качество изделия. Эти изменения могут быть не отражены в инструкции по эксплуатации, но основные описанные характеристики будут сохранены. Все замечания, возникшие в процессе эксплуатации теплосчетчиков, сведения об их недостатках, преимуществах просим направлять в адрес предприятия-изготовителя.

#### **Изготовители**

1. ООО «ПроектСтройМонтаж», 141021, Московская обл., г. Мытищи, ул. Колпакова, д. 2 корп. 10